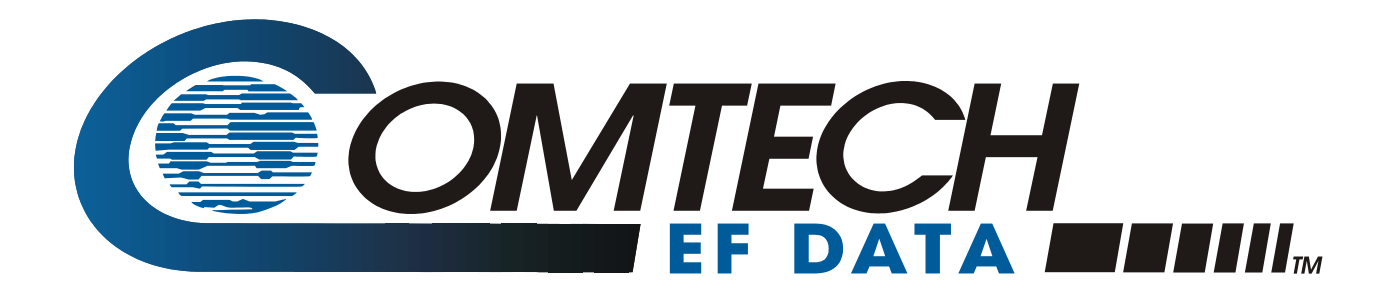

# *UT-4579*

X-Band Up Converter Installation and Operation Manual Part Number MN/UT4579.IOM Rev. 0

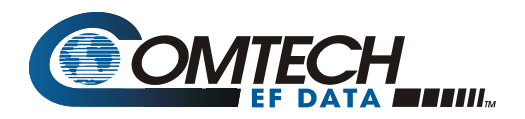

# **Errata A**  *Comtech EF Data Documentation Update*

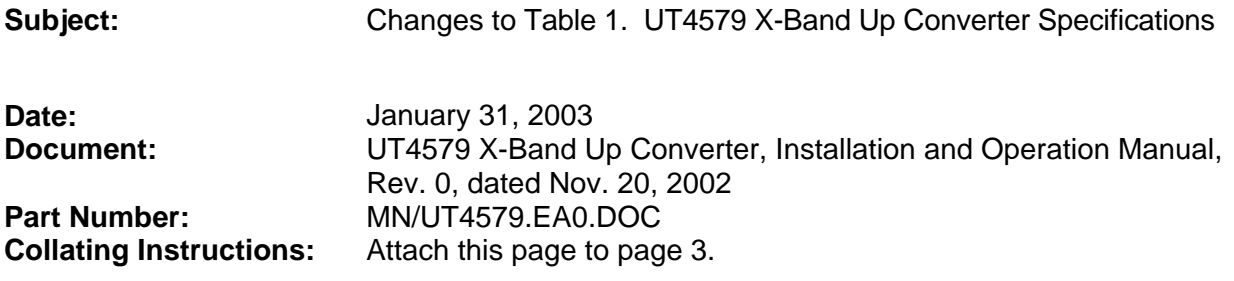

#### **Comments:**

The following changes provide updated information for Table 1. This information will be incorporated into the next revision.

#### **Change Specifics:**

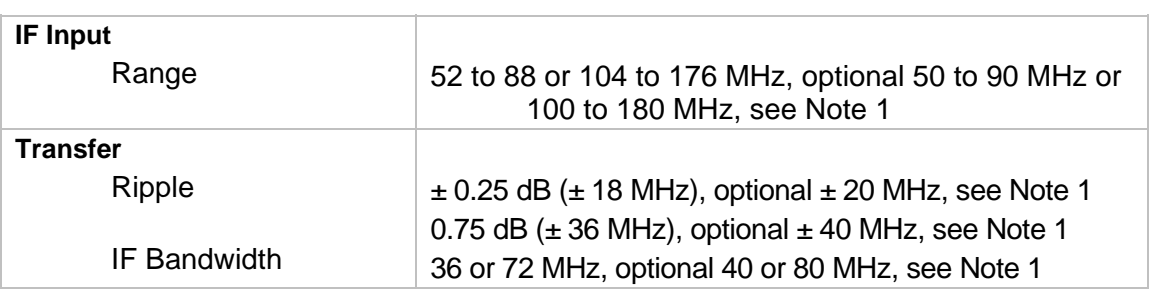

Table 1. UT-4579 X-Band Up Converter Specifications

**Note 1.** Please contact factory with specific requirements.

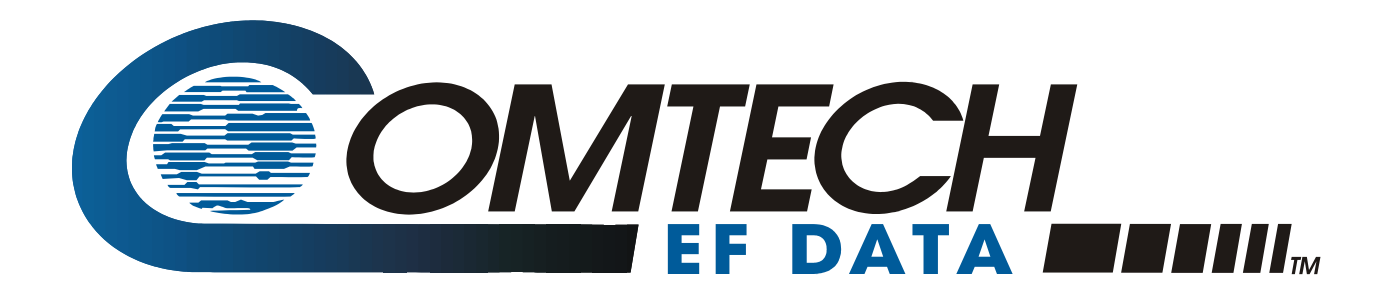

# *UT-4579*

X-Band Up Converter Installation and Operation Manual Part Number MN/UT4579.IOM Rev. 0 Nov. 20, 2003

Comtech EF Data is an ISO 9001 Registered Company.

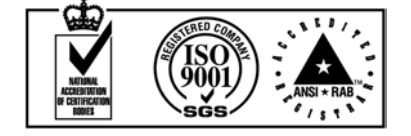

# <span id="page-5-0"></span>**CUSTOMER SUPPORT**

Contact the Comtech EF Data Customer Support Department for:

- **Product support or training**
- **Information on upgrading or returning a product**
- Reporting comments or suggestions concerning manuals

A Customer Support representative may be reached at:

Comtech EF Data Attention: Customer Support Department 2114 West 7th Street Tempe, Arizona 85281 USA

480.333.2200 (Main Comtech EF Data Number) 480.333.4357 (Customer Support Desk) 480.333.2161 FAX

or, E-Mail can be sent to the Customer Support Department at:

[service@comtechefdata.com](mailto:service@comtechefdata.com) 

Contact us via the web at [www.comtechefdata.com.](http://www.comtechefdata.com/)

To return a Comtech EF Data product (in-warranty and out-of-warranty) for repair or replacement:

- 1. Request a Return Material Authorization (RMA) number from the Comtech EF Data Customer Support Department.
- 2. Be prepared to supply the Customer Support representative with the model number, serial number, and a description of the problem.
- 3. To ensure that the product is not damaged during shipping, pack the product in its original shipping carton/packaging.
- 4. Ship the product back to Comtech EF Data. (Shipping charges should be prepaid.)

For more information regarding the warranty policies, see [Warranty Policy,](#page-15-0) p. [xii.](#page-15-0)

# <span id="page-6-0"></span>**Table of Contents**

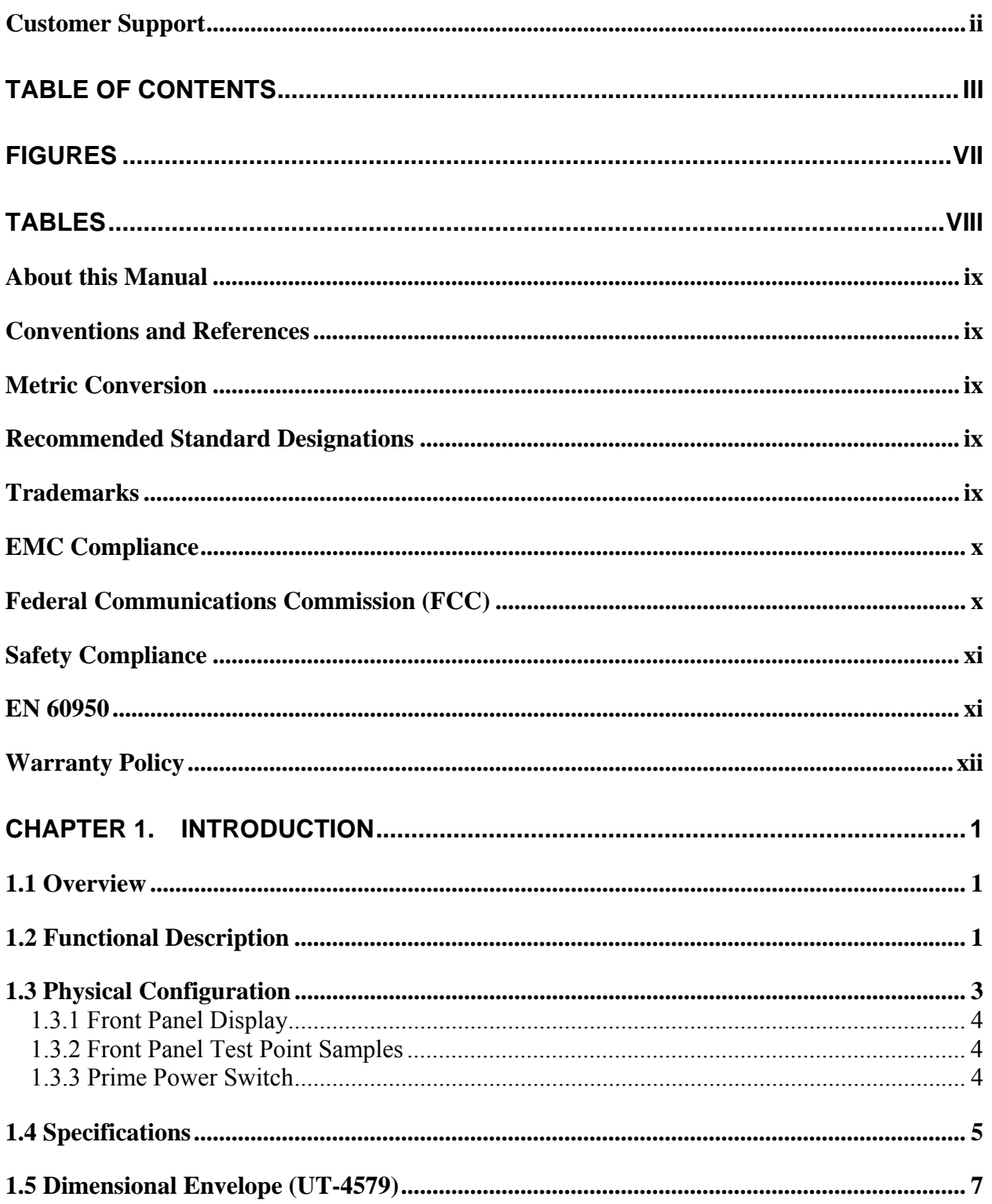

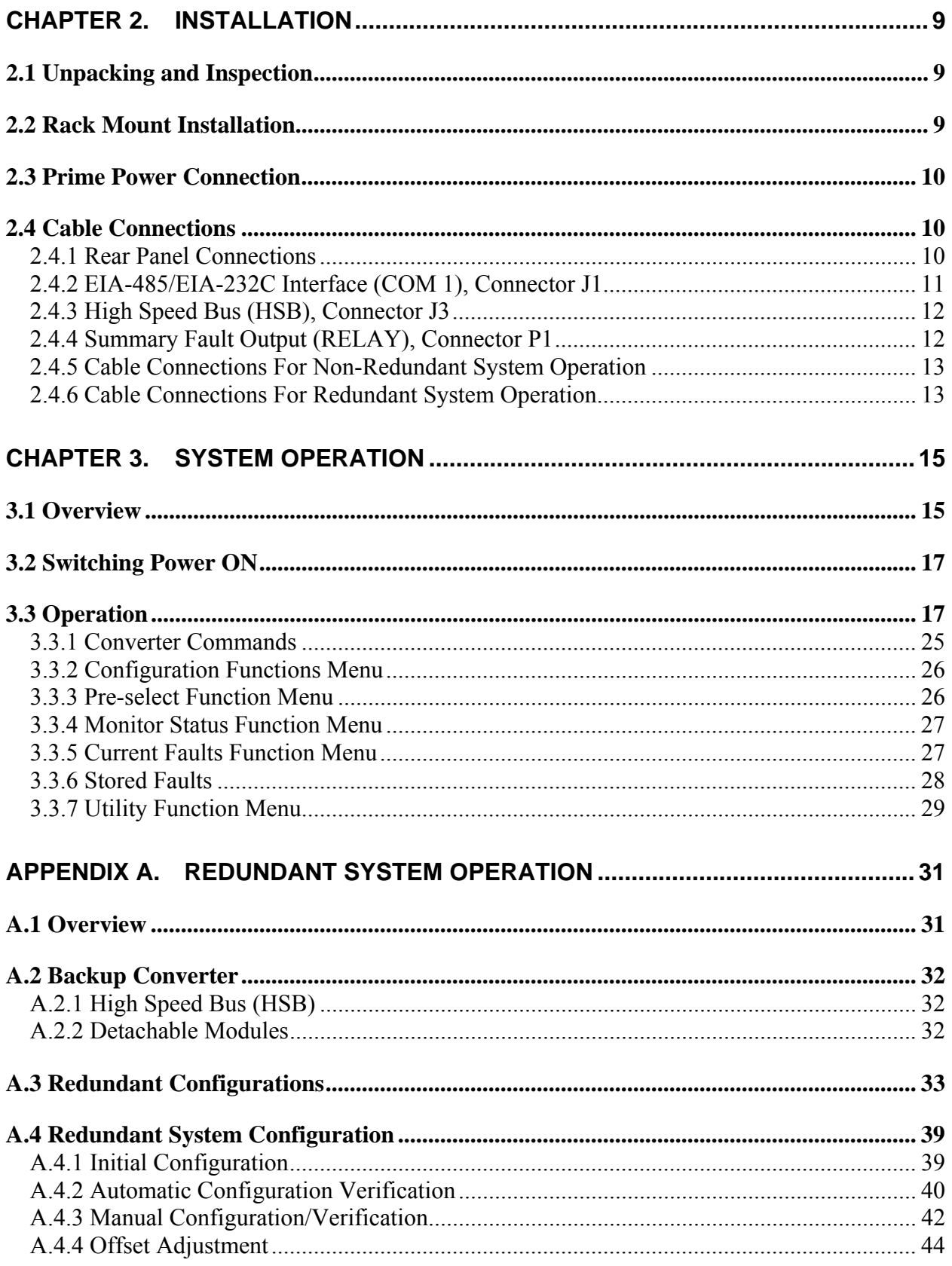

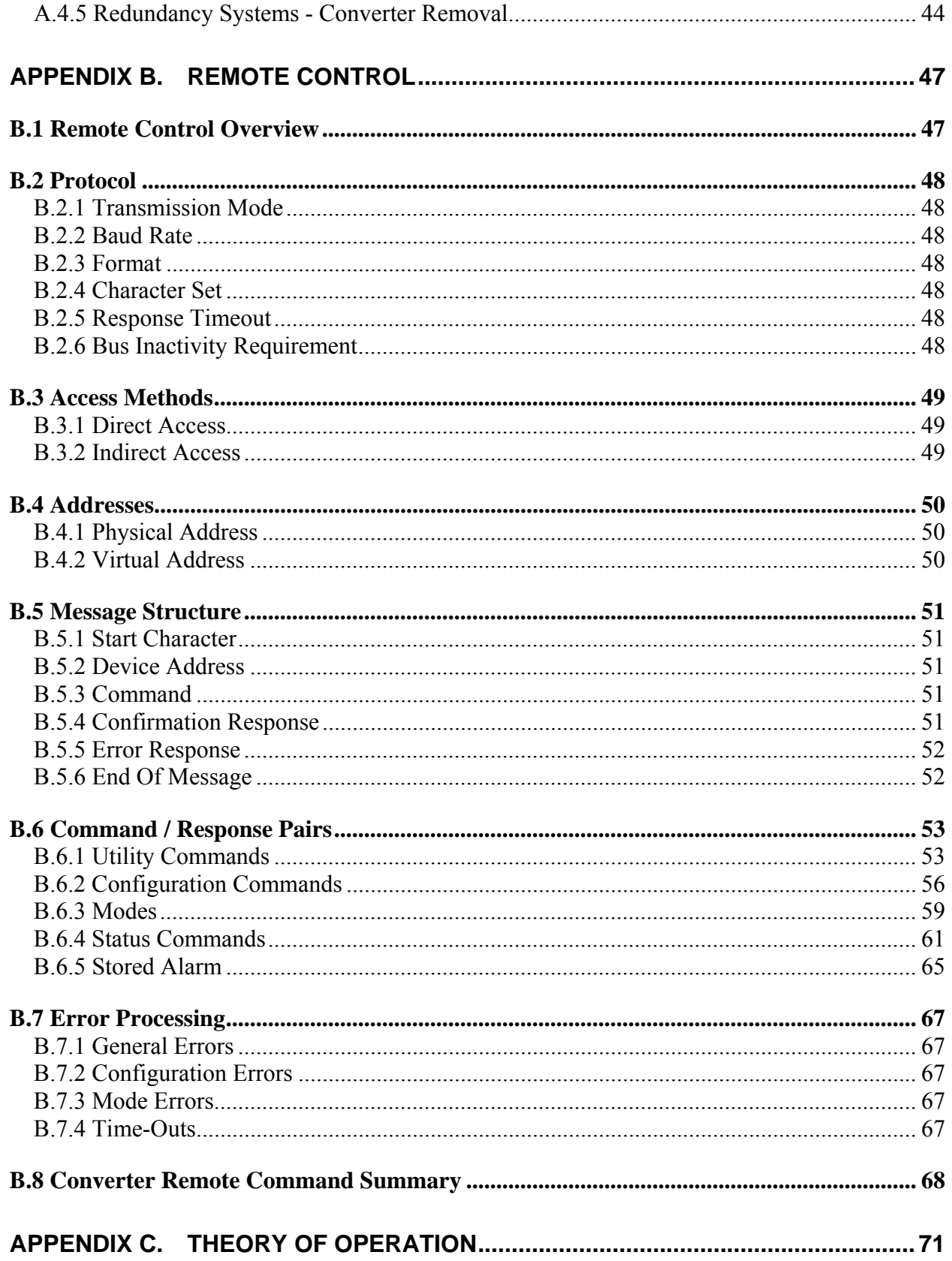

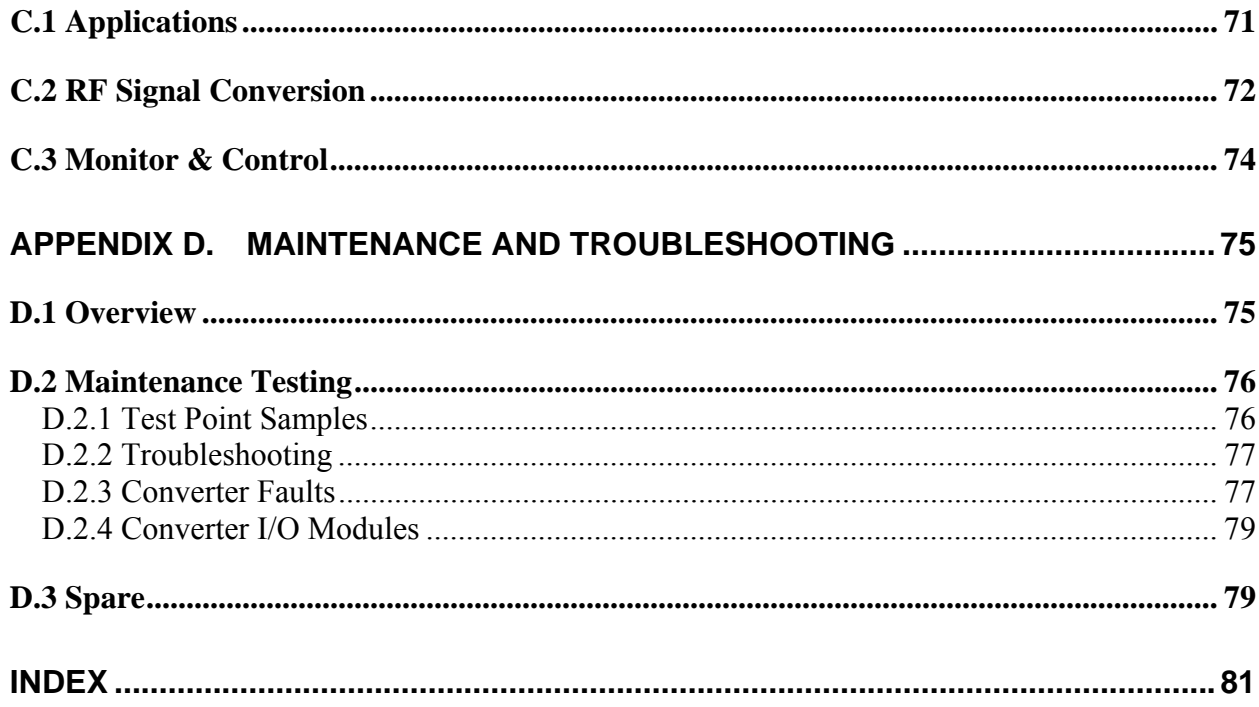

# <span id="page-10-0"></span>**Figures**

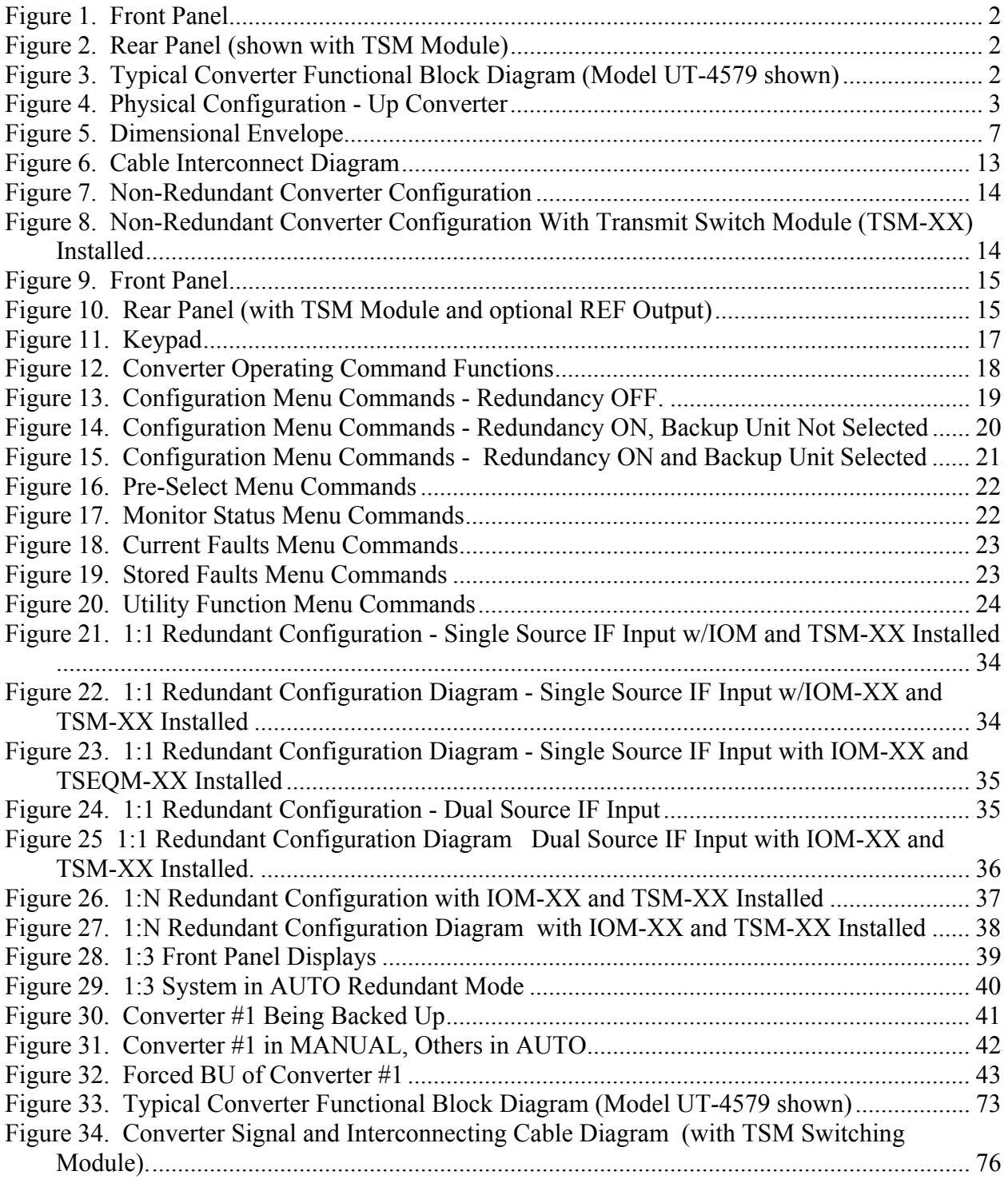

# <span id="page-11-0"></span>**Tables**

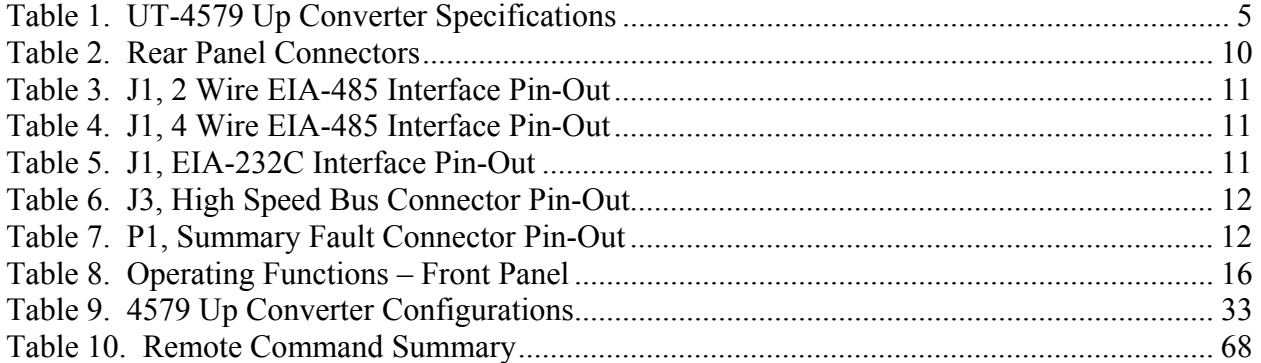

## <span id="page-12-0"></span>**ABOUT THIS MANUAL**

This manual provides installation and operation information for the Comtech EF Data UT4579 X-Band Up Converter. This is a technical document intended for earth station engineers, technicians, and operators responsible for the operation and maintenance of the UT4579 X-Band Up Converter.

## <span id="page-12-1"></span>**CONVENTIONS AND REFERENCES**

#### **CAUTIONS AND WARNINGS**

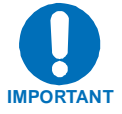

Indicates information critical for proper equipment function.

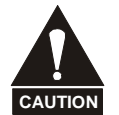

Indicates a hazardous situation that, if not avoided, may result in minor or moderate injury. CAUTION may also be used to indicate other unsafe practices or risks of property damage.

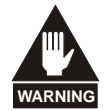

**Indicates a potentially hazardous situation that, if not avoided, could result in death or serious injury.** 

## <span id="page-12-2"></span>**METRIC CONVERSION**

Metric conversion information is located on the inside back cover of this manual. This information is provided to assist the operator in cross-referencing English to Metric conversions.

#### <span id="page-12-3"></span>**RECOMMENDED STANDARD DESIGNATIONS**

Recommended Standard (RS) Designations have been superseded by the new designation of the Electronic Industries Association (EIA). References to the old designations are shown only when depicting actual text displayed on the screen of the unit (EIA-232, EIA-485, etc.). All other references in the manual will be shown with the EIA designations (EIA-232, EIA-485, etc.) only.

#### <span id="page-12-4"></span>**TRADEMARKS**

All product names mentioned in this manual may be trademarks or registered trademarks of their respective companies and are hereby acknowledged.

#### **REPORTING COMMENTS OR SUGGESTIONS CONCERNING THIS MANUAL**

Comments and suggestions regarding the content and design of this manual will be appreciated. To submit comments, please contact the Comtech EF Data Customer Support Department.

#### <span id="page-13-0"></span>**EMC COMPLIANCE**

This is a Class A product. In a domestic environment, it may cause radio interference that requires the user to take adequate protection measures.

#### **EN55022 COMPLIANCE**

This equipment meets the radio disturbance characteristic specifications for information technology equipment as defined in EN55022.

#### **EN50082-1 COMPLIANCE**

This equipment meets the electromagnetic compatibility/generic immunity standard as defined in EN50082-1.

## <span id="page-13-1"></span>**FEDERAL COMMUNICATIONS COMMISSION (FCC)**

This equipment has been tested and found to comply with the limits for a Class A digital device, pursuant to Part 15 of the FCC rules. These limits are designed to provide reasonable protection against harmful interference when the equipment is operated in a commercial environment.

This equipment generates, uses, and can radiate radio frequency energy. If not installed and used in accordance with the instruction manual, it may cause harmful interference to radio communications. Operation of this equipment in a residential area is likely to cause harmful interference; in which case, users are required to correct the interference at their own expense.

**Note:** To ensure compliance, properly shielded cables for DATA I/O shall be used. More specifically, these cables shall be shielded from end to end, ensuring a continuous shield.

# <span id="page-14-0"></span>**SAFETY COMPLIANCE**

# <span id="page-14-1"></span>**EN 60950**

Applicable testing is routinely performed as a condition of manufacturing on all units to ensure compliance with safety requirements of EN60950.

This equipment meets the Safety of Information Technology Equipment specification as defined in EN60950.

#### **LOW VOLTAGE DIRECTIVE (LVD)**

The following information is applicable for the European Low Voltage Directive (EN60950):

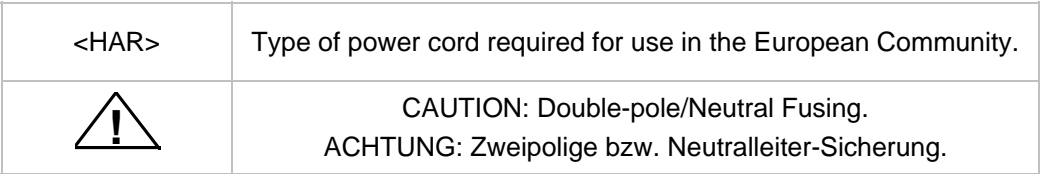

International Symbols:

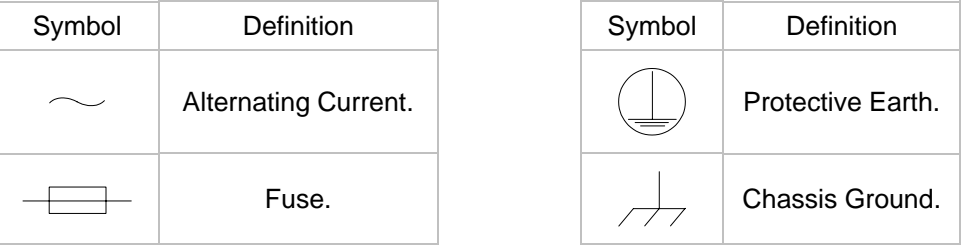

**Note:** For additional symbols, refer to "Cautions" listed earlier in this preface.

#### <span id="page-15-0"></span>**WARRANTY POLICY**

This Comtech EF Data product is warranted against defects in material and workmanship for a period of 2 years from the date of shipment. During the warranty period, Comtech EF Data will, at its option, repair or replace products that prove to be defective.

For equipment under warranty, the customer is responsible for freight to Comtech EF Data and all related custom, taxes, tariffs, insurance, etc. Comtech EF Data is responsible for the freight charges **only** for return of the equipment from the factory to the customer. Comtech EF Data will return the equipment by the same method (i.e., Air, Express, Surface) as the equipment was sent to Comtech EF Data.

#### **LIMITATIONS OF WARRANTY**

The foregoing warranty shall not apply to defects resulting from improper installation or maintenance, abuse, unauthorized modification, or operation outside of environmental specifications for the product, or, for damages that occur due to improper repackaging of equipment for return to Comtech EF Data.

*No other warranty is expressed or implied. Comtech EF Data specifically disclaims the implied warranties of merchantability and fitness for particular purpose.* 

#### **EXCLUSIVE REMEDIES**

The remedies provided herein are the buyer's sole and exclusive remedies. Comtech EF Data shall not be liable for any direct, indirect, special, incidental, or consequential damages, whether based on contract, tort, or any other legal theory.

#### **DISCLAIMER**

Comtech EF Data has reviewed this manual thoroughly to provide an easy-to-use guide to your equipment. All statements, technical information, and recommendations in this manual and in any guides or related documents are believed reliable, but the accuracy and completeness thereof are not guaranteed or warranted, and they are not intended to be, nor should they be understood to be, representations or warranties concerning the products described. Further, Comtech EF Data reserves the right to make changes in the specifications of the products described in this manual at any time without notice and without obligation to notify any person of such changes.

If you have any questions regarding the equipment or the information in this manual, please contact the Comtech EF Data Customer Support Department.

# <span id="page-16-0"></span>**Chapter 1. Introduction**

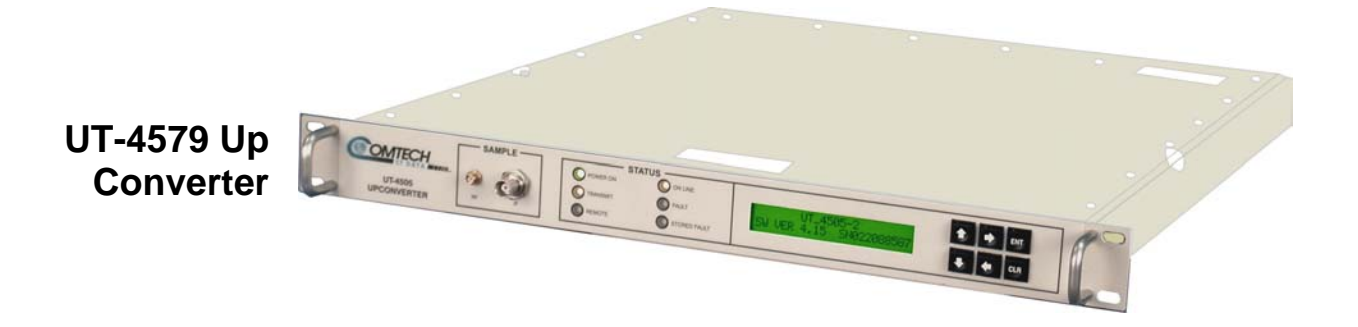

#### <span id="page-16-1"></span>**1.1 OVERVIEW**

This manual provides instructions on the installation, operation and maintenance of the UT-4579 Up Converters manufactured by Comtech EF Data Corp. Individual specifications for each model are included in this section.

#### **1.2 FUNCTIONAL DESCRIPTION**

<span id="page-16-2"></span>The UT-4579 Up Converter [\(Figure 1\)](#page-17-0) is designed for use in communication systems, or in satellite up-link data systems, for the transmission of SCPC, DAMA and TDMA communication signals. The Up Converters also can be used in communications system applications with full transponder HDTV and analog TV.

The converter is designed to be hard mounted in a standard 19-inch rack or cabinet, or to be rack mounted using slide mechanisms provided with the converter to allow it to be serviced without its removal from the rack. An internally mounted exhaust fan for cooling is mounted on the rear of the chassis. An AC power connector, with an On/Off switch, also is located on the rear on the chassis. A six-foot AC power cord is supplied with the converter.

<span id="page-17-0"></span>All operator controls, indicators and displays for local and remote operation are located on the front panel of the converter. Connectors for the external interface connections ([Figure 2\)](#page-17-1) are located on the rear of the converter chassis. A block diagram ([Figure 3\)](#page-17-2) is provided to assist the technician in the operation of the converter.

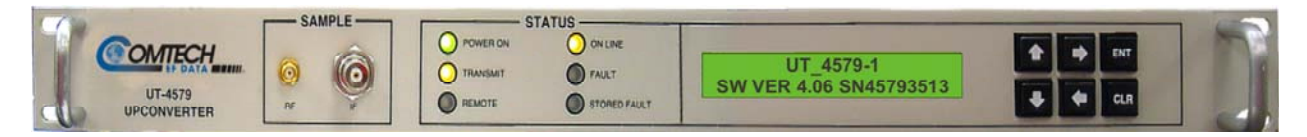

Figure 1. Front Panel

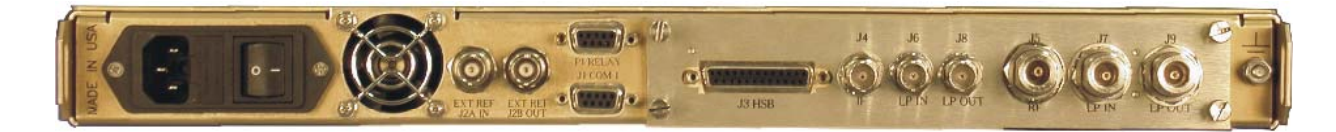

Figure 2. Rear Panel (shown with TSM Module)

<span id="page-17-2"></span><span id="page-17-1"></span>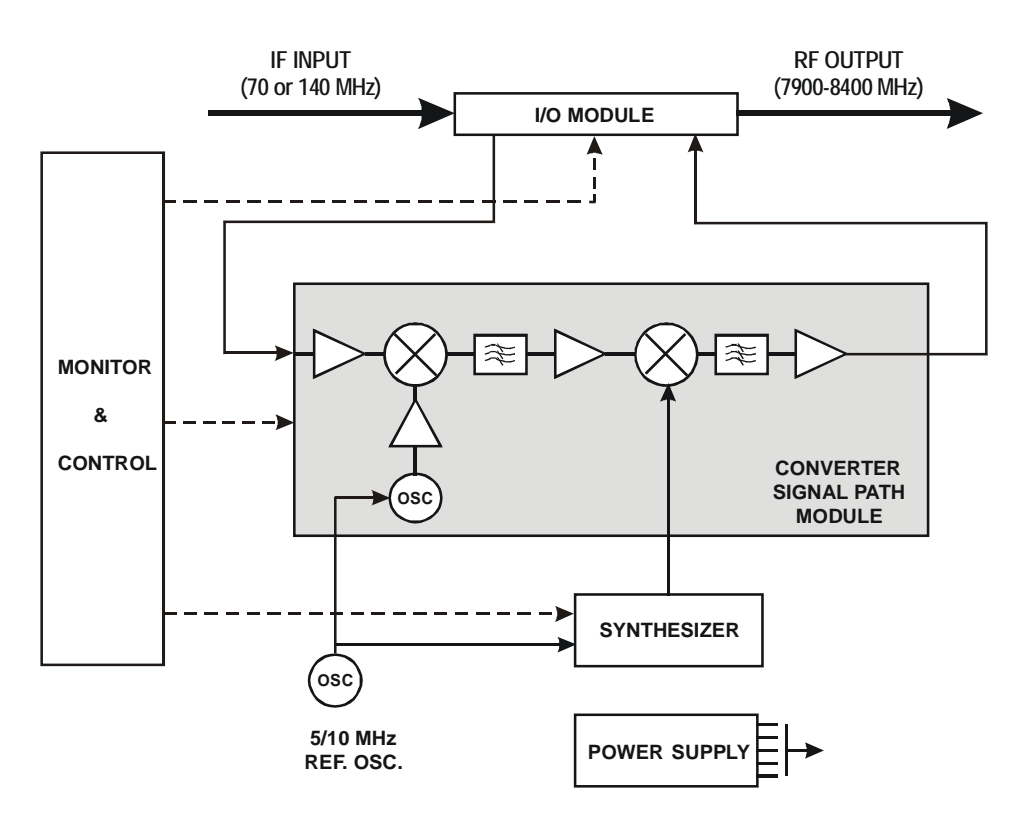

Figure 3. Typical Converter Functional Block Diagram (Model UT-4579 shown)

# **1.3 PHYSICAL CONFIGURATION**

<span id="page-18-0"></span>[Figure 4](#page-18-1) is a top view layout of a UT-4579 Up Converter chassis with the cover removed. The major module assemblies shown in the layout are:

- Signal Path Module.
- ▶ Step Loop Module.
- **Monitor & Control Assembly.**
- TX I/O Switch Module (located in the right-hand space when facing the rear of the chassis).
- Reference Oscillator Assembly.
- Sum Loop Module
- <span id="page-18-1"></span>▶ Power Supply Assembly

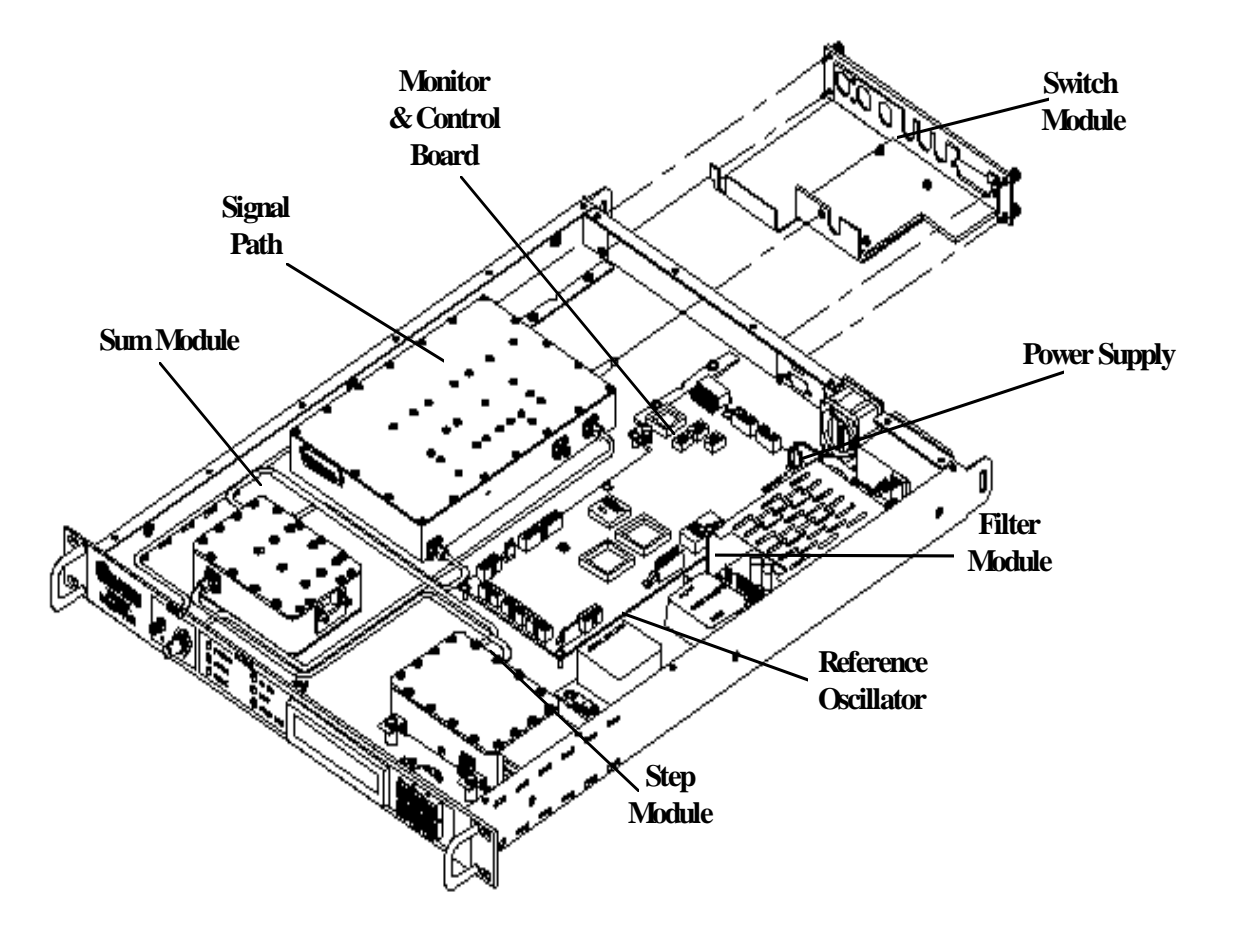

Figure 4. Physical Configuration - Up Converter

#### **1.3.1 FRONT PANEL DISPLAY**

<span id="page-19-0"></span>The front panel display is a two line, 24-character, LCD display. Each configuration function, or operating mode, is shown on the display when the operator enters a command into the keypad on the front panel.

#### **1.3.2 FRONT PANEL TEST POINT SAMPLES**

<span id="page-19-1"></span>Two test point connections are located on the front panel for monitoring the RF output and the IF input. An SMA connector is provided for the RF output, and a BNC connector is provided for the IF input. There is also an optional RF LO monitor available.

#### **1.3.3 PRIME POWER SWITCH**

<span id="page-19-2"></span>The On/Off prime power switch is located on the rear of the chassis adjacent to the prime power input connector. The power switch contains a filter and dual fuse. The dual fuse is rated for 2 amps.

# <span id="page-20-0"></span>**1.4 SPECIFICATIONS**

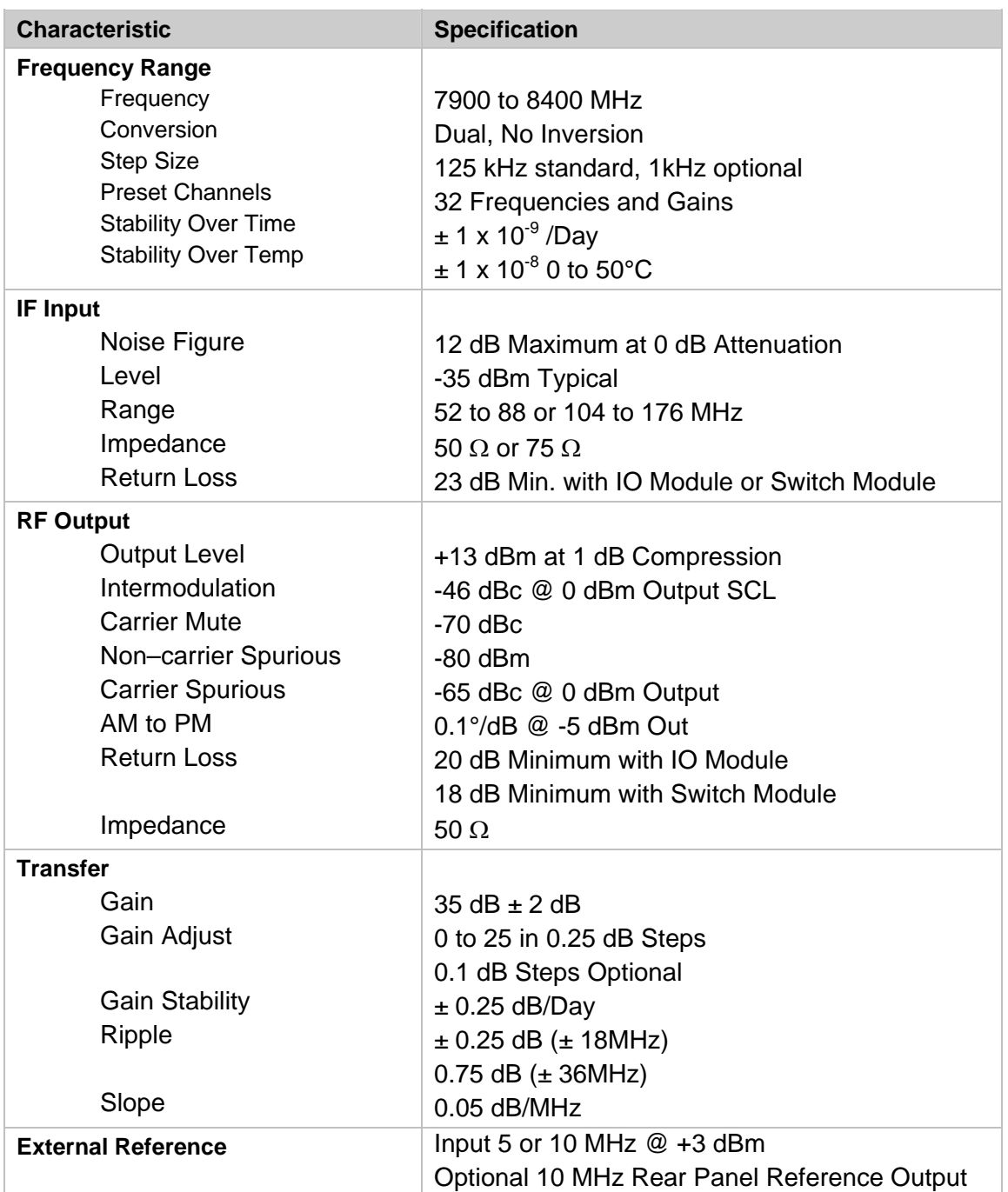

<span id="page-20-1"></span>Table 1. UT-4579 Up Converter Specifications

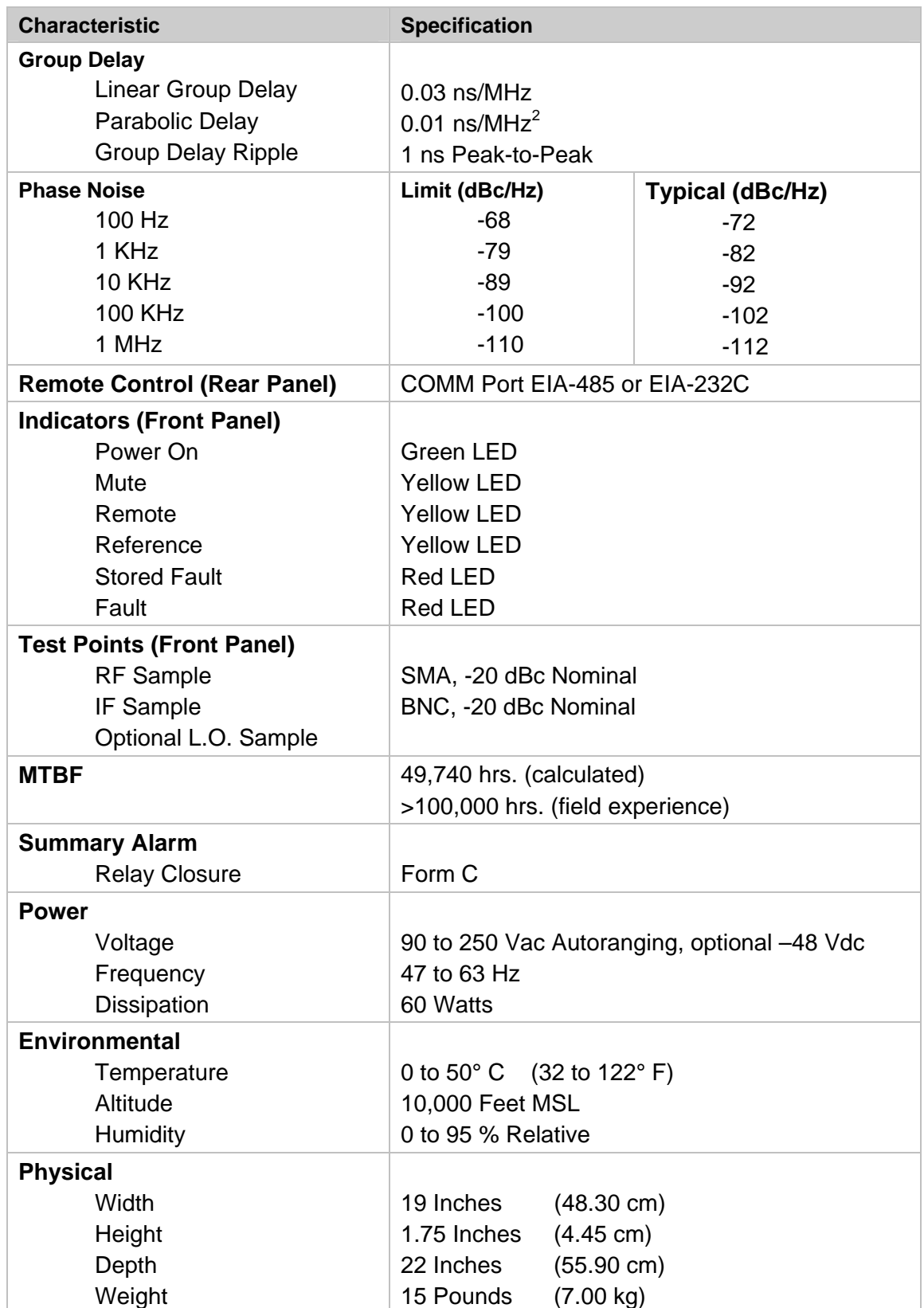

# <span id="page-22-0"></span>**1.5 DIMENSIONAL ENVELOPE (UT-4579)**

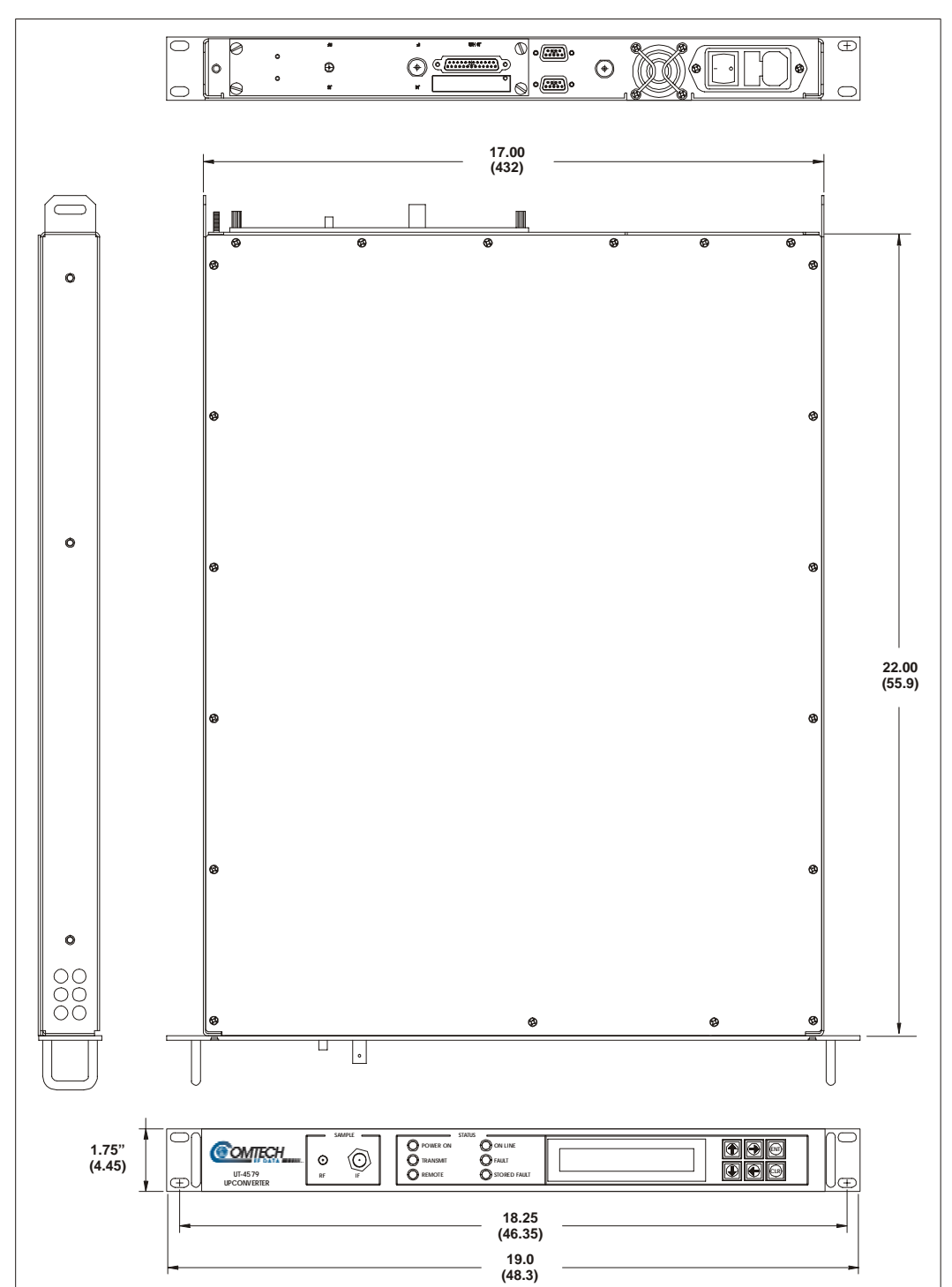

<span id="page-22-1"></span>Dimensions are shown in both inches and centimeters.

Figure 5. Dimensional Envelope

UT4579 X-Band Up Converter MN/UT4579.IOM Introduction Rev. 0

#### **NOTES:**

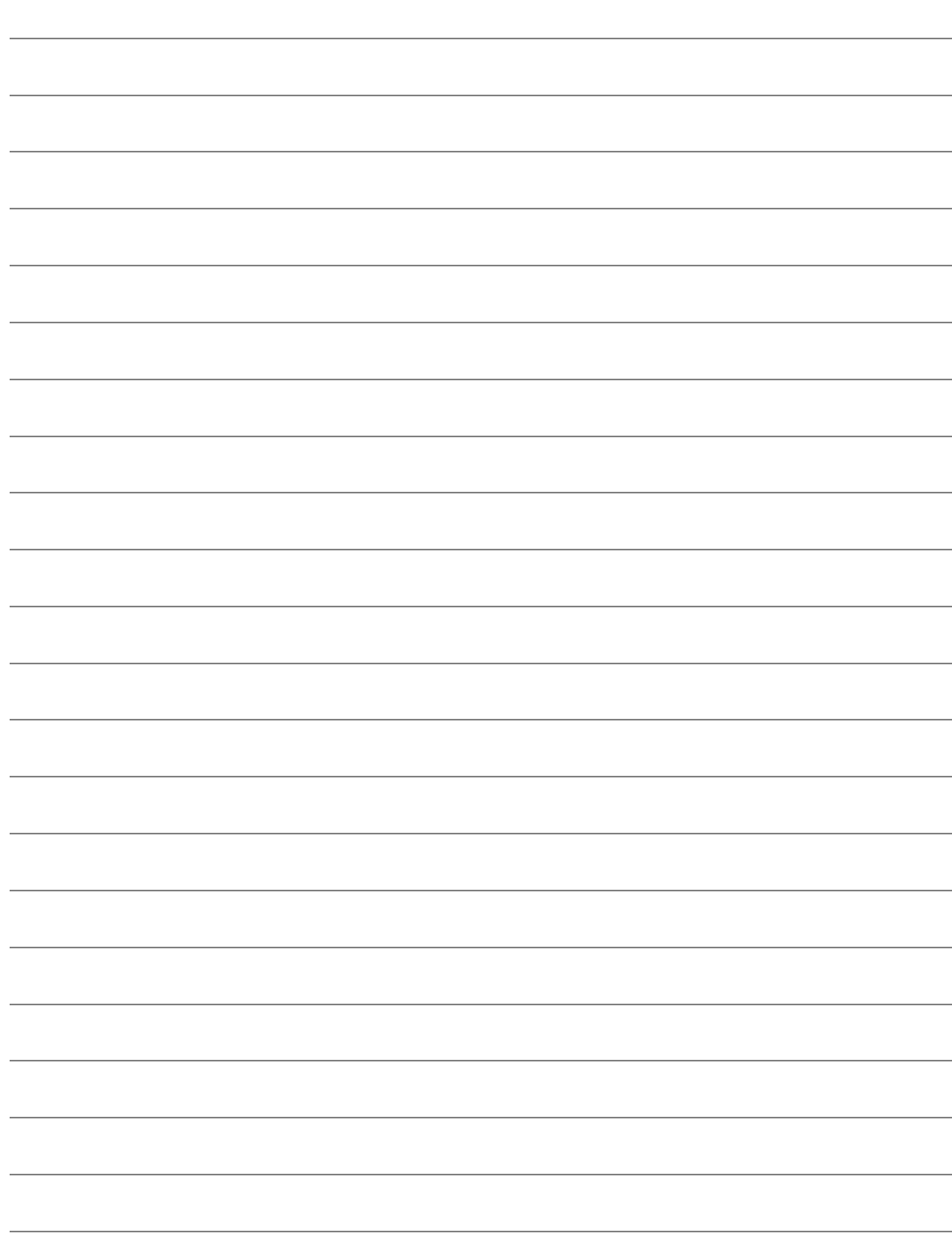

# **Chapter 2. Installation**

<span id="page-24-0"></span>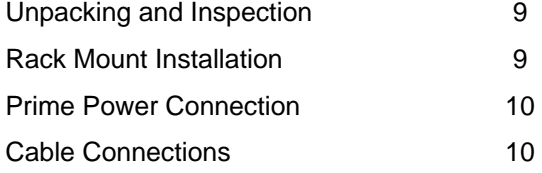

#### <span id="page-24-1"></span>**2.1 UNPACKING AND INSPECTION**

Inspect the shipping container for damage. If the shipping containers are damaged, keep them until the contents of the shipment have been carefully inspected and checked for normal operation.

Remove the packing list from the outside of the shipping carton. Open the carton and remove the contents, checking the contents against the packing list. Verify completeness of the shipment and that the unit functions correctly. If damage is evident, contact the carrier and Comtech EF Data immediately and submit a damage report.

If the unit needs to be returned to Comtech EF Data, please use the original shipping container.

#### <span id="page-24-2"></span>**2.2 RACK MOUNT INSTALLATION**

The UT-4579 Up Converter is designed for installation in a standard 19 inch rack cabinet or enclosure. The converter chassis requires 1-3/4 inches of panel height space. Adequate air ventilation should be provided on both sides of the rack mounted equipment.

If the converter is to be mounted on slides, the slides must be the Comtech EF Data rack slides provided with the converter. Mount the slides on the sides of the converter chassis with the mounting hardware provided. Then, install the slide rails in the rack cabinet enclosure.

Slide the converter into the front of the rack cabinet until the rear of the front panel contacts the mounting surface of the cabinet. Secure the converter to the rack cabinet with four screws inserted through the converter's front panel slotted holes.

# **2.3 PRIME POWER CONNECTION**

<span id="page-25-0"></span>The detachable power cord mates with the AC Prime power receptacle on the rear of the converter chassis. A power cord for connection to 90 to 125 Vac, or 205 to 240 Vac, power sources is provided with the converter.

# **2.4 CABLE CONNECTIONS**

<span id="page-25-1"></span>Connect the signal cables to the connectors on the rear panel as shown in [Figure 6.](#page-28-2) The cable signal functions are listed in [Table 2.](#page-25-3)

#### <span id="page-25-2"></span>**2.4.1 REAR PANEL CONNECTIONS**

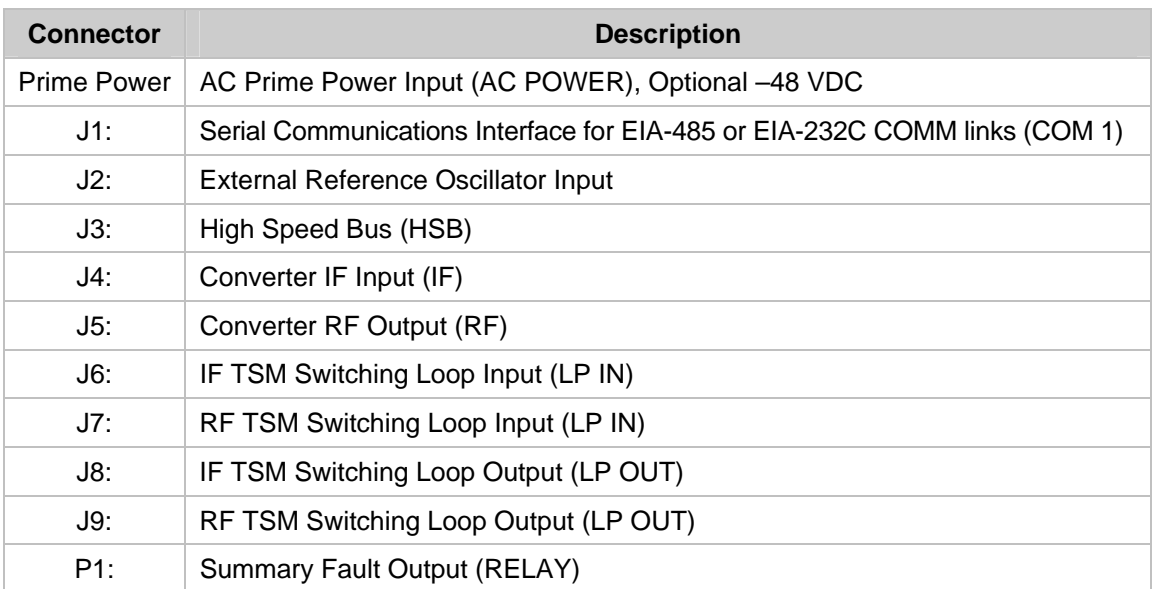

<span id="page-25-3"></span>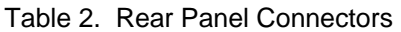

### **2.4.2 EIA-485/EIA-232C INTERFACE (COM 1), CONNECTOR J1**

<span id="page-26-0"></span>The EIA-485/EIA-232C Interface connector, J1, is 9 pin "D" type DB9F connector socket. The pin-out specifications for EIA-485 are contained in [Table 3](#page-26-1) and [Table 4.](#page-26-2) The specification for EIA-232C is contained in [Table 5.](#page-26-3) The mating connector is a DB9M.

| Pin # | <b>Description</b>        |
|-------|---------------------------|
| 1     | GND; Ground               |
| 2     |                           |
| 3     |                           |
| 4     | +RX/TX; Signal            |
| 5     | -RX/TX; Signal Complement |
| 6     |                           |
| 7     |                           |
| 8     | +RX/TX; Signal            |
| 9     | -RX/TX; Signal Complement |

<span id="page-26-1"></span>

<span id="page-26-2"></span>

| Pin# | <b>Description</b>     |
|------|------------------------|
| 1    | GND; Ground            |
| 2    |                        |
| 3    |                        |
| 4    | +TX; Signal            |
| 5    | -TX; Signal Complement |
| 6    |                        |
| 7    |                        |
| 8    | +RX; Signal            |
| 9    | -RX; Signal Complement |

Table 3. J1, 2 Wire EIA-485 Interface Pin-Out Table 4. J1, 4 Wire EIA-485 Interface Pin-Out

**Note:** Pins 8 & 9 are the loop to the next converter.

| Pin #          | <b>Description</b>                   |
|----------------|--------------------------------------|
| 1              |                                      |
| 2              | TD; Transmit Data                    |
| 3              | RD: Receive Data                     |
| 4              |                                      |
| 5              | GND; Ground                          |
| 6              | DSR; Unit Ready - always high.       |
| $\overline{7}$ | RTS; Request to Send. Looped to CTS. |
| 8              | CTS; Clear to Send                   |
| g              |                                      |

<span id="page-26-3"></span>Table 5. J1, EIA-232C Interface Pin-Out

#### **2.4.3 HIGH SPEED BUS (HSB), CONNECTOR J3**

<span id="page-27-0"></span>The High Speed Bus connector, J3, is 25 pin "D" type DB25F connector socket. The pinout specifications is contained in [Table 6.](#page-27-2) The mating connector is a DB25M.

**Note: T**his is not a "straight through" cable assembly. Contact Comtech EF Data for detailed wire drawings when cabling between converters.

| Pin#           | <b>Description</b> | Pin#            | <b>Description</b> | Pin# | <b>Description</b> |
|----------------|--------------------|-----------------|--------------------|------|--------------------|
| 1              | $Cntl_12$          | 10              | Aux 3              | 18   | $CntL_3$           |
| $\overline{2}$ | $Cntl_10$          | 11              | Aux 1              | 19   | Cntl 1             |
| 3              | $CntL_8$           | 12 <sup>2</sup> | $-Rx/Tx$           | 20   | $+14V$ Out         |
| 4              | $CntL_6$           | 13              | <b>GND</b>         | 21   | $+14V$ In          |
| 5              | Cntl 4             | 14              | Cntl 11            | 22   | <b>GND</b>         |
| 6              | $Cntl_2$           | 15              | Cntl 9             | 23   | Aux 2              |
| 7              | Cntl_In            | 16              | $CntL_7$           | 24   | <b>GND</b>         |
| 8              | $+14V$ Out         | 17              | $CntL_5$           | 25   | $+Rx/Tx$           |
| 9              | $+14V$ In          |                 |                    |      |                    |

<span id="page-27-2"></span>Table 6. J3, High Speed Bus Connector Pin-Out

#### **2.4.4 SUMMARY FAULT OUTPUT (RELAY), CONNECTOR P1**

<span id="page-27-1"></span>The summary fault output connector, P1, is 9 pin "D" type DB9M connector. The pinout specifications are contained in [Table 7.](#page-27-3) The mating connector is a DB9F.

| Pin #          | <b>Description</b>          |
|----------------|-----------------------------|
| 1              | <b>Summary Fault NC</b>     |
| 2              | Summary Fault NO            |
| 3              |                             |
| 4              |                             |
| 5              | Ground                      |
| 6              | Summary Fault Com           |
| $\overline{7}$ | <b>External Fault Input</b> |
| 8              |                             |
| q              |                             |

<span id="page-27-3"></span>Table 7. P1, Summary Fault Connector Pin-Out

**Notes: 1** Pin 1 to Pin 6: Fault.

- **2** Pin 2 to Pin 6: No Fault.
- **3** Pin 7 to Pin 5: Forced Fault. Typically used with external group delay equalizers

<span id="page-28-2"></span>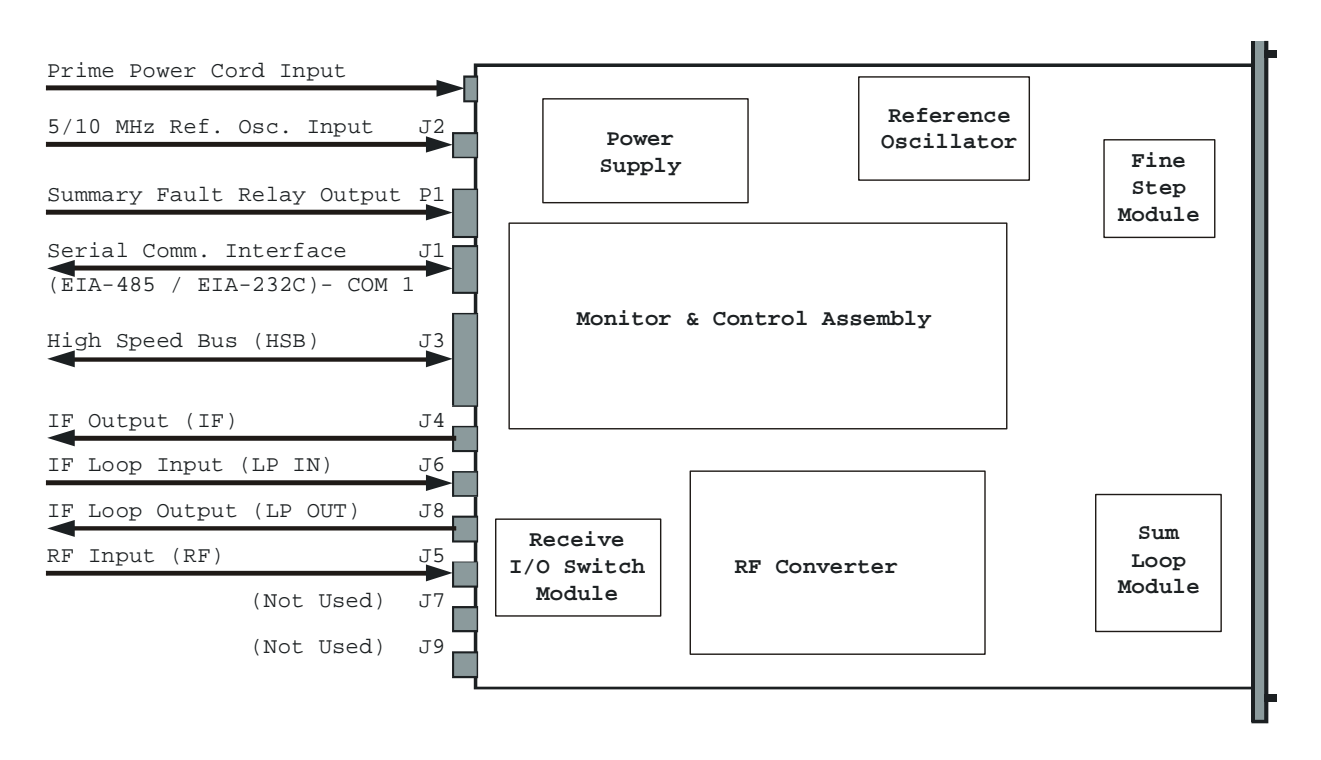

Figure 6. Cable Interconnect Diagram

#### **2.4.5 CABLE CONNECTIONS FOR NON-REDUNDANT SYSTEM OPERATION**

<span id="page-28-0"></span>In non-redundant converter configuration the converter has an Input/Output Module (IOM-XX) for the RF input and the IF Output. A converter with a Transmit Switch Module may be operated in a non-redundant configuration if an IOM is unavailable. [Figure 7](#page-29-0) is an illustration of the converter cable connections with an IOM installed. [Figure 8](#page-29-1) is an illustration of the converter cable connections with a TSM installed.

#### **2.4.6 CABLE CONNECTIONS FOR REDUNDANT SYSTEM OPERATION**

<span id="page-28-1"></span>In subsystems where a redundant converter configuration is used, the backup converter has an Input/Output Module (IOM-XX) and the online converters have Transmit Switch Modules (TSM-XX) which switch to the backup converter when a fault is detected. Redundant system operation is discussed in [Appendix A, Redundant System Operation.](#page-46-0)

<span id="page-29-0"></span>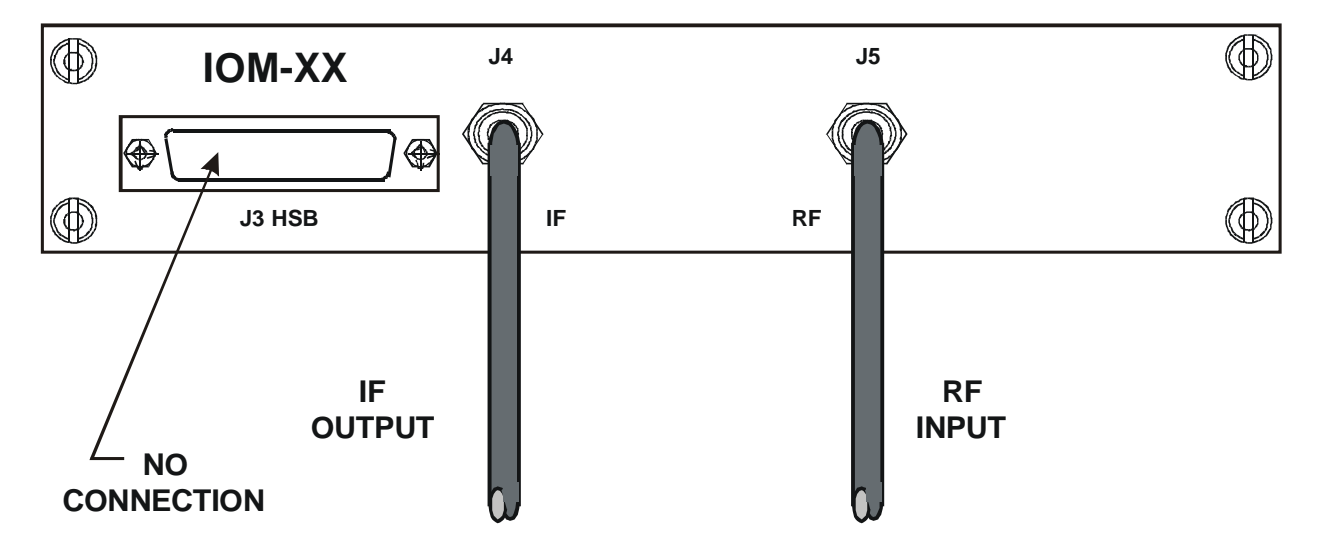

Figure 7. Non-Redundant Converter Configuration

<span id="page-29-1"></span>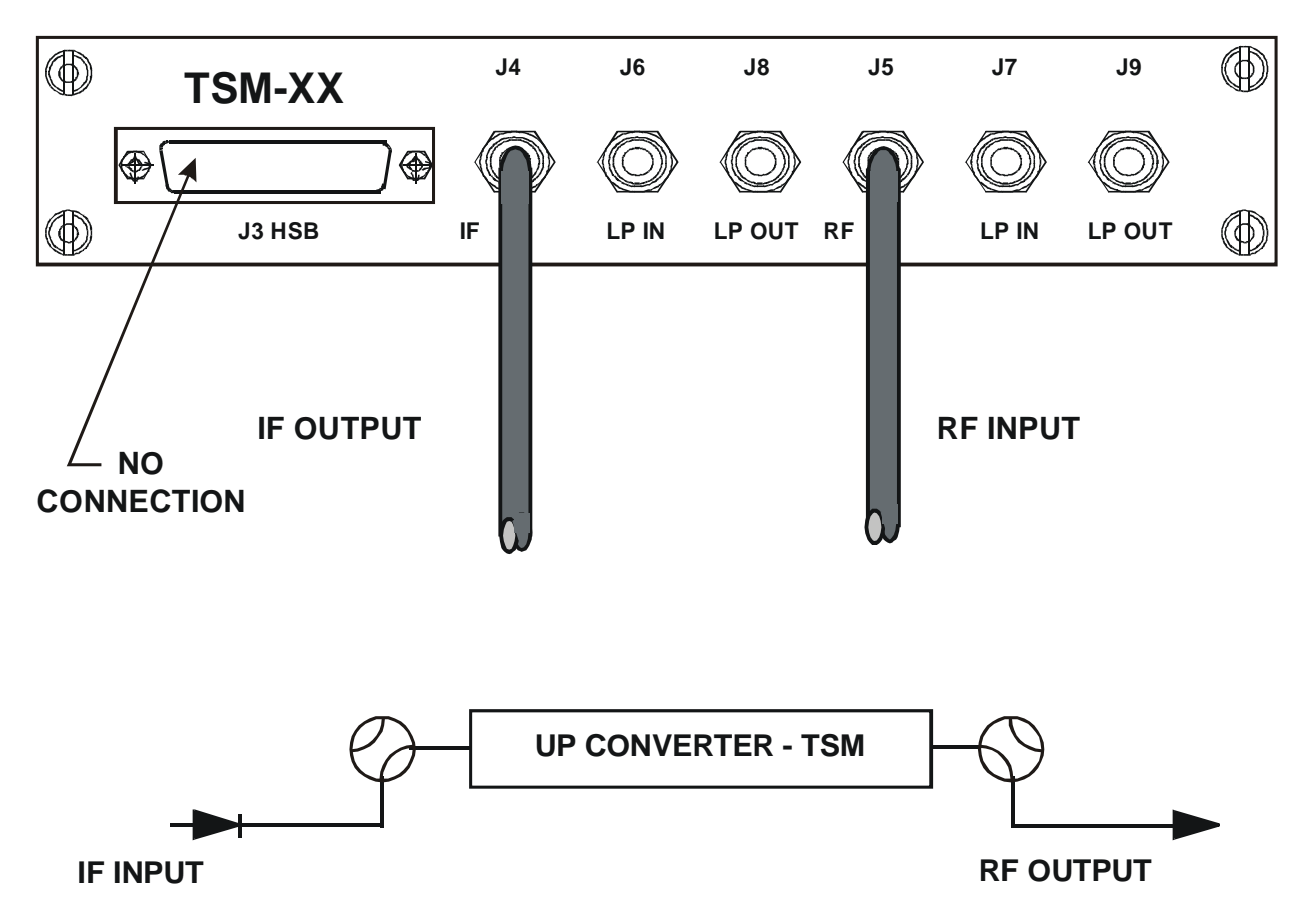

Figure 8. Non-Redundant Converter Configuration With Transmit Switch Module (TSM-XX) Installed

# **Chapter 3. System Operation**

<span id="page-30-0"></span>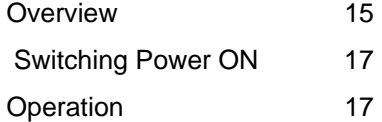

#### <span id="page-30-1"></span>**3.1 OVERVIEW**

This chapter contains instructions for operating the converter. Illustrations of the front and rear panels are provided showing the keypad for operator input commands, LCD Display, LED status indicators, and the connectors. Tables are provided to show the control and operating functions of the converter.

<span id="page-30-2"></span>The front and rear panels are shown below. [Table 8](#page-31-0) lists of the operating functions for the keypad, LCD display, LED indicators and test sample connections on the front panel.

<span id="page-30-3"></span>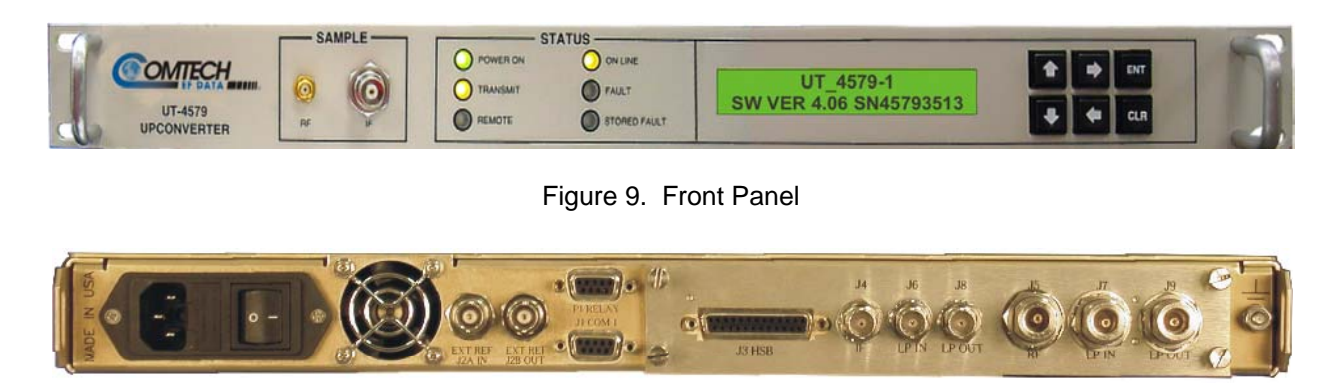

Figure 10. Rear Panel (with TSM Module and optional REF Output)

÷

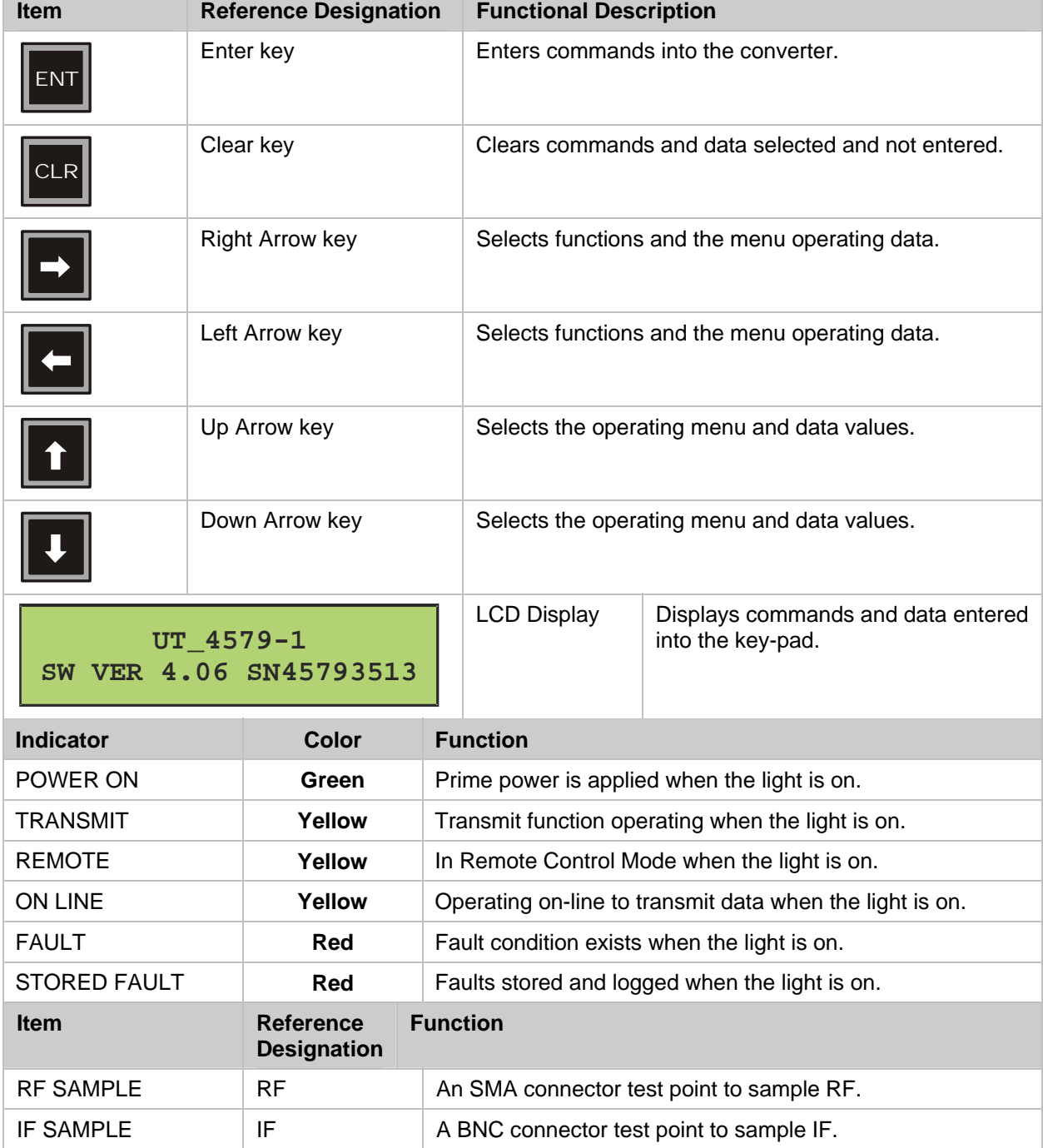

<span id="page-31-0"></span>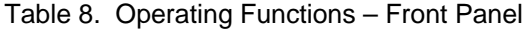

# <span id="page-32-3"></span>**3.2 SWITCHING POWER ON**

<span id="page-32-0"></span>Before turning the Prime Power Switch to the ON position, check to ensure that the installation is complete, and verify that the converter is connected to the proper prime power source, RF Output and IF Input.

Switch the ON/OFF Prime Power Switch on the rear panel to ON. Verify that the cooling fan is operating, and that the POWER ON LED STATUS indicator light is on.

After the AC power is switched on and before pressing the buttons on the keypad, the LCD display message should be similar to:

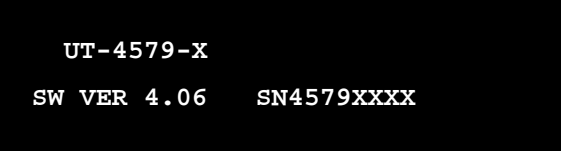

## <span id="page-32-1"></span>**3.3 OPERATION**

Local operation of the RF Up Converter is controlled by operator input commands initiated through the six button key-pad on the front panel shown in [Figure 11.](#page-32-2) The keypad is the local operator's interface to control, configure and monitor the status of the converter. Operator inputs and commands entered into the key-pad are displayed by the front panel twenty-four character, two line, LCD display. See [Appendix B](#page-62-0) for [Remote](#page-62-0)  [Control.](#page-62-0)

There are six operating command functions: Configuration, Pre-Select, Monitor Status, Currents Faults, Stored Faults and Utility Functions. A flow chart for selecting the commands, operating menus, and data inputs is shown in [Figure 12](#page-33-0) through [Figure 20.](#page-39-0)

<span id="page-32-2"></span>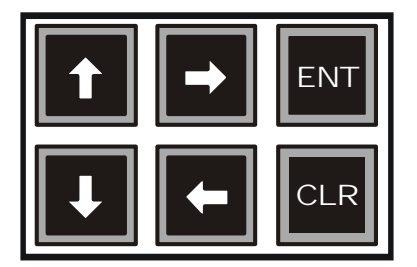

Figure 11. Keypad

<span id="page-33-0"></span>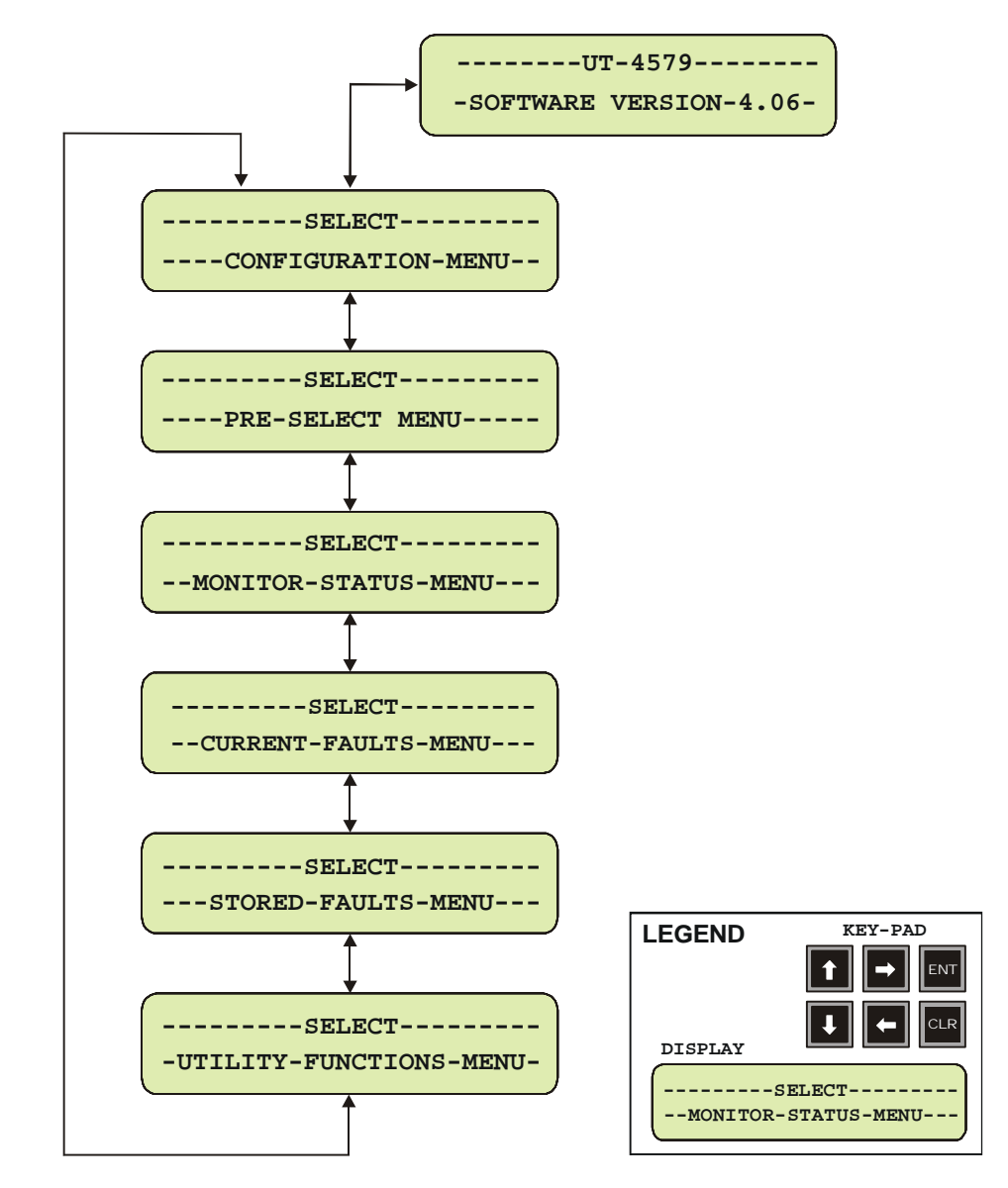

Figure 12. Converter Operating Command Functions

<span id="page-34-0"></span>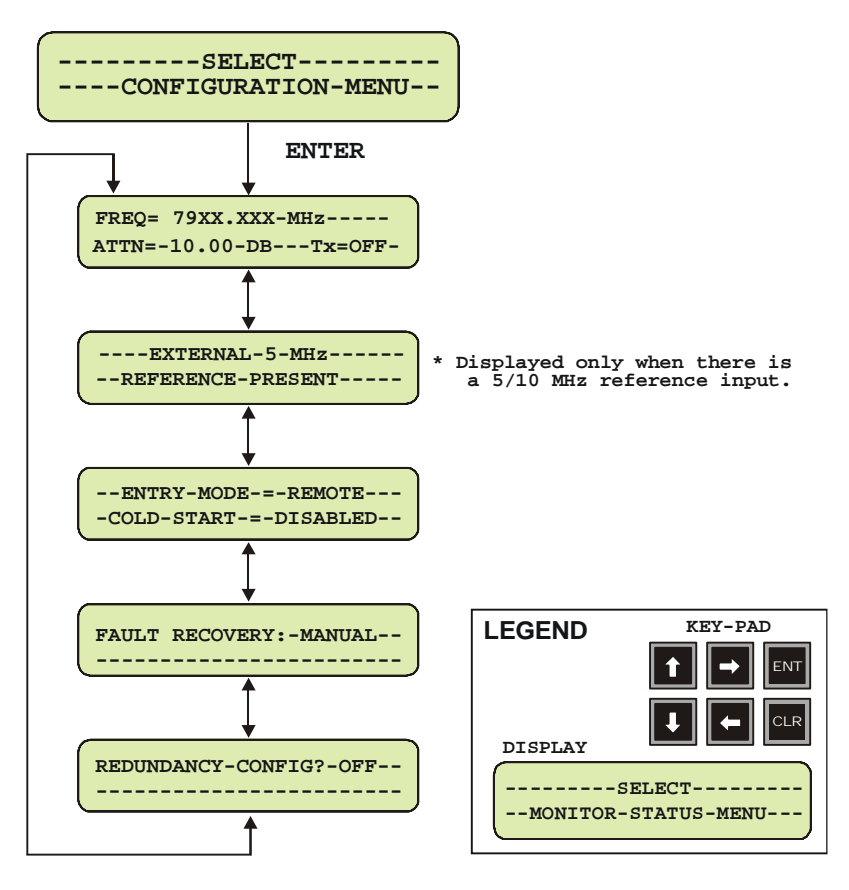

Figure 13. Configuration Menu Commands - Redundancy OFF.

<span id="page-35-0"></span>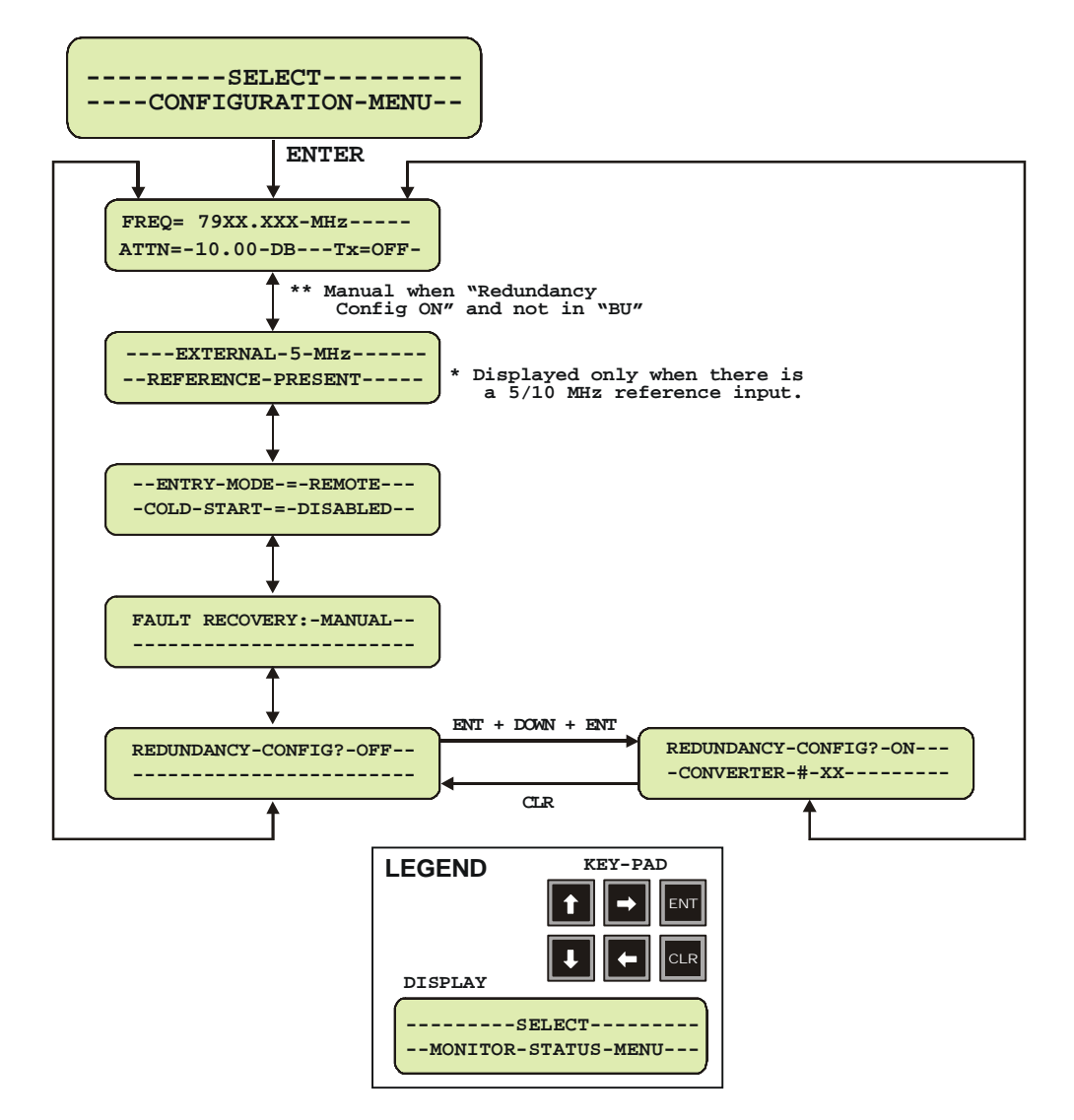

Figure 14. Configuration Menu Commands - Redundancy ON, Backup Unit Not Selected
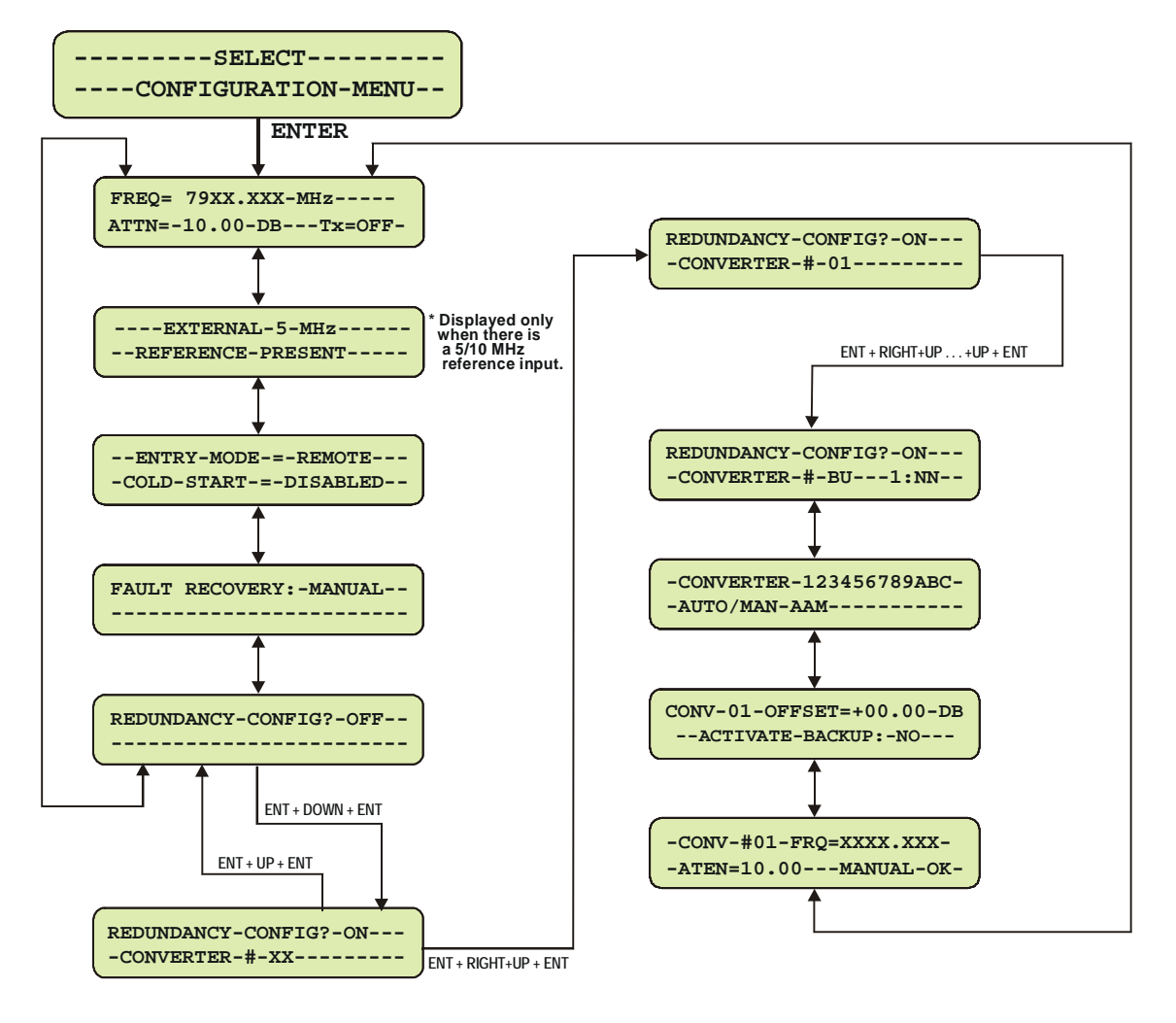

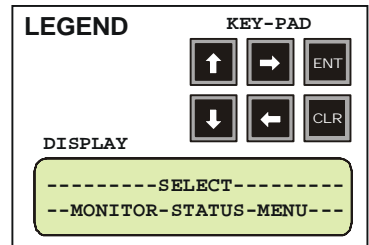

Figure 15. Configuration Menu Commands - Redundancy ON and Backup Unit Selected

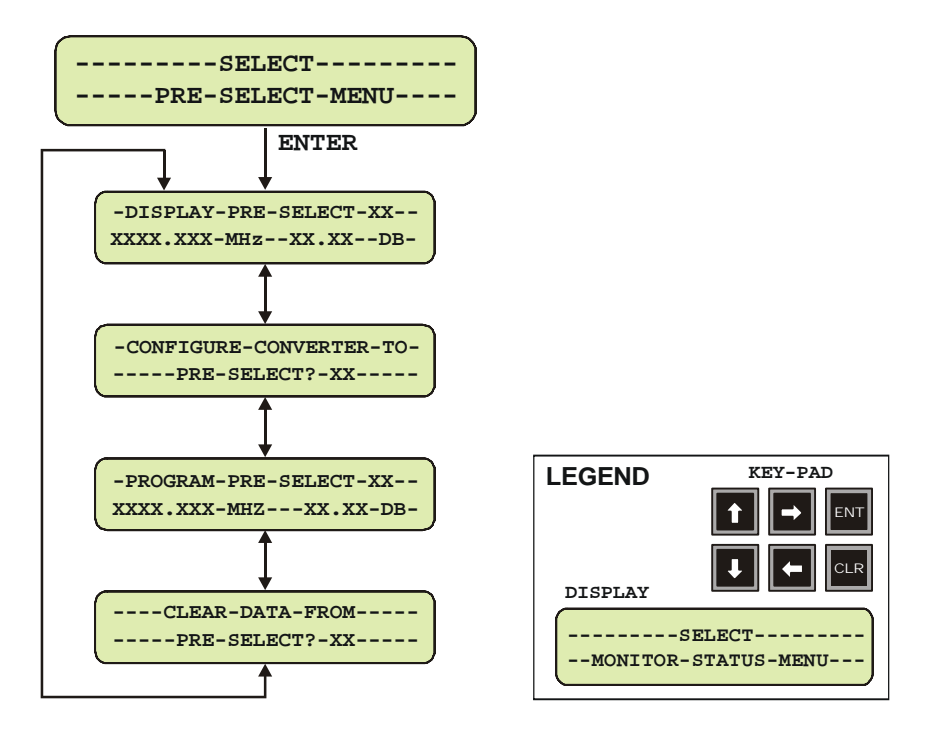

Figure 16. Pre-Select Menu Commands

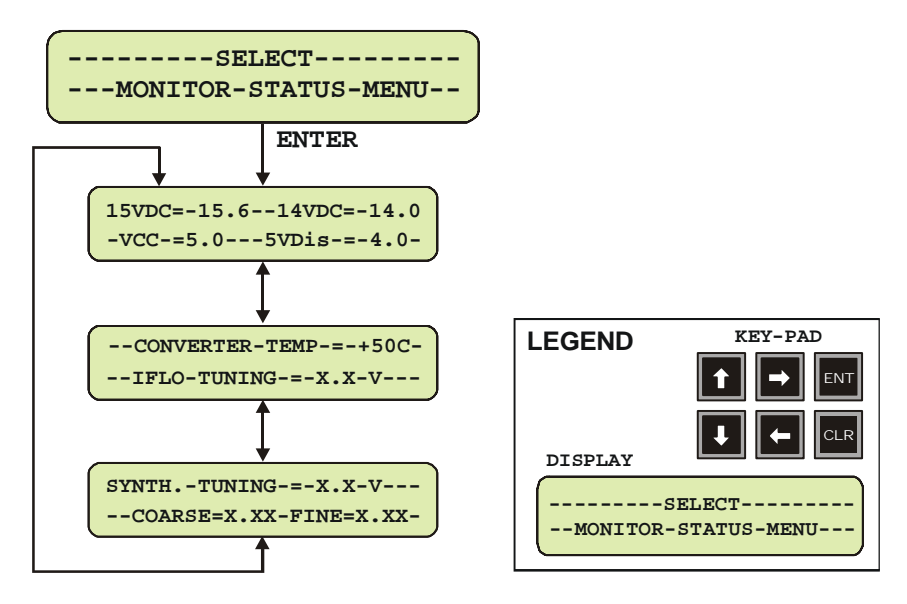

Figure 17. Monitor Status Menu Commands

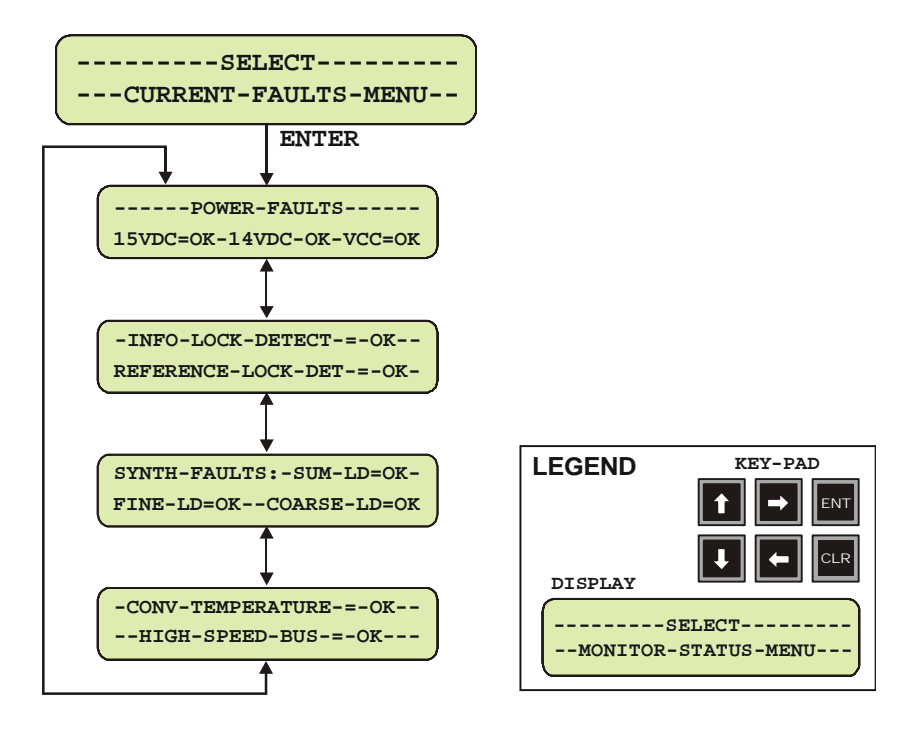

Figure 18. Current Faults Menu Commands

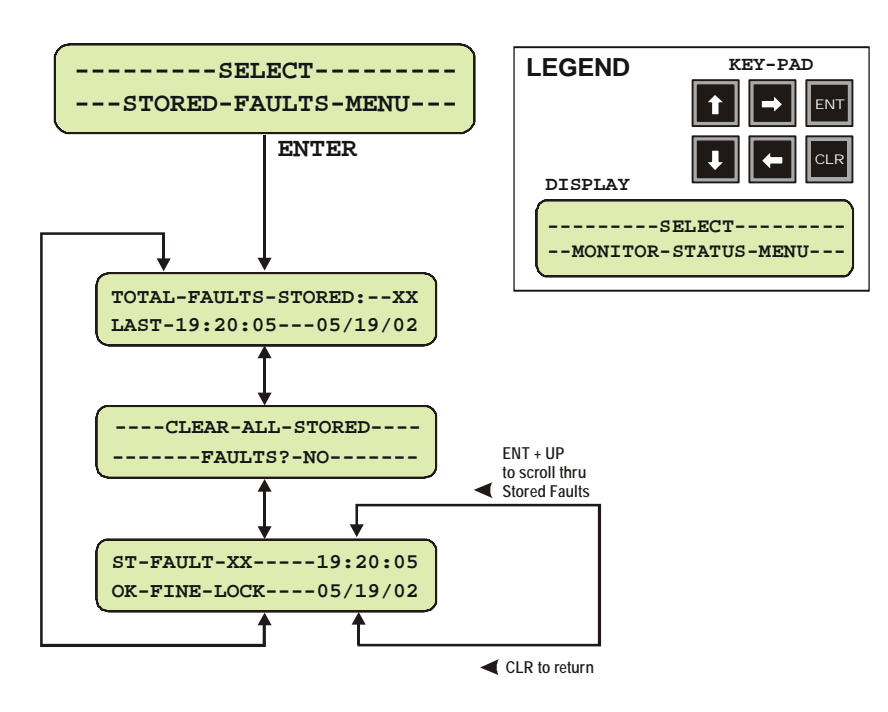

Figure 19. Stored Faults Menu Commands

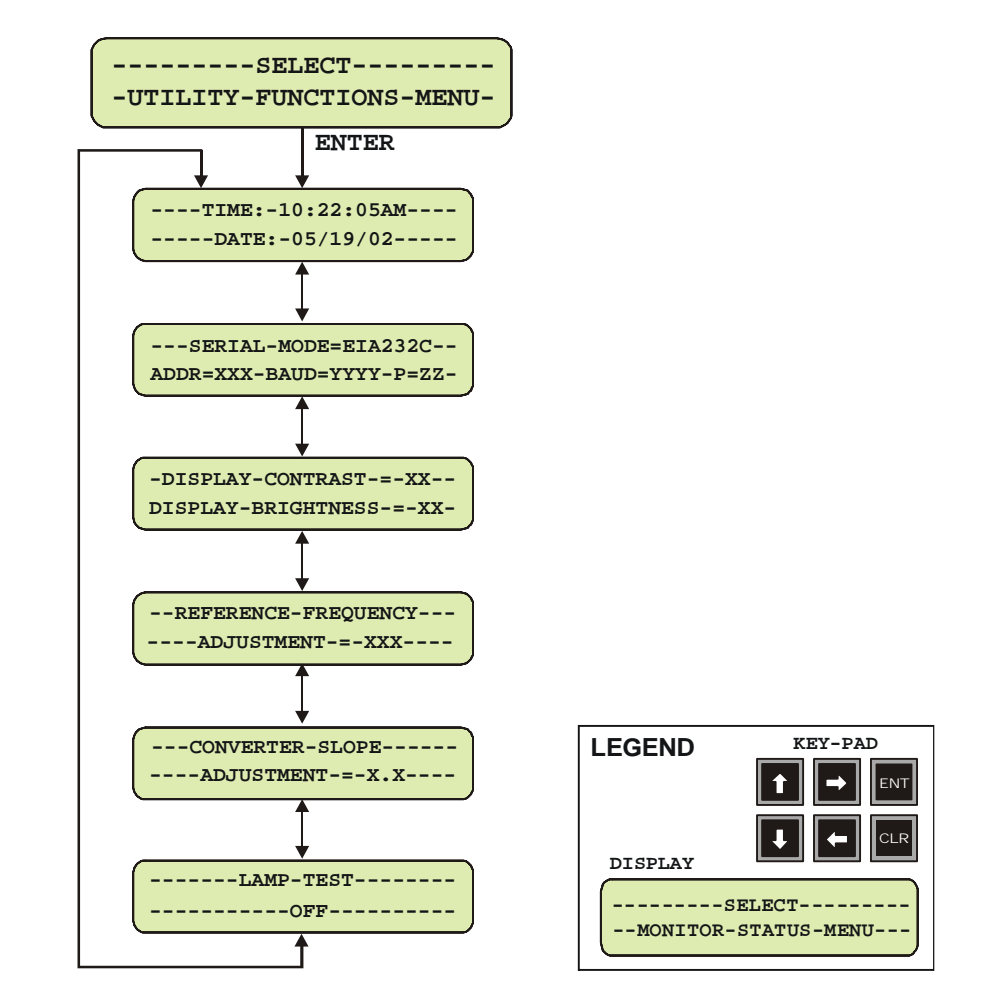

Figure 20. Utility Function Menu Commands

## **3.3.1 CONVERTER COMMANDS**

The converter commands are in a tree structured menu format designed for access and execution of all control functions, and to prevent the execution of an invalid entry by the operator. When the prime power is turned on, the LCD display will contain a message indicating the converter model number and the version number of the firmware installed in the converter.

To select a Command Function press the "ENT" button on the keypad. The LCD display will indicate:

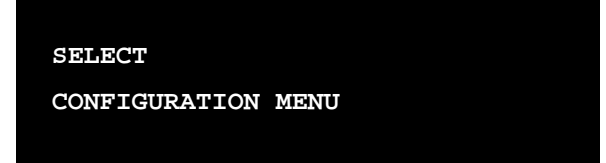

This will provide the local operator access to the Command Function Menus, which is the top level structure to start the selection of Command Function Menus to input into the converter. To sequence to the next Command Function Menu press a "DOWN" or "UP" arrow button on the keypad. The converter will step to the next Command Function Menu each time a "DOWN" or "UP" arrow button is pressed. The current Command Function Menu will be displayed on the LCD display. The Command Function Menus are shown in [Figure 12.](#page-33-0)

To select a specific Command Function Menu press the "ENT" keypad button. If a function is selected in error, press the clear ("CLR") button which will return the converter to the main command menus to allow the selection of another function. Any one of the six Command Function Menus can be selected using this procedure.

Once a Command Function has been selected, use the "RIGHT" or "LEFT" arrow keypad buttons to sequence through the Operating Mode Commands. Each of the modes will be displayed on the LCD display. A specific operating mode is selected by pressing the "ENT" button. If an mode is selected in error, press the clear ("CLR") button which will return the converter to the operating menus to allow the selection of another mode.

When an operating mode is selected, a parameter or a digit within the parameter will be flashing on the LCD display. Use the "RIGHT" and "LEFT" arrows buttons to sequence through the parameters or digits to select the next parameter or digit. A specific parameter or value is selected by pressing the "ENT" button. If a parameter or value is selected in error, press the clear ("CLR") button which will return the converter to the original parameter or value to allow another selection.

After selecting a parameter or digit, use the "UP" or "DOWN" arrow buttons to select the next parameter, or to increment or decrement the value of a digit. A specific new parameter or new value is selected by pressing the "ENT" button. If a parameter or value is selected in error, press the clear ("CLR") button which will return the converter to the original parameter or value to allow another selection.

Each time the clear ("CLR") button is pressed, the converter will return to the menu level prior to the last "ENT" command.

# **3.3.2 CONFIGURATION FUNCTIONS MENU**

The Configuration Functions are as follows:

#### 3.3.2.1 FREQUENCY OPERATING MODE

#### **Frequency (FREQ):**

Displays the current converter frequency in MHz, and allows the selection of a new frequency channel between  $RF_{Low}$  to  $RF_{High}$  MHz (e.g.; 7900.000 to 8400.000 MHz) in 125 KHz steps through keypad inputs.

#### **Attenuation (ATTN):**

Input and displays the converter attenuation setting which is selected between 0.00 to 25.00 in 0.25 dB steps. The default setting is 10.00 dB.

**Tx:** The converter is ON or OFF. The default mode is OFF.

#### 3.3.2.2 EXTERNAL REFERENCE

#### **External Reference:**

The External Reference is displayed only when the 5 or 10 MHz external reference input to the converter is present.

#### 3.3.2.3 ENTRY MODE/COLD START

The entry mode is Local or Remote. The default is Remote.

#### **COLD Start:**

The COLD Start Mode, if enabled, mutes the converter output signal for a predetermined time, 15 minutes, after power is applied to the converter to ensure that the reference oscillator is stable. The default mode is Disabled. This function is disabled in redundant systems.

#### 3.3.2.4 FAULT RECOVERY

#### **Fault Recovery:**

Fault Recovery is Manual or Auto. The default is Auto.

#### 3.3.2.5 REDUNDANCY MODE

Refer to [Appendix A, Redundant System Operation.](#page-46-0)

#### **3.3.3 PRE-SELECT FUNCTION MENU**

#### 3.3.3.1 DISPLAY PRE-SELECT

Displays the frequency and attenuation pre-selects for the converter. One to 32 frequencies can be pre-selected. If no frequencies have been pre-selected, the LCD display will indicate "NONE".

# 3.3.3.2 CONFIGURE CONVERTER TO PRE-SELECT

This command allows the local operator to pre-select from 1 to 32 frequencies to pre-set a programmed frequency channel and attenuation setting.

## 3.3.3.3 CLEAR DATA FROM PRE-SELECT

This command allows the local operator to clear a pre-set frequency and attenuation setting from a pre-selected converter.

#### 3.3.3.4 PROGRAM PRE-SELECT

This command allows the local operator to input a pre-set frequency channel and attenuation settings into a converter.

## **3.3.4 MONITOR STATUS FUNCTION MENU**

Monitors and displays the status of:

- ▶ 15 and 14 VDC power supplies.
- Converter internal temperature.
- **IFLO** tuning voltage level.
- Synthesizer Sum, Coarse and Fine Loop tuning.

## **3.3.5 CURRENT FAULTS FUNCTION MENU**

Displays the status of the current fault conditions. The LCD display will indicate "FT" when a fault condition exists. The display will indicate "OK" when a fault has not occurred.

#### 3.3.5.1 POWER FAULTS

Displays the DC voltage power supply faults.

- ▶ 15 VDC Power Supply.
- ▶ 14 VDC Power Supply.
- **▶ VCC voltage.**

#### 3.3.5.2 CONVERTER OSCILLATOR FAULTS

Displays the converter oscillator faults:

- ▶ IFLO Lock Detect.
- Reference Oscillator Lock Detect (only present if external reference is detected.).

#### 3.3.5.3 SYNTHESIZER FAULTS

Displays the synthesizer faults:

- ▶ Sum Loop Detect.
- Coarse Loop Detect.
- ▶ Fine Loop Detect.

#### 3.3.5.4 CONVERTER OVER TEMPERATURE FAULT

Displays a converter temperature fault condition.

## **3.3.6 STORED FAULTS**

The converter displays a total of 100 faults which are date and time stamped and stored in memory as they occur. The stored faults remain in memory until a clear command is entered. When the number of faults reaches 100, the 100<sup>th</sup> fault will display ER.

#### 3.3.6.1 TOTAL STORED FAULTS

Displays the total number of faults stored. The most recent fault stored is displayed on the LCD display.

#### 3.3.6.2 CLEAR ALL STORED FAULTS

Input command to clear all faults. The command is "YES" or "NO' which is displayed on the LCD display.

#### 3.3.6.3 DISPLAY STORED FAULT

The local operator can sequence through the stored faults starting with the most recent fault. The fault number, time, description and date is displayed on the LCD display.

# **3.3.7 UTILITY FUNCTION MENU**

The local operator can input commands to the following Utility Functions which are displayed on the LCD display:

- TIME. Military time is used in hours, minutes and seconds
- DATE. The date is displayed in month, day and year
- Serial MODE (communications link)
- EIA-485 or EIA-232C
- Physical Address. The default address starts from one (001)
- BAUD (Rate). The default baud rate is 9600
- PARITY. Even, Odd or None
- **Display Controls**
- DISPLAY CONTRAST. The default is 15, with values from 0 to 30
- DISPLAY BRIGHTNESS. The default is 15, with values from 0 to 30
- ▶ REF Adjust

REFERENCE FREQUENCY ADJUSTMENT. The default tuning adjustment is 87, with values from 0 to 255

#### **NOTES:**

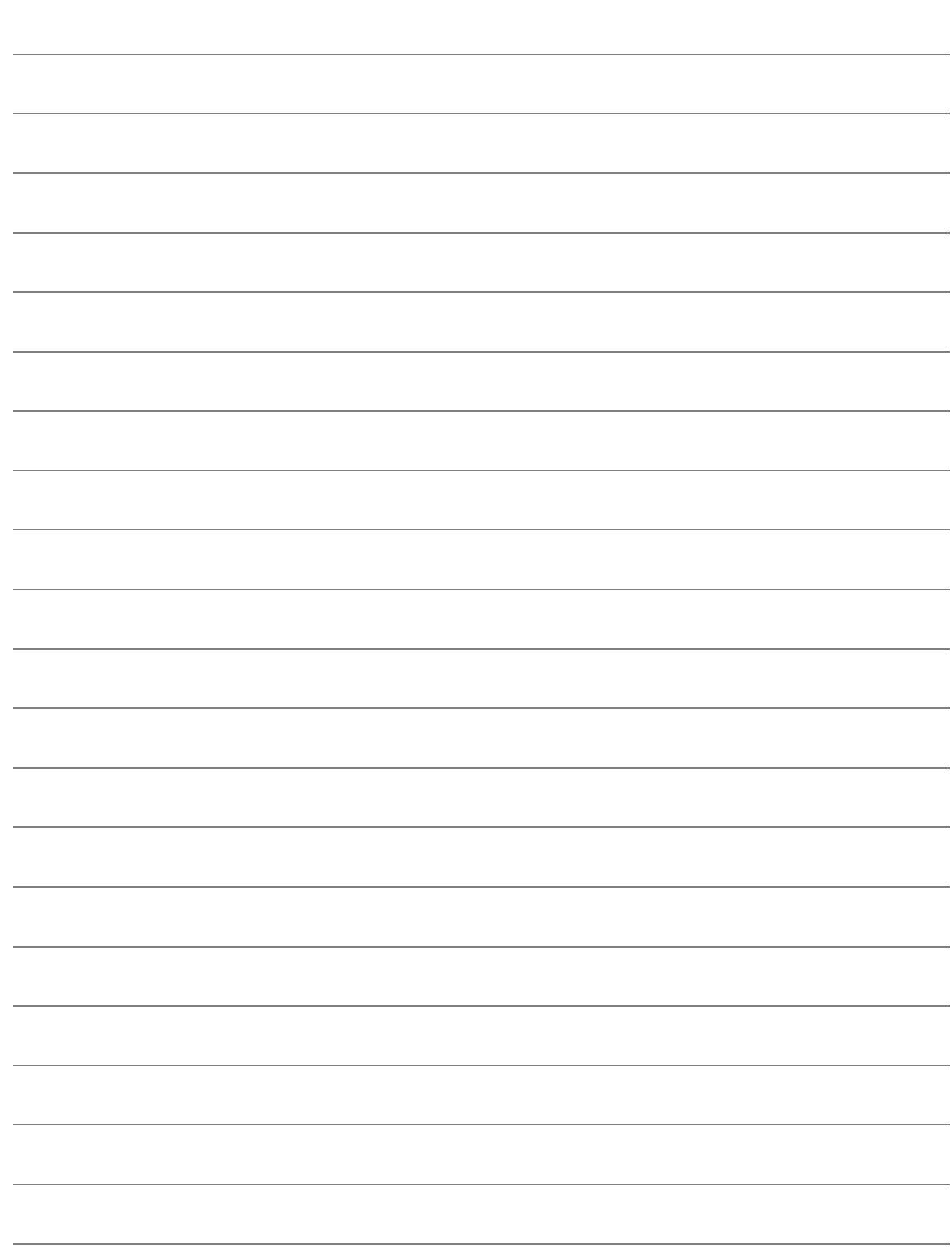

# **Appendix A. Redundant System Operation**

<span id="page-46-0"></span>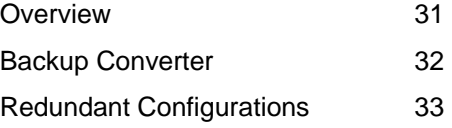

# **A.1 OVERVIEW**

<span id="page-46-1"></span>The Comtech EF Data UT-4579 Up Converter is configured for redundant system operation using distributed protection switching in an active "Daisy Chain" configuration. Comtech EF Data's Proprietary "Daisy Chain" configuration distributes the converter protection switching functions in the converters.

This provides a system capability to backup from 1 to 12 online converters. A High Speed Bus (HSB) provides the communications interface between the backup and online converters to detect faults and reconfigure the subsystem to replace the failed converter.

When a faulted converter is removed from active operation, it is detached from the active converter chain by separating the converter from its switch module, leaving the active online converter chain intact through the switch module. The chain can be extended without affecting the online converter operation.

The active "chained" converters in a redundancy subsystem can also be indirectly controlled through the backup converter using the remote serial communication link this capability is discussed in [Appendix B, Remote Control.](#page-62-0)

# **A.2 BACKUP CONVERTER**

The "Daisy Chain" terminates in the backup converter. The backup converter has a microprocessor which performs fault detection, self reconfiguration and the logical switching functions. If the backup converter does not have a fault, it will assume the frequency and attenuation of the faulted converter and compensate for the chain losses. This capability is accomplished through the operation of the High Speed Bus (HSB) and the online converter detachable switch modules.

## **A.2.1 HIGH SPEED BUS (HSB)**

In the "Daisy Chain" configuration, the backup converter communicates with the online units through the high speed interface bus (HSB). The backup converter is able to detect faults and reconfigure itself to replace the faulted converter. The HSB interface is also used in the backup converter to monitor configuration changes made to an online converter. Changes in frequency, gain, or polarity are immediately entered into the backup table as well as information from new online units. The high speed bus does not interfere with the remote serial communication link access to any of the converters in the chain.

#### **A.2.2 DETACHABLE MODULES**

Comtech EF Data's Converter is designed with a detachable Input/Output Module (IOM) which contain the signal path connectors. The IOM is utilized for single thread operation, or for testing of the unit.

For redundant "Daisy Chain" operations, the on-line up Converter is provided with a detachable Transmit Switch Module (TSM) replacing the IOM.

#### A.2.2.1 UP CONVERTER SWITCHING

<span id="page-47-0"></span>Up converter switching is implemented with a detachable Transmit Switch Module (TSM). The TSM contains IF and RF transfer switches for input/output looping of the signal. Options for the TSM include SMA connectors for the RF output signal, and 50  $\Omega$ or 75  $\Omega$  BNC connectors for the IF.

# **A.3 REDUNDANT CONFIGURATIONS**

<span id="page-48-0"></span>Comtech EF Data UT-4579 Up Converters can be configured in several different redundant subsystem "Daisy Chain" configurations to meet the reliability requirements of a communication system. These configurations include:

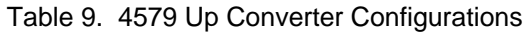

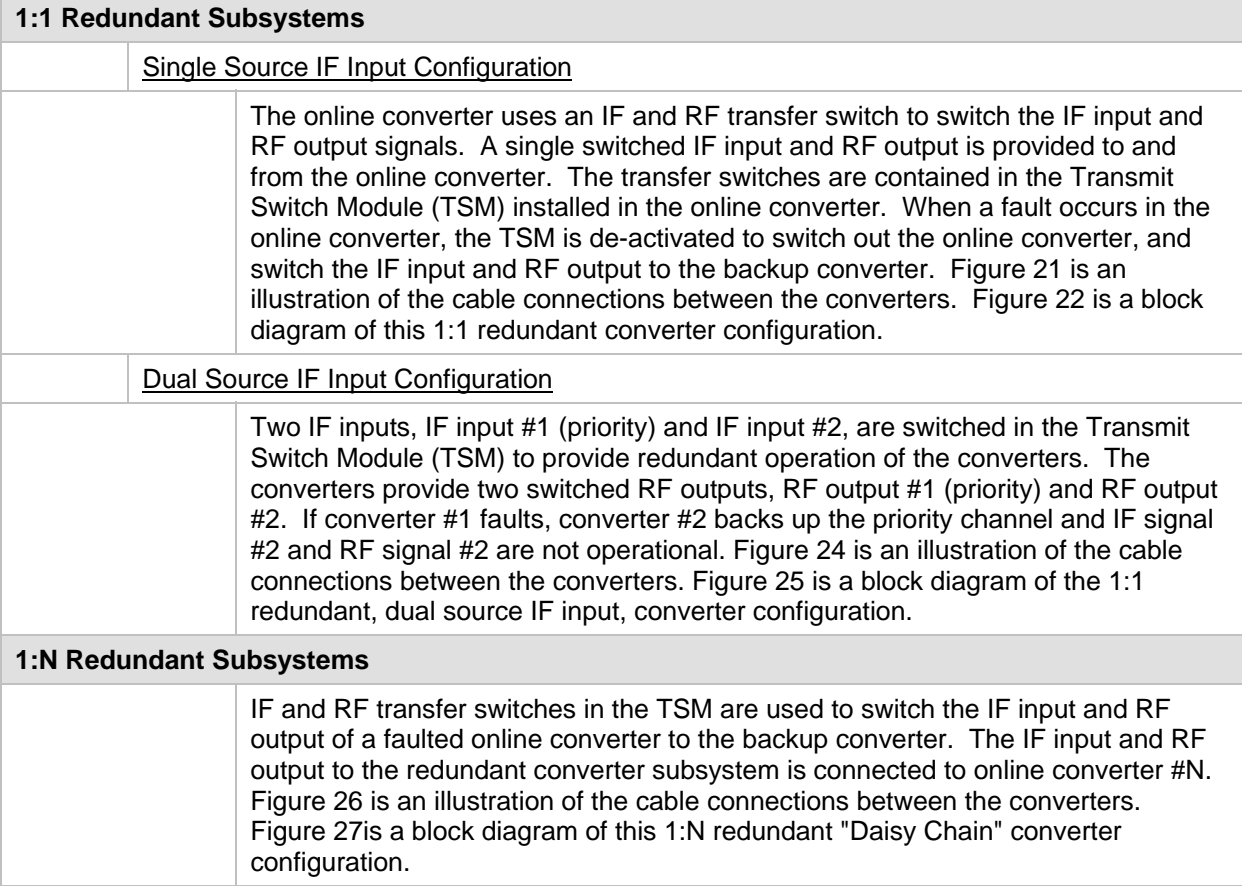

<span id="page-49-0"></span>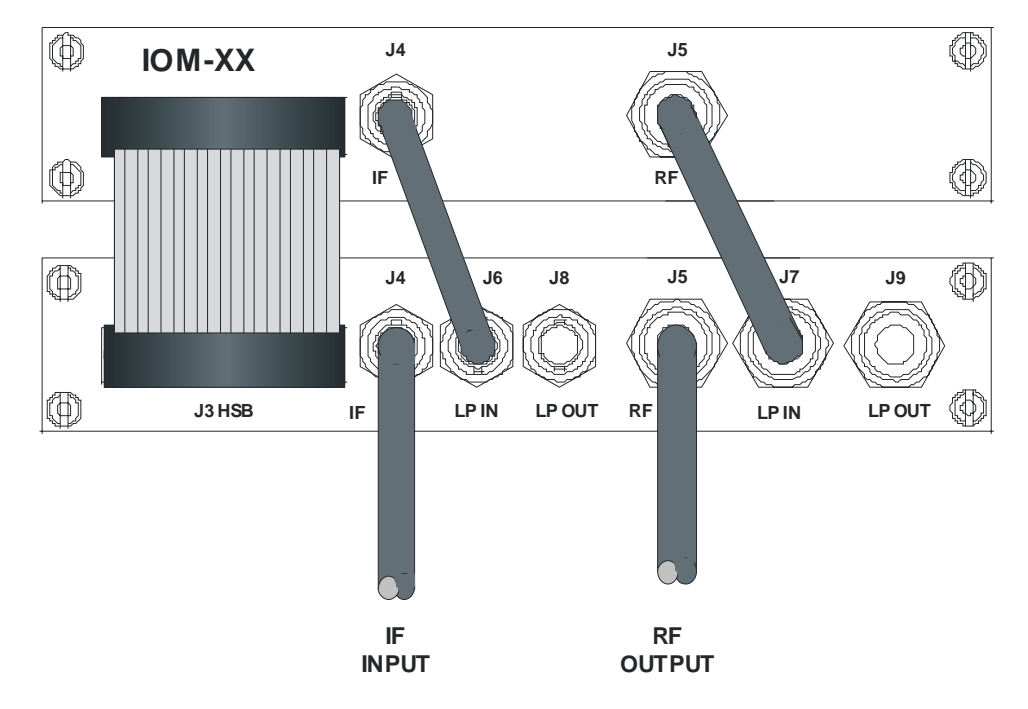

<span id="page-49-1"></span>Figure 21. 1:1 Redundant Configuration - Single Source IF Input w/IOM and TSM-XX Installed

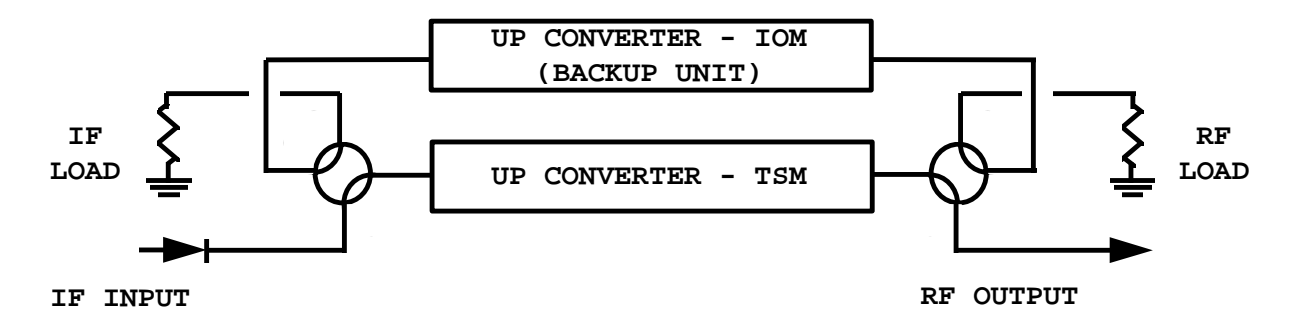

Figure 22. 1:1 Redundant Configuration Diagram - Single Source IF Input w/IOM-XX and TSM-XX **Installed** 

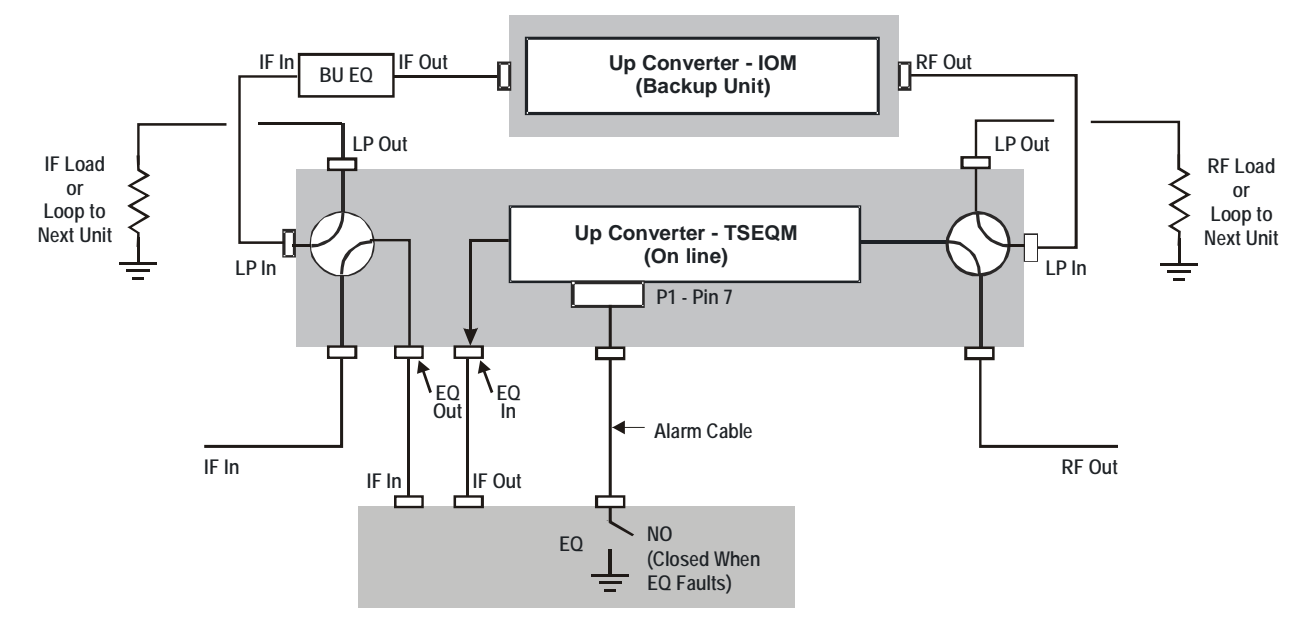

<span id="page-50-0"></span>Figure 23. 1:1 Redundant Configuration Diagram - Single Source IF Input with IOM-XX and TSEQM-XX Installed

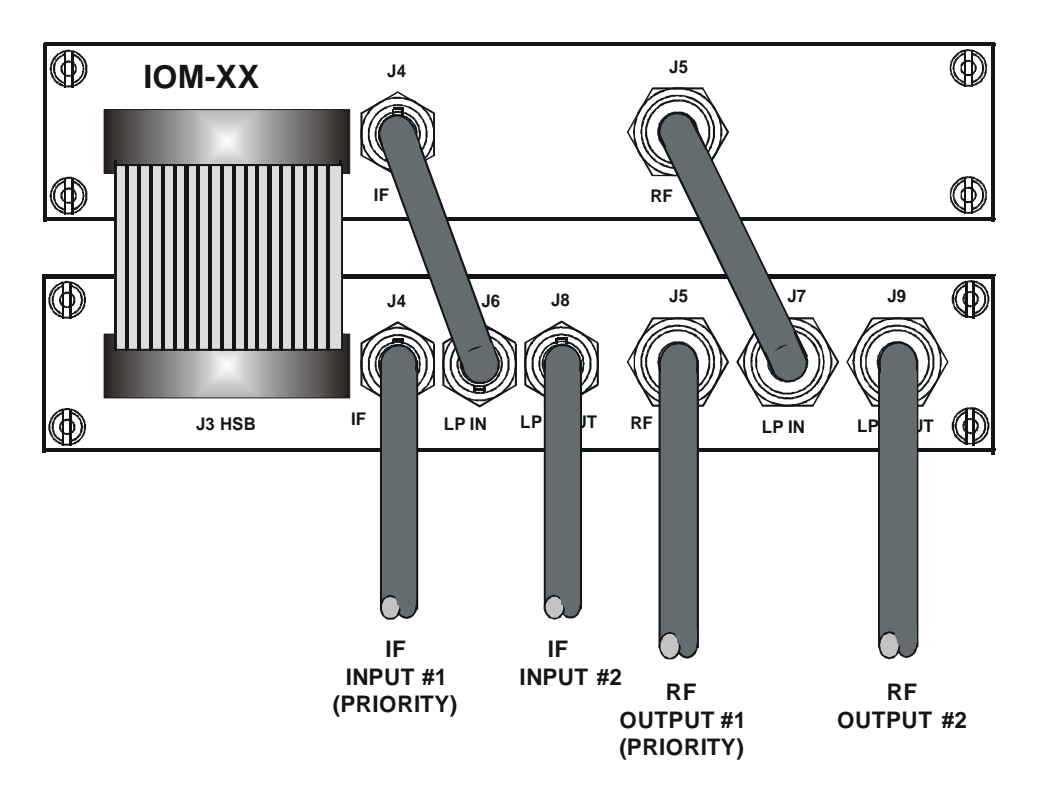

Figure 24. 1:1 Redundant Configuration - Dual Source IF Input

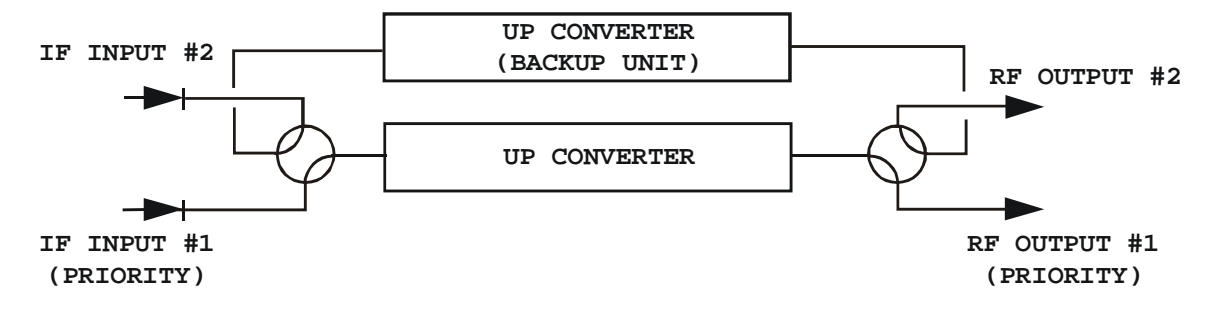

<span id="page-51-0"></span>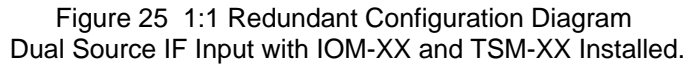

<span id="page-52-0"></span>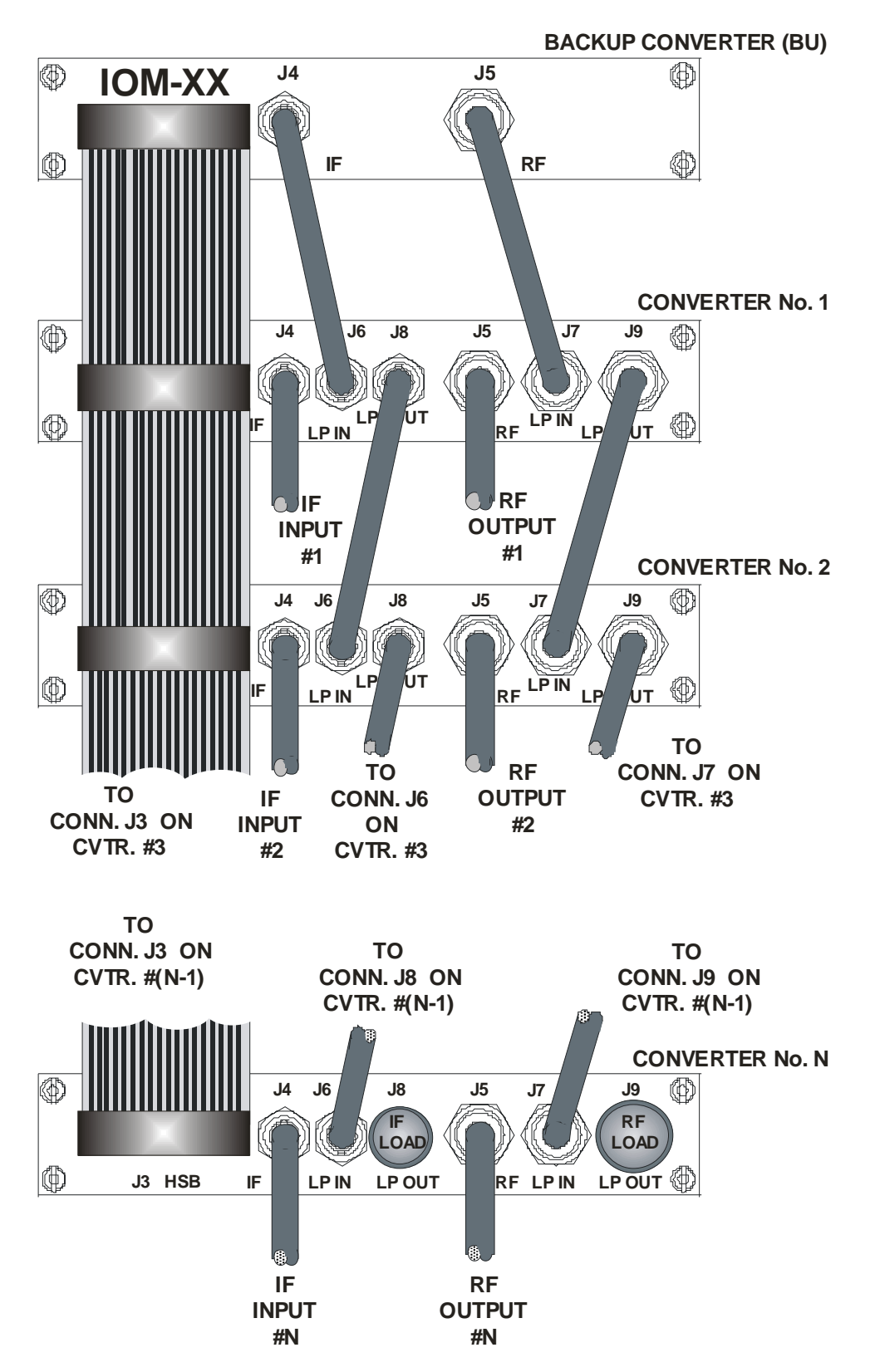

Figure 26. 1:N Redundant Configuration with IOM-XX and TSM-XX Installed

<span id="page-53-0"></span>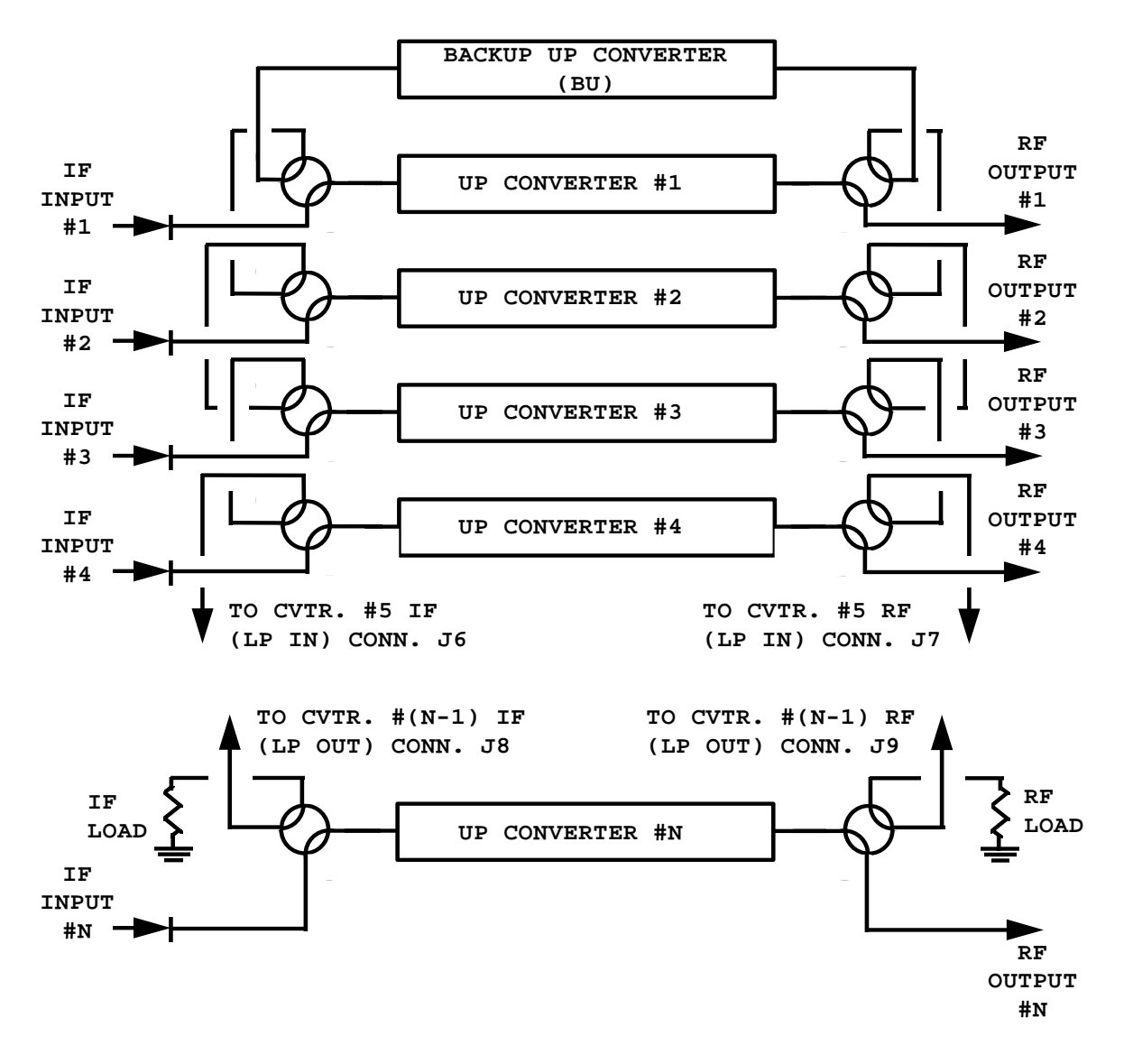

Figure 27. 1:N Redundant Configuration Diagram with IOM-XX and TSM-XX Installed

# **A.4 REDUNDANT SYSTEM CONFIGURATION**

#### **A.4.1 INITIAL CONFIGURATION**

Redundant system configuration is controlled from the converter's front panel configuration menu. Each online unit is assigned a redundancy configuration address. This address is dependent on the location of the online converter with reference to the backup. The unit closest to the backup must be converter # 1. The next unit down must be converter # 2. [Figure 28](#page-54-0) shows the appropriate entries for a 1:3 system

<span id="page-54-0"></span>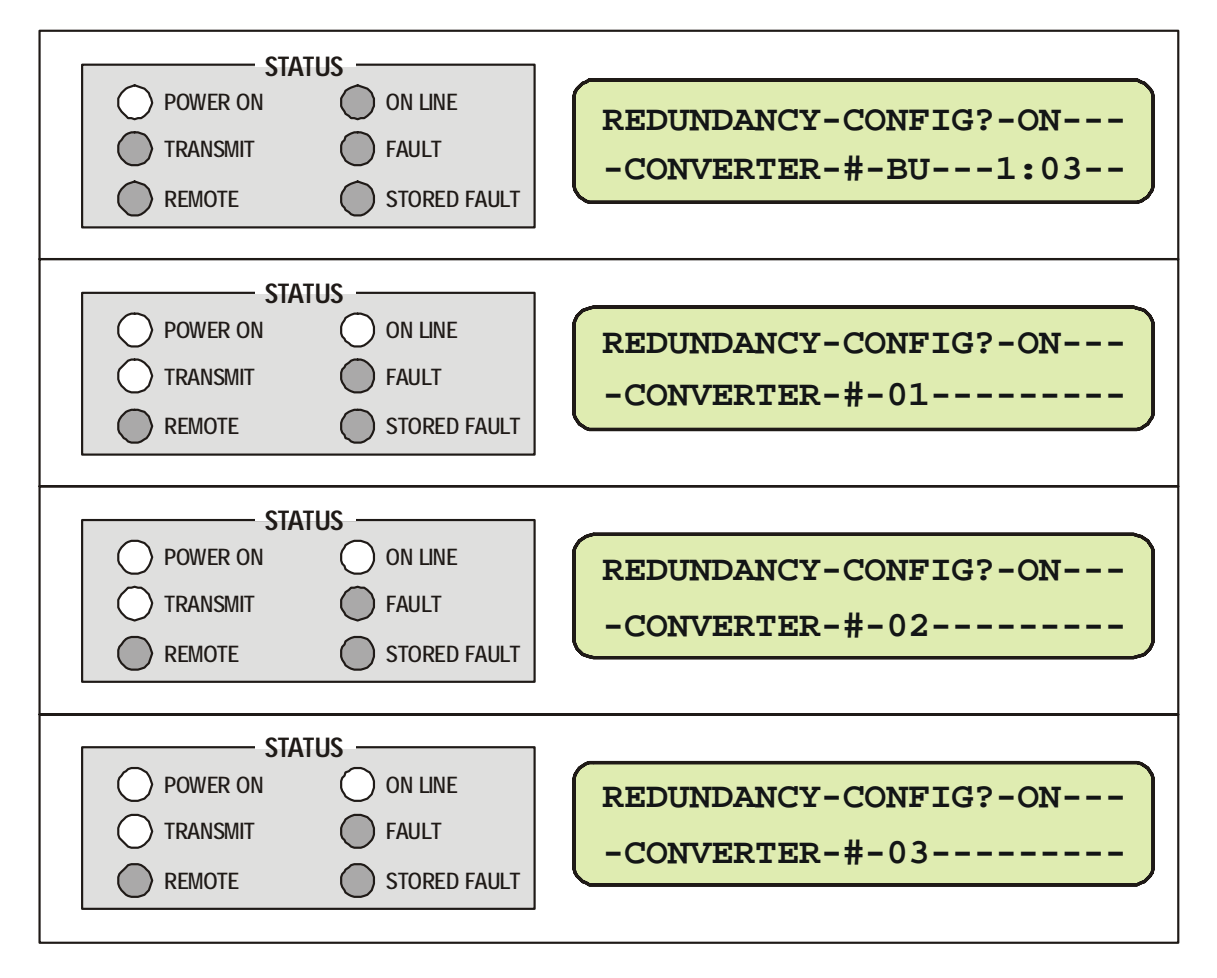

Figure 28. 1:3 Front Panel Displays

Configure the online units first, and then configure the backup unit. Redundant polling starts when the backup is configured. If this polling starts before the online units are configured, a high-speed bus fault will result. This fault should clear when configuration is completed. At this point, control of the redundant system is performed from the backup converter.

## **A.4.2 AUTOMATIC CONFIGURATION VERIFICATION**

The backup converter has a menu that allows the operator to choose, on a converter-byconverter basis, manual (M) or automatic (A) operating mode.

[Figure 29](#page-55-0) shows the system configured for automatic (A) operation. In this mode, failure of an online converter will automatically cause a switchover to the redundant unit to occur. In the field, the simplest way to test this mode is to turn off an online unit. The AUTO/MANUAL selection is made in the converter. The online units will report their status as show in [Figure 29.](#page-55-0)

<span id="page-55-0"></span>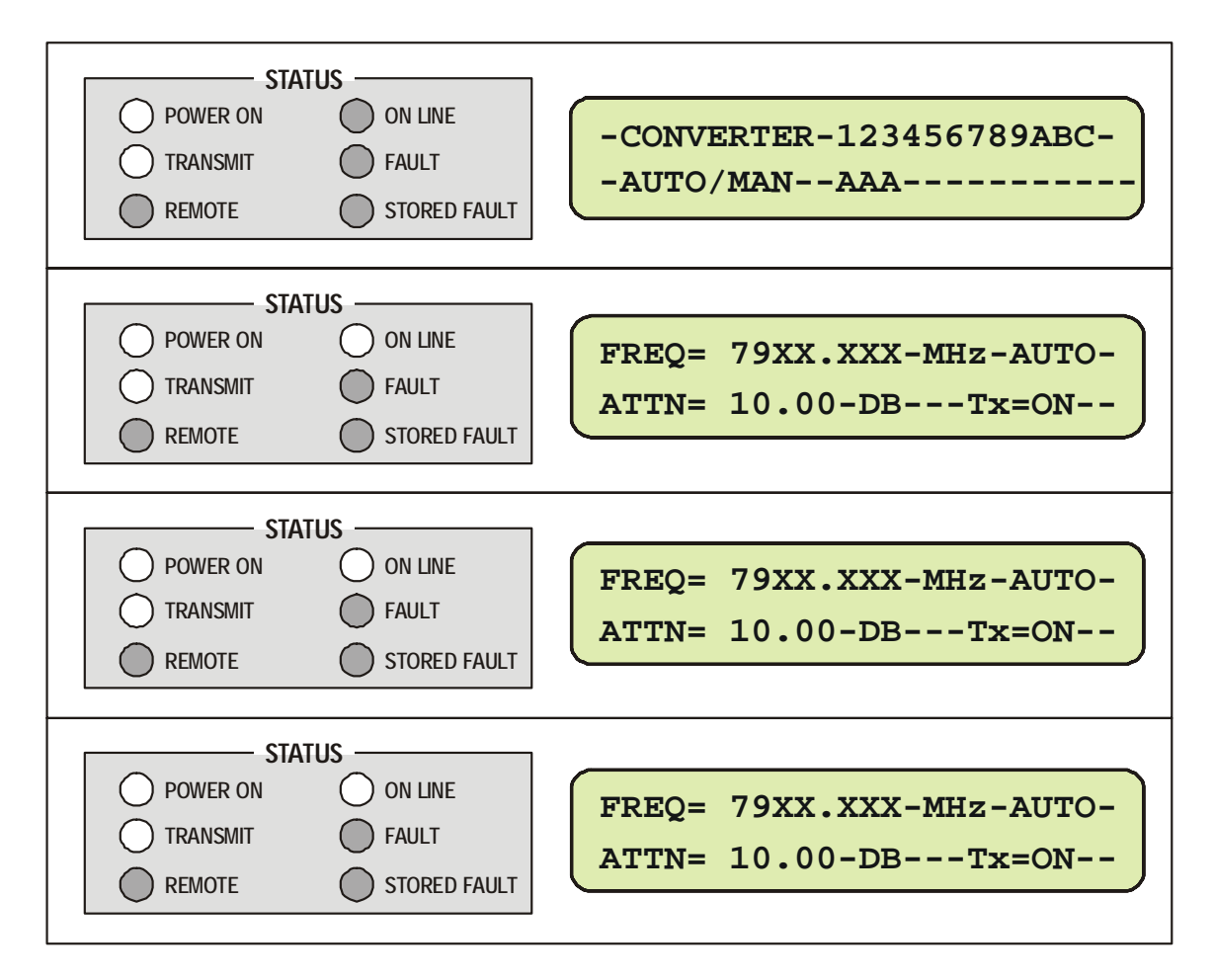

Figure 29. 1:3 System in AUTO Redundant Mode

[Figure 30](#page-56-0) depicts the front panel displays after power has been turned off on converter #1. Note the on line LED is illuminated on the backup converter. This indicates that the backup is now providing the frequency translation in place of the online unit. As soon as power is restored, converter #1 will come back online.

<span id="page-56-0"></span>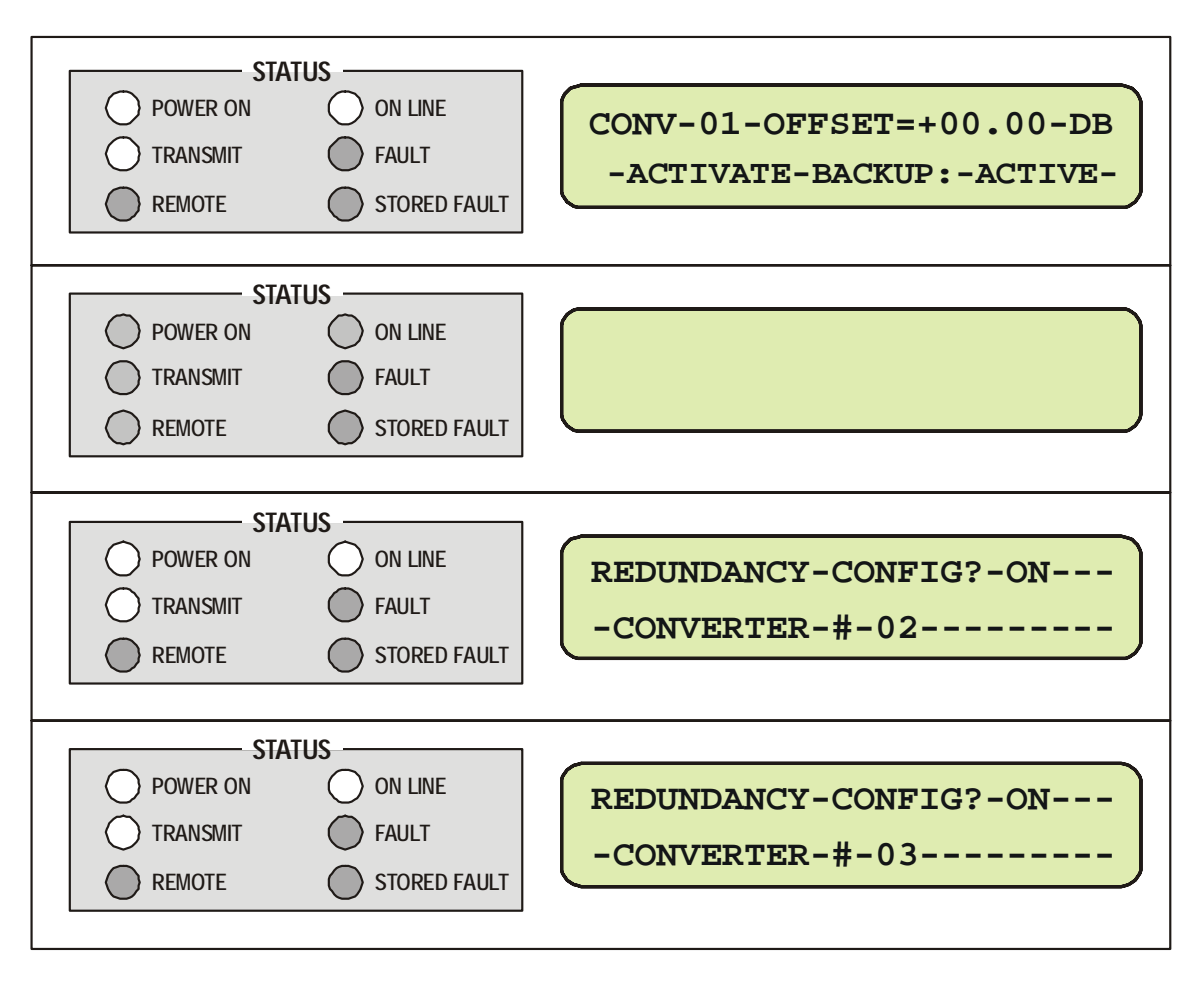

Figure 30. Converter #1 Being Backed Up

## **A.4.3 MANUAL CONFIGURATION/VERIFICATION**

[Figure 31](#page-57-0) shows the system with converter #1 configured for manual(M) operation. In this mode, the backup converter can force switchover of an online unit. This mode also overrides fault status detection of the online units performed by the backup converter. If an online unit is configured to manual mode and this unit faults, no switchover will occur.

<span id="page-57-0"></span>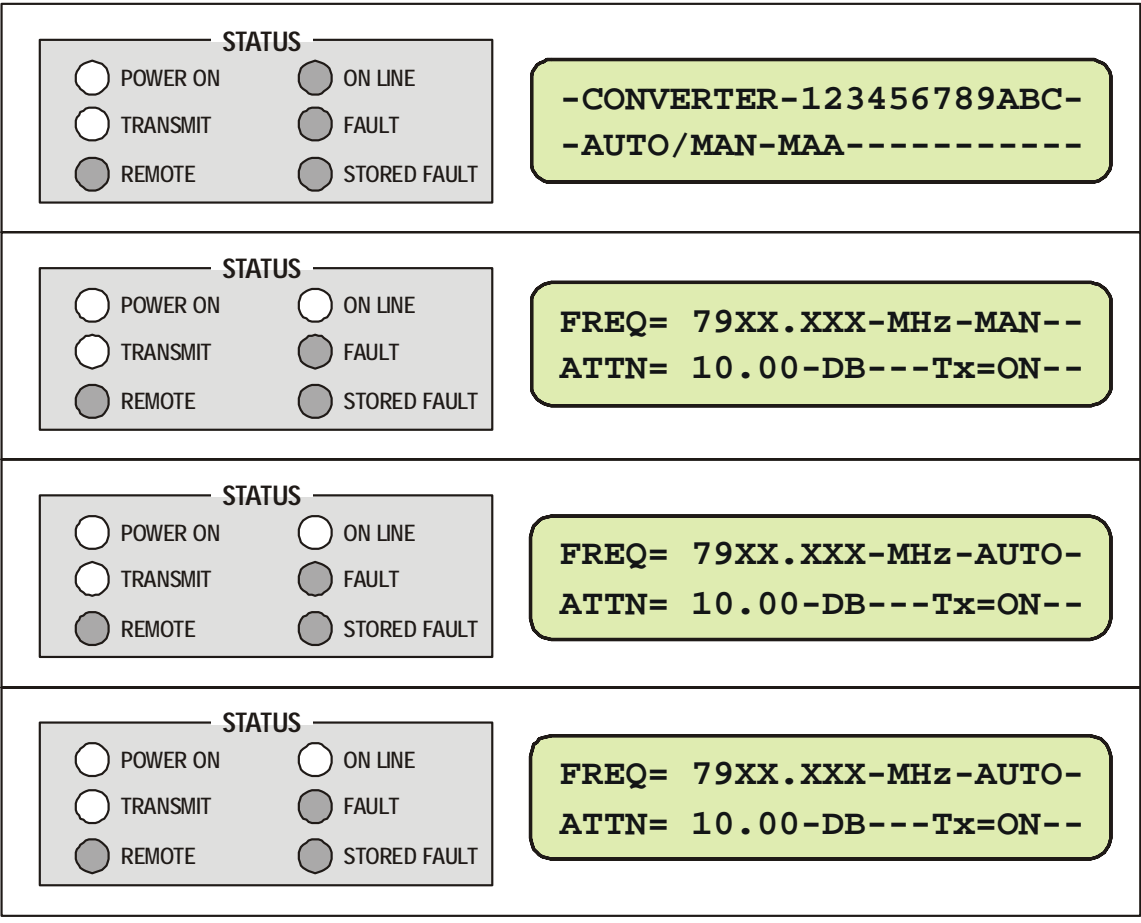

Figure 31. Converter #1 in MANUAL, Others in AUTO

<span id="page-58-0"></span>[Figure 32](#page-58-0) shows the front panel displays after the backup has forced converter 1 offline. Note the online LED allows the user to tell whether the backup is currently active and which converter is being by passed.

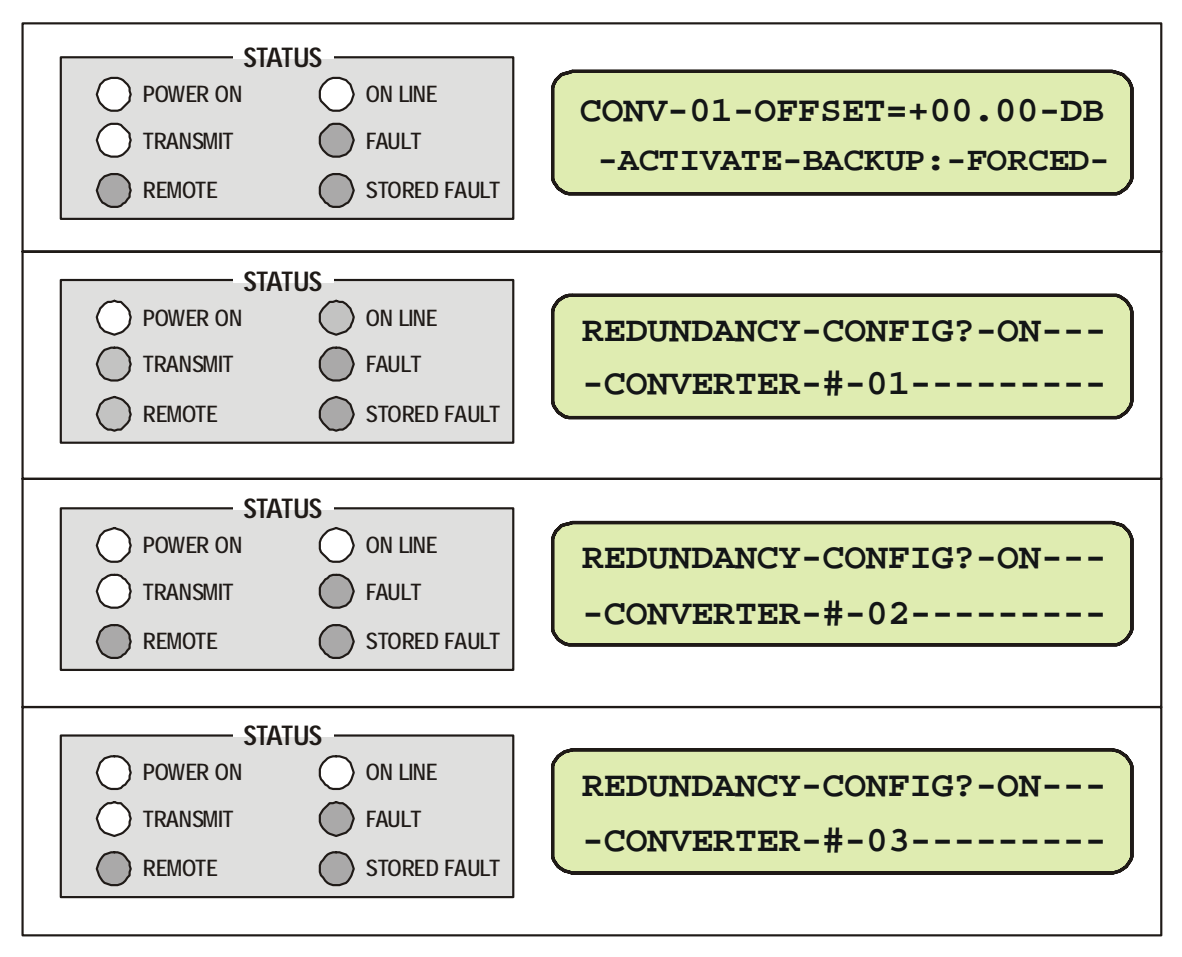

Figure 32. Forced BU of Converter #1

## **A.4.4 OFFSET ADJUSTMENT**

The offset is used to compensate for cable and switch losses. When the system is initially set up and tested, each converter needs to be forced to backup and the offset adjusted to minimize gain mismatch between the normal and bypassed mode. This offset will be different for each converter and is stored in a table in the backup unit.

Set the offset as follows:

- **1** Connect a signal source to the input and a power meter or spectrum analyzer to the output of the first online converter. Record the output power.
- **2** Force a backup of the first online unit and adjust the offset until the output power matches what was recorded in step one.
- **3** Restore the online unit and repeat for the other online units.

#### **A.4.5 REDUNDANCY SYSTEMS - CONVERTER REMOVAL**

In a redundancy system, to remove an "inline" converter for repair the following procedure must be used:

- **1** Force backup of faulted unit.
- **2** Turn the power switch on the inline converter rear panel to OFF, and remove the power cord from the converter. DO NOT disconnect the RF and IF cables from the TSM Module.
- **3** Unscrew the mounting screws on the TSM Module first, and then unscrew the rack mounting screws on the front panel of the converter.
- **4** From the rear of the inline converter, hold the TSM Module and push the converter to the front of the rack until TSM Module is free of the converter chassis.
- **5** Remove the inline converter from the front of the rack.

To install the replacement unit, the following procedure must be used:

- **1** Power up the new unit on the bench.
- **2** Configure the new unit for the correct redundancy settings (Redundant = ON, Address = match old unit).
- **3** Power off the new unit.
- **4** Remove existing personality module from the new unit.
- **5** Carefully install the new unit into the rack. The existing module in the rack will be plugged into the new unit.
- **6** Power up the new unit and un-force the backup.

To remove a "Backup" converter for repair the following procedure must be used:

- **1** Turn the power switch on the backup converter rear panel to OFF, and remove the power cord from the converter. Disconnect the RF and IF cables from the IOM Module.
- **2** Unscrew the rack mounting screws on the front panel of the backup converter.
- **3** Remove the backup converter from the front of the rack.

#### **NOTES:**

# **Appendix B. Remote Control**

<span id="page-62-0"></span>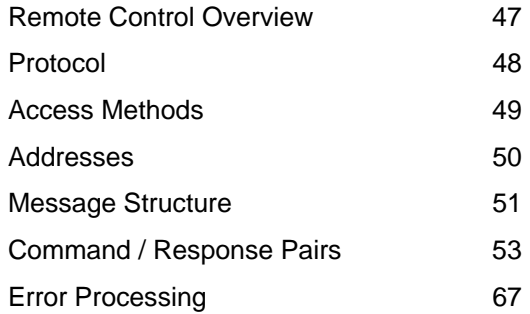

## <span id="page-62-1"></span>**B.1 REMOTE CONTROL OVERVIEW**

Each Comtech EF Data 4579 Up Converter can be remotely controlled through a serial port. Primary (chained) converters in a redundancy subsystem can also be indirectly controlled through the backup converter using virtual addressing. Comtech EF Data's simplified Command/Response protocol is easily invoked by either a monitor and control computer, a non-intelligent ASCII terminal or a laptop computer operating in terminal emulation mode. All converter configuration parameters as well as all monitor and status information is available via the remote port.

The Comtech EF Data converter family has been designed specifically to reduce the cost and complexity associated with operating in redundancy subsystem configurations. The backup converter in the redundancy subsystem automatically monitors the configuration and status for each of the primary (chained) converters. This information is communicated via the High Speed Bus interface is updated at a polling rate of 1.95 milliseconds per primary converter. If a primary converter fails, the backup detects this event and automatically reconfigures itself to the proper frequency and attenuation setting providing minimal loss of traffic on the failed channel.

The result of this design is to greatly reduce the throughput requirements (i.e. polling rate) of earth station monitor and control systems. The backup converter handles all of the 'time critical' tasks allowing the earth station monitor and control system to focus on less intelligent subsystems. This document specifies the remote control capabilities of the converter including hardware configuration and software command structure.

# <span id="page-63-0"></span>**B.2 PROTOCOL**

#### **B.2.1 TRANSMISSION MODE**

The transmission mode is half duplex implemented in Command/Response convention. This method requires the external system monitor and control unit to initiate all communications by command and all converters to respond with either confirmation or an error message. The confirmation may contain status information.

#### **B.2.2 BAUD RATE**

The default serial port Baud Rate is 9600. Baud rates of 1200, 2400, 4800, 19200, and 38400 are also supported.

#### **B.2.3 FORMAT**

The following parameters are the default character format.

- ▶ 1 Start Bit
- ▶ 8 Data Bits
- ▶ No Parity Bit
- $\blacktriangleright$  1 Stop Bit

## **B.2.4 CHARACTER SET**

The character set implemented is ASCII.

#### **B.2.5 RESPONSE TIMEOUT**

A minimum of 500 milliseconds should be provided before declaring a 'no response' instance, at which time the command should be re-transmitted.

#### **B.2.6 BUS INACTIVITY REQUIREMENT**

Comtech EF Data recommends that a minimum of 50 milliseconds bus inactivity be provided by the user between the receipt of a response from an addressed converter and issuing the next command on the serial bus.

# **B.3 ACCESS METHODS**

<span id="page-64-0"></span>Converters may be accessed directly by using a physical address or indirectly through a backup converter by using a virtual address.

#### **B.3.1 DIRECT ACCESS**

Converters may be directly accessed by the EIA-232C interface or by the EIA-485 interface in a bus configuration.

#### B.3.1.1 EIA-485

In this control network, all converters including the backup converter are paralleled on a common EIA-485 cable. Both up and down converters can be mixed on the cable as long as each converter has a unique physical address. Only one EIA-485 port is required on the system's monitor and control computer. If a change is initiated directly to a converter in a redundancy subsystem, the backup converter will detect the change via the High Speed Bus and update its backup tables.

## B.3.1.2 EIA-232C

For EIA-232C control, a direct EIA-232C cable connection is made to each converter to be accessed. If an external Monitor and Control Computer is used, one EIA-232 port per converter is required. This mode is commonly used with an ASCII terminal for bench testing.

#### **B.3.2 INDIRECT ACCESS**

Converters in Redundancy Mode may be addressed indirectly by adding a virtual address to the backup converter's physical address. The virtual address corresponds to converter's position in the redundant subsystem. The backup converter recognizes the virtual address and executes the command via the high speed bus.

#### B.3.2.1 EIA-485

To control by using the EIA-485 interface, one or more backup Converter is connected to a system's monitor and control computer or ASCII terminal with a common EIA-485 bus cable. Both up and down backup converters may be mixed on the cable as long as each has a unique device address. In order to indirectly address an online converter in the subsystem, a virtual address must be provided. The virtual address corresponds to the converter's position in the chain beginning with number 1. Virtual addressing is only recognized by a backup converter. Only one EIA-485 port is required on the monitor and control computer.

# B.3.2.2 EIA-232C

To control by using the EIA-232C interface, one EIA-232C port on the monitor and control computer is required for each backup converter. Virtual addressing must be established by command. All converters including the backup converter must be in the Redundancy Mode.

# **B.4 ADDRESSES**

<span id="page-65-0"></span>All Converter is addressed in a command by the Device Address. The Device Address consists of a physical address or a physical address plus a virtual address.

## **B.4.1 PHYSICAL ADDRESS**

Each converter in the system must have a unique physical address regardless of the access method used. The physical address consists of a string of 1, 2 or 3 numbers from 1 to 255. The physical address is entered into a converter via the front panel. For Direct Access, the physical address is the only address required to command a converter. A backup converter or a stand-a-lone converter can only be accessed with a physical address.

Example: 10 Addresses converter whose physical address is 10.

#### **B.4.2 VIRTUAL ADDRESS**

In order to access a converter controlled by a backup converter indirectly, a virtual address is required. A virtual address is appended to the physical address of the backup converter with a "V". The virtual address is a number from 1 to 12 and corresponds to the position of the active converter from the backup converter and is assigned by a configuration command.

Example: 10V3 Addresses the third converter controlled by the backup converter whose physical address is 10.

# **B.5 MESSAGE STRUCTURE**

<span id="page-66-0"></span>The structure of either a Command , Response or Error Message is as follows:

- ▶ Start Character.
- **Device Address**
- ▶ Command or Response.
- ▶ End of Message String.

#### **B.5.1 START CHARACTER**

The Start Character begins each message:

Example:  $\leq$  Start of a user Command.

> Start of a converter response.

#### **B.5.2 DEVICE ADDRESS**

The Device Address consists of a Physical Address or a Physical Address and an appended Virtual Address. For this document DEV is used for the generic case examples.

Example: <3V12

#### **B.5.3 COMMAND**

A Command is a variable length character string beginning with a / and containing either an instruction or an instruction and data for a converter to act upon. If data is passed by command it is appended to the instruction by an underscore( \_ ). If data is retrieved by command underscore follows the instruction flagging the converter to supply data in a response. In this document /COM is used for the generic case examples.

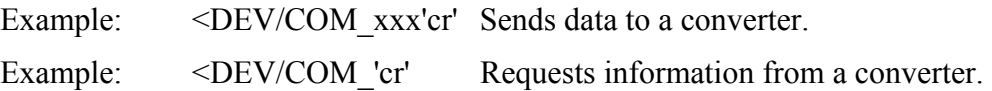

#### **B.5.4 CONFIRMATION RESPONSE**

A confirmation will change the start character, and echo the Device Address and Command. Any requested data will be appended to the Command.

Example: >DEV/COM\_xxx'cr''lf']

# **B.5.5 ERROR RESPONSE**

If a converter cannot execute a Command or detects a protocol violation, an error response is generated. An error is flagged by changing the "/" command designator in the response to a "?". Following the "?" error symbol are two characters which are unique error symbols useful for computer analysis. The two error symbols are followed by a text string explaining the error for the convenience of a human operator. For this document ER is used for the generic case examples response.

Example: >DEV?COM ER Error Message 'cr''lf']

#### **B.5.6 END OF MESSAGE**

End of message strings were devised in such a way that an orderly screen presentation would result when Converter is controlled by simple ASCII terminals.

#### B.5.6.1 COMMAND ENDING

The end of message for a command is a carriage return. For this document 'cr' is used for the carriage return.

Example: <DEV/COM\_'cr'

#### B.5.6.2 RESPONSE ENDING

End of message for a response is a carriage return, line feed and a bracket: 'cr''lf'].

Example: >DEV/COM 'cr''lf']

# **B.6 COMMAND / RESPONSE PAIRS**

## **B.6.1 UTILITY COMMANDS**

## B.6.1.1 TIME

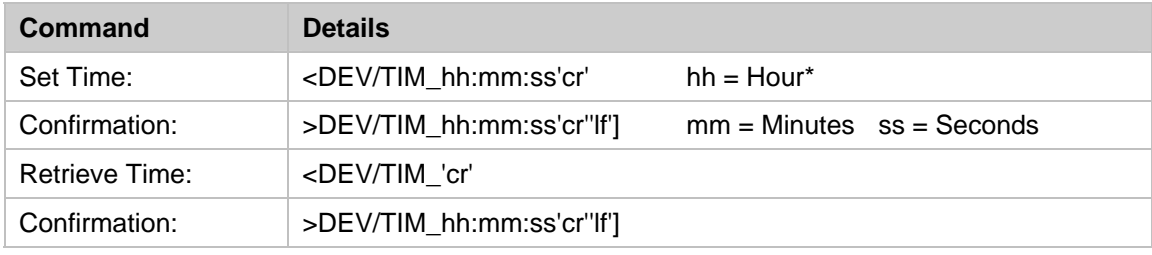

\* 24 hour military time is used.

# B.6.1.2 DATE

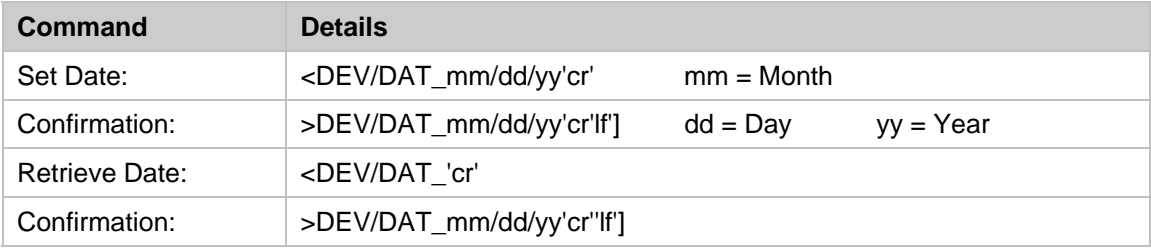

# B.6.1.3 PHYSICAL ADDRESS

The default Physical Address from is 1.

<span id="page-68-0"></span>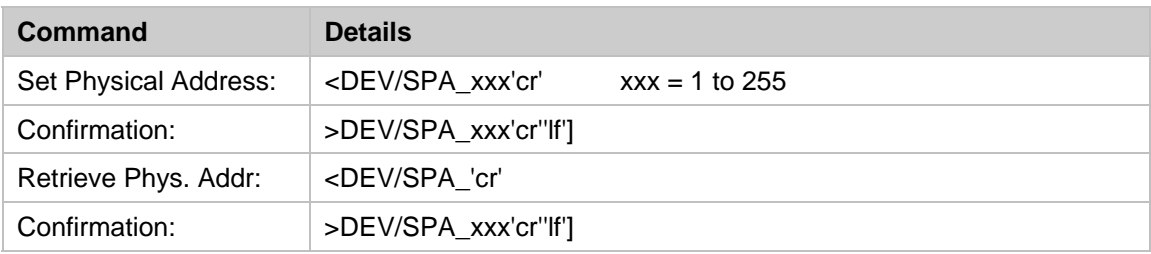

# B.6.1.4 BAUD RATE

The default baud rate is 9600.

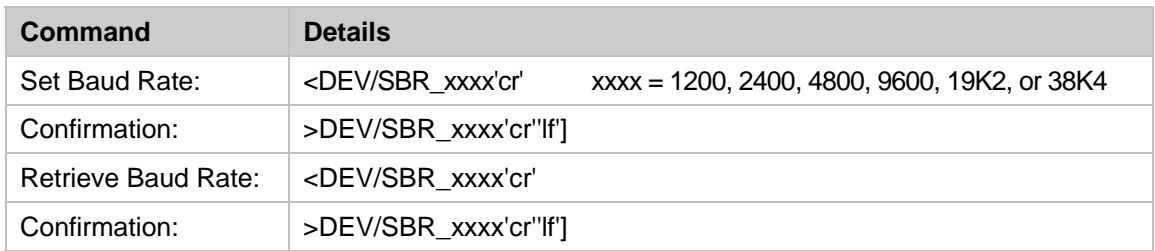

# B.6.1.5 LCD CONTRAST

The default is 15.

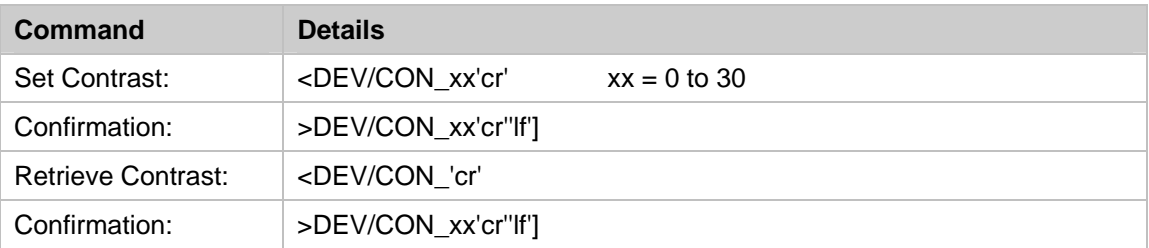

# B.6.1.6 LCD BRIGHTNESS

The default is 15.

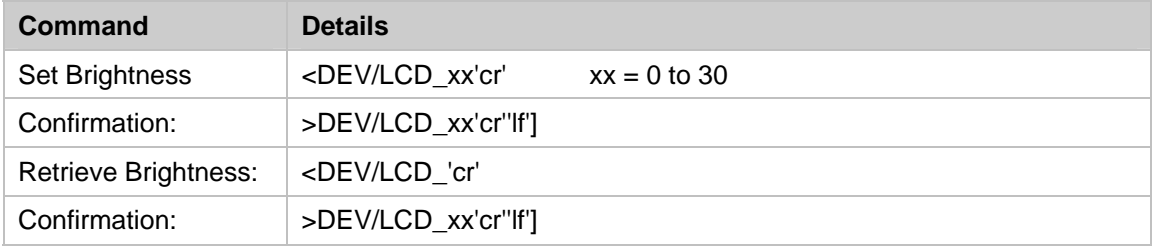

# B.6.1.7 REFERENCE OSCILLATOR TUNING

The default is 87.

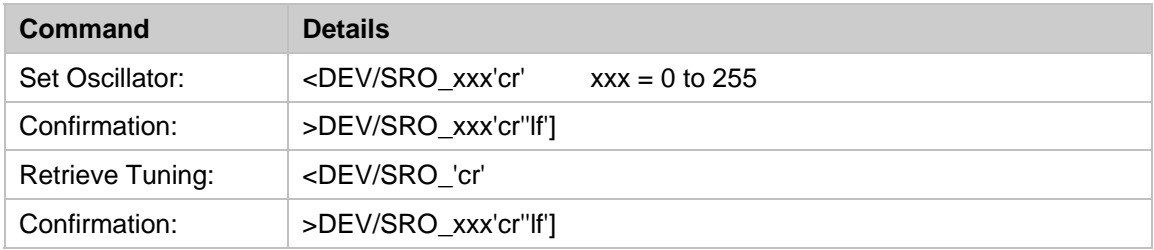

# B.6.1.8 CONVERTER SLOPE ADJUSTMENT

The default is 0.3.

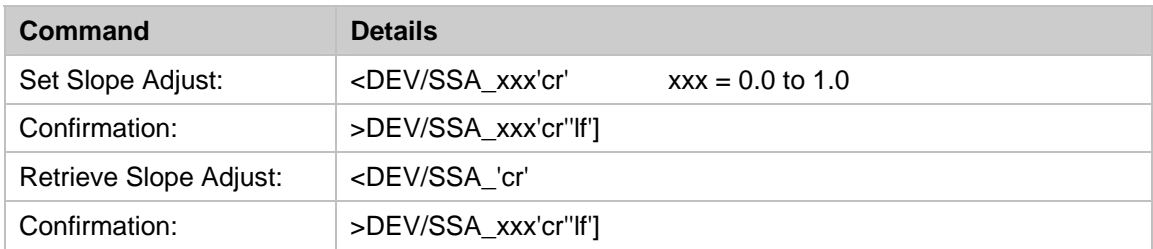

## B.6.1.9 EQUIPMENT TYPE

Equipment Type is a command that retrieves the model number and software version of the equipment. The information cannot be changed by command.

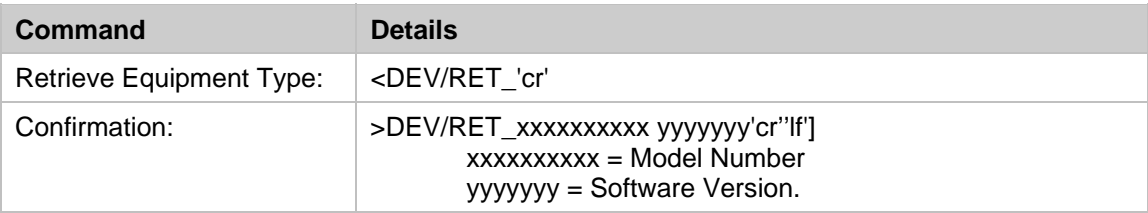

# B.6.1.10 FIRMWARE INFORMATION

Retrieves the firmware information of the unit.

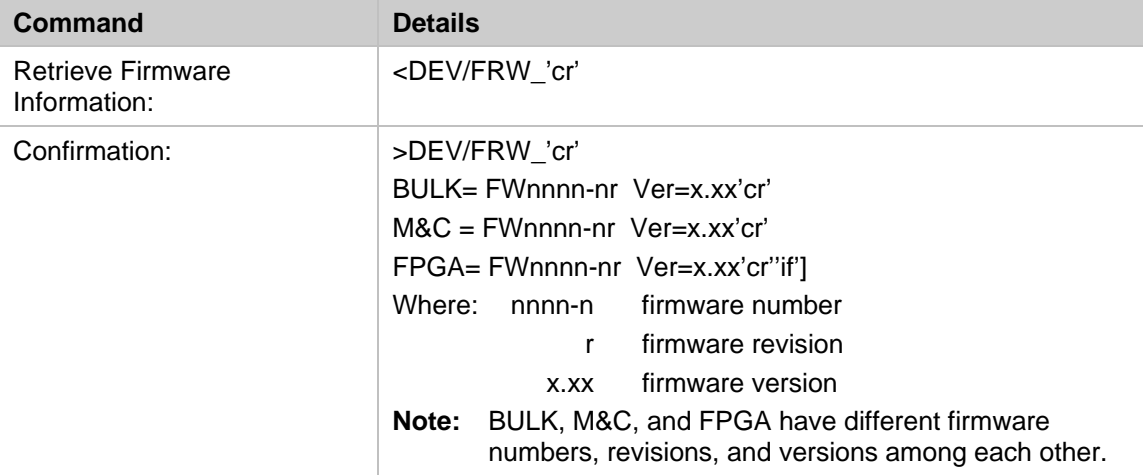

#### B.6.1.11 APPLICATION IDENTIFICATION

The Application Identification (AID) command allows a free form message to be created. It is intended to identify either the satellite, transponder, beam, destination or other aspects of the application that may be significant to operations.

The message length corresponds to capability of the LCD and is 48 characters in total. The second line begins at character 25, therefore, blanks must be used after line 1 information in order to space to line 2. A carriage return ends the command. Trailing blanks will be generated to fill the LCD field. The AID display will alternate with the Equipment type display by use of the clear function key on the front panel. The default is "AID MESSAGE".

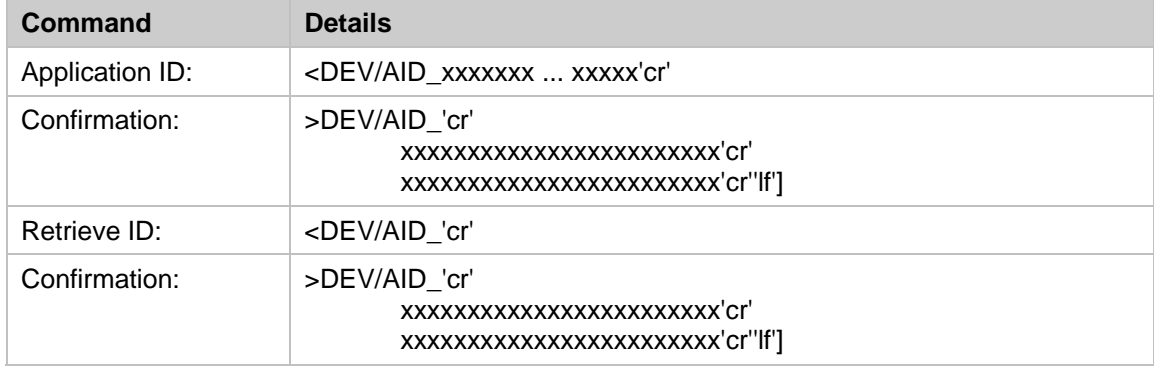

Note: xxxxxxx ... xxxxx = Your message, maximum 48 characters.

#### **B.6.2 CONFIGURATION COMMANDS**

#### B.6.2.1 FREQUENCY

The default is RF<sub>Low</sub> MHZ (e.g.; 7900.000 MHZ for Model UT-4579).

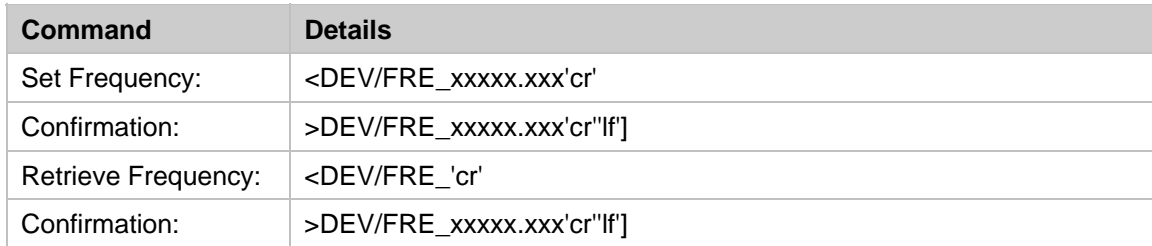

**Note:** For example, xxxx.xxx = 7900.000 to 8400.000 MHZ in 125 KHz steps for Model UT-4579.
## B.6.2.2 ATTENUATOR

<span id="page-72-0"></span>The default is 10 dB.

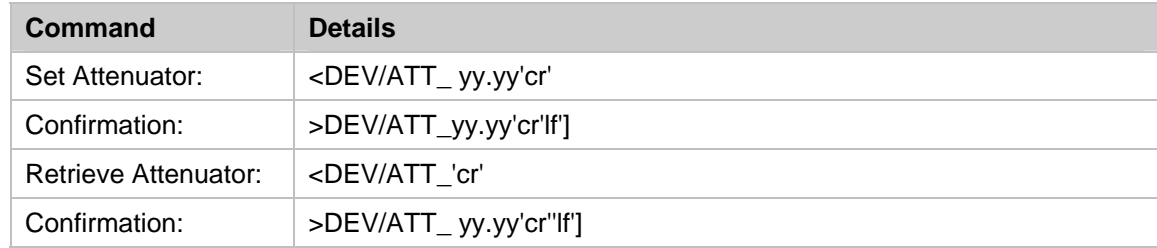

**Note:** yy.yy = 0.0 to 25.00 dB in 0.25 steps.

### B.6.2.3 COLD START

<span id="page-72-1"></span>The cold start function, if enabled, mutes the output signal for a predetermined time following Power-Up to ensure a stable reference oscillator (15 minutes). The default is OFF. This command is disabled in redundant systems (i.e. COMMAND NOT AVAILABLE).

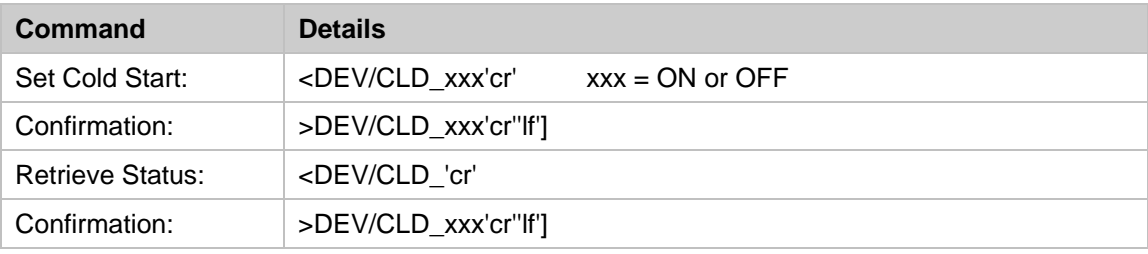

## B.6.2.4 MUTE

<span id="page-72-2"></span>The default is ON.

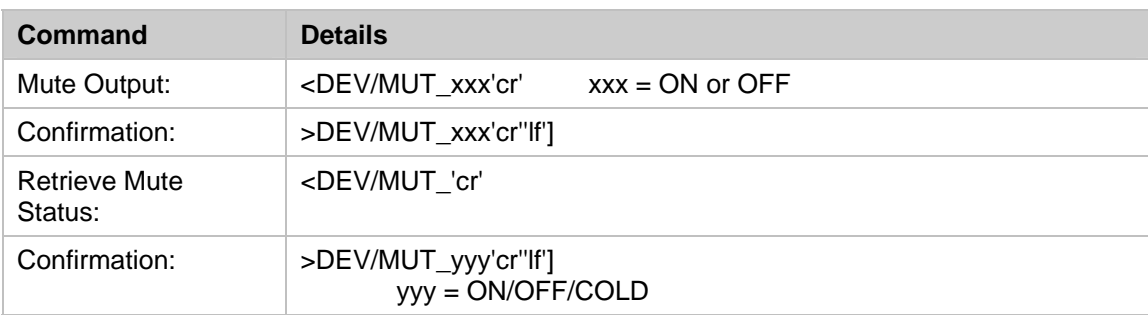

## B.6.2.5 AUTO FAULT RECOVERY

<span id="page-73-0"></span>The converter output is automatically muted in the event of a detected fault. Auto Fault Recovery, if enabled, will cause the output signal to go active (unmuted) if all faults clear. If disabled, the output will remain muted even after all faults clear until a MUT OFF command is received (see 4.8.2.4). If Auto Fault Recovery is enabled and the converter detects the same fault more than five times in a five minute interval (ex: multiple IFLO lock detect faults) the function reverts to DISABLED and the converter remains muted. The default is ON.

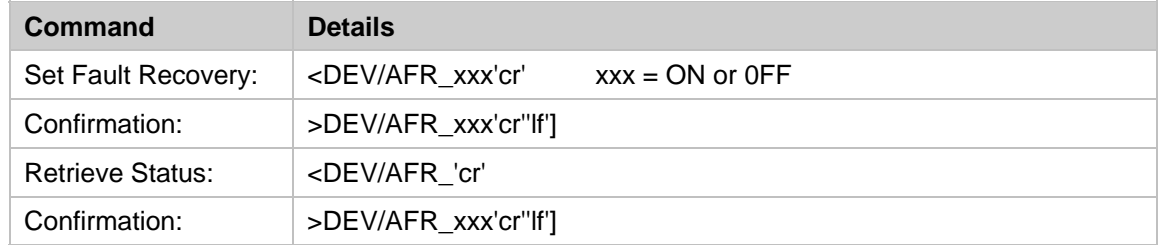

#### B.6.2.6 PROGRAM PRESET

<span id="page-73-1"></span>This command is used to stores up to 32 preset frequency and attenuation settings.

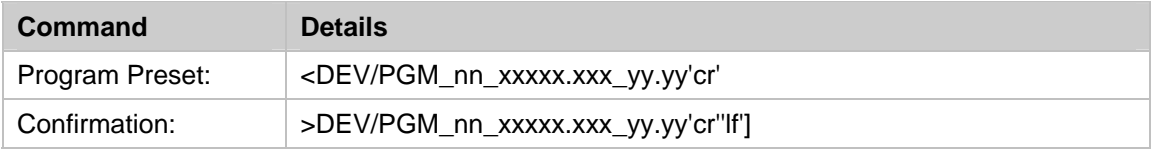

**Note:** nn = Preset Number = 01 to 32.

xxxx.xxx = Frequency =  $RF_{Low}$  to  $RF_{High}$  (for example, 7900.000 to 8400.000 MHZ for Model UT-4579).

 $yy.yv =$  Attenuator = 00.00 to 25.00.

#### B.6.2.7 DISPLAY ALL PRESETS

<span id="page-73-2"></span>This command is used to display all programmed preset numbers.

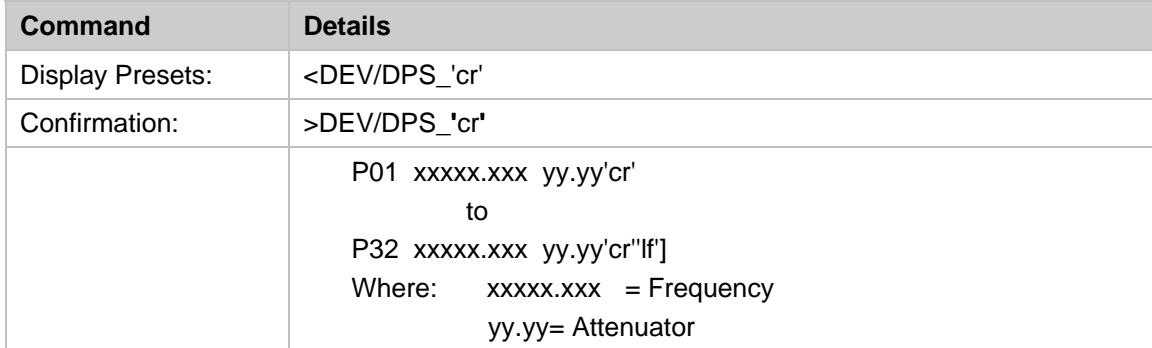

**Note:** Only programmed preset numbers are returned. If no preset(s) is programmed, "No Pre-Selects Programmed" is returned.

## B.6.2.8 CLEAR PRESET

<span id="page-74-0"></span>This command is used to clear a preset number.

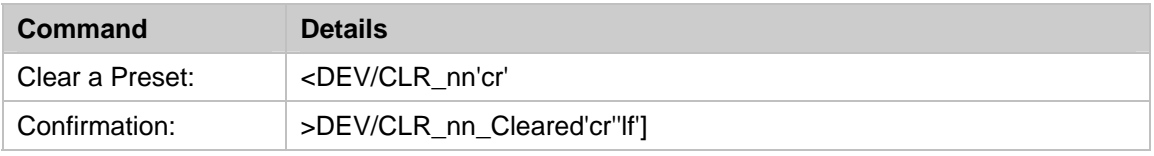

**Note:** nn = Preset Number = 01 to 32.

#### B.6.2.9 SELECT A PRESET

<span id="page-74-1"></span>This command is used to configure the converter to the frequency and attenuation data assigned to a given preset number.

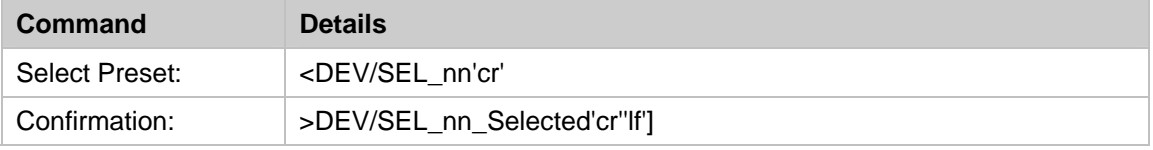

**Note:** nn = Preset Number = 01 to 32. Only programmed preset numbers are available.

### **B.6.3 MODES**

There are two modes of operation that may intersect: Redundant Mode and Automatic Mode.

#### B.6.3.1 REDUNDANCY MODE

<span id="page-74-2"></span>Since the default mode is OFF, each converter including the backup converter must be commanded into the Redundancy Mode.

Polling on the high speed bus will not begin until the position assignments are made.

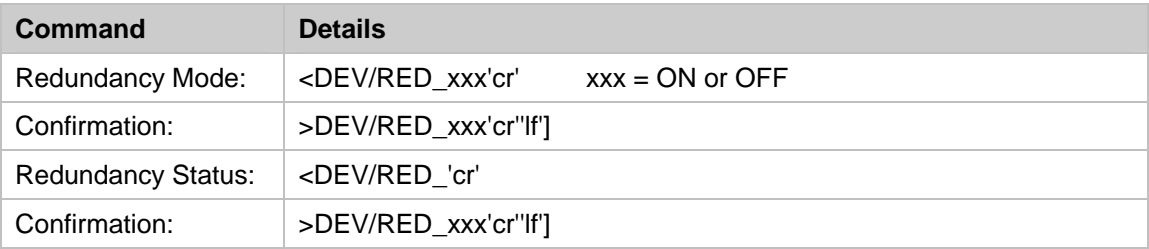

Each converter's chain position must be initialized including the backup converter. The following redundancy initialization command is only allowed if Redundancy Mode has been selected.

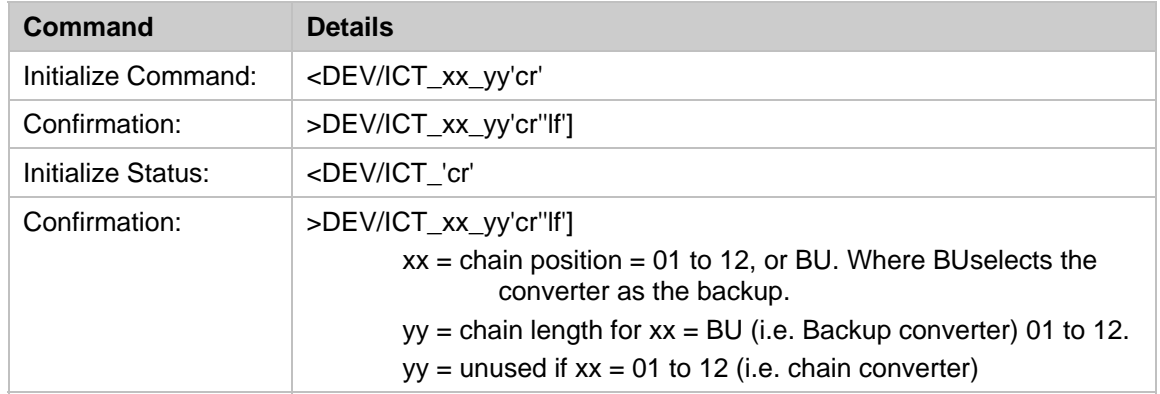

Example 1: The following command assigns the converter chain position "1". <DEV/ICT\_01'cr' >DEV/ICT\_01'cr''lf']

Example 2: The following command assigns the receiving converter as the backup converter in a 1:8 system. <DEV/ICT\_BU\_08'cr'

>DEV/ICT\_BU\_08'cr''lf']

It should be reiterated that only the converter physically located at the top of a redundant rack should be assigned as the Backup unit. Likewise, assignment of chain positions in a redundant rack should be made according to the physical allocation of each converter in the rack (i.e. The top converter should be the Backup, the second converter should be assigned chain position 1, the third converter position 2, etc.).

### B.6.3.2 AUTOMATIC/MANUAL MODE

<span id="page-75-0"></span>This command provides for automatic switching by the backup converter if both units are in the Redundancy Mode. This command is only accepted by the backup converter. If a chain converter is set in Manual Mode, the backup converter will log the occurrence and not act upon further information from the converter until put into Automatic Mode. The default is off.

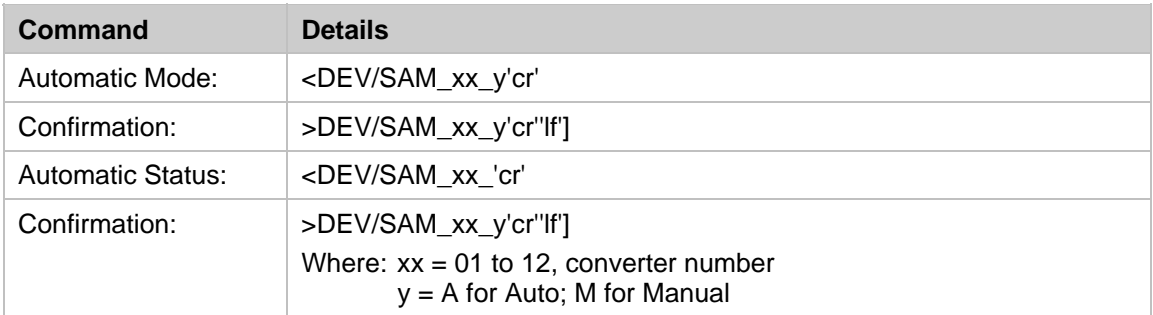

## B.6.3.3 BACKUP MODE

<span id="page-76-0"></span>This command allows the user to force a backup condition for maintenance and test purposes. This command must be sent to the converter designated as the backup converter (i.e., "BU"). When activated this command forces the backup converter to assume the state of the specified chain converter and forces the chain converter offline.

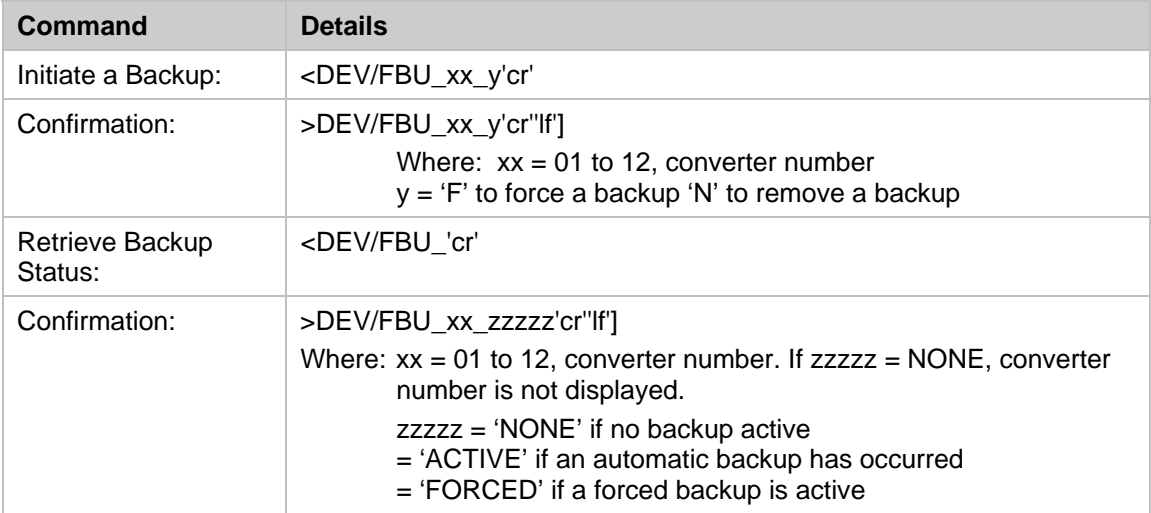

### **B.6.4 STATUS COMMANDS**

Status commands retrieve configuration, maintenance and alarm status in summary form.

#### B.6.4.1 CONFIGURATION STATUS

<span id="page-76-1"></span>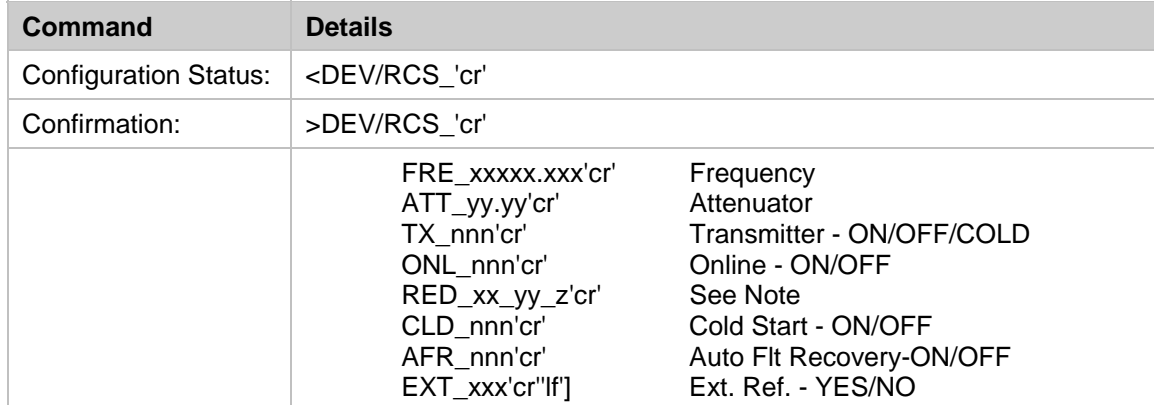

**Note:** If Redundancy OFF xx\_yy\_z = OFF, else if Redundancy ON and converter selected as backup controller  $xx_{yy}z = BU_{yy}$  where yy is the number of converters in the chain (i.e. 01 to 12), else if Redundancy ON and converter selected as a chain unit xx is the converter number (01 to 12), and  $z = A$  if Auto Mode or M if Manual Mode.

## B.6.4.2 MAINTENANCE STATUS

<span id="page-77-1"></span>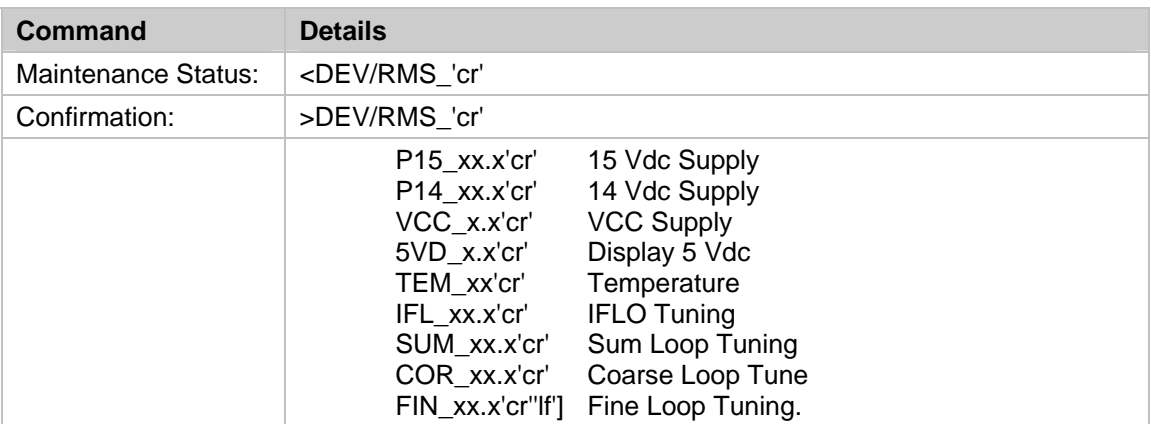

## B.6.4.3 UTILITY STATUS

<span id="page-77-2"></span>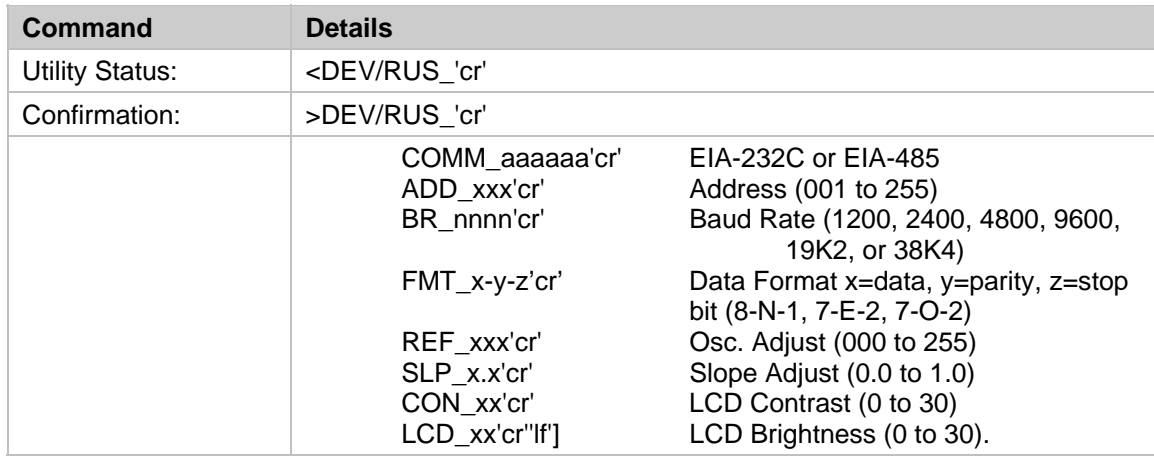

## B.6.4.4 ALARM STATUS

<span id="page-77-0"></span>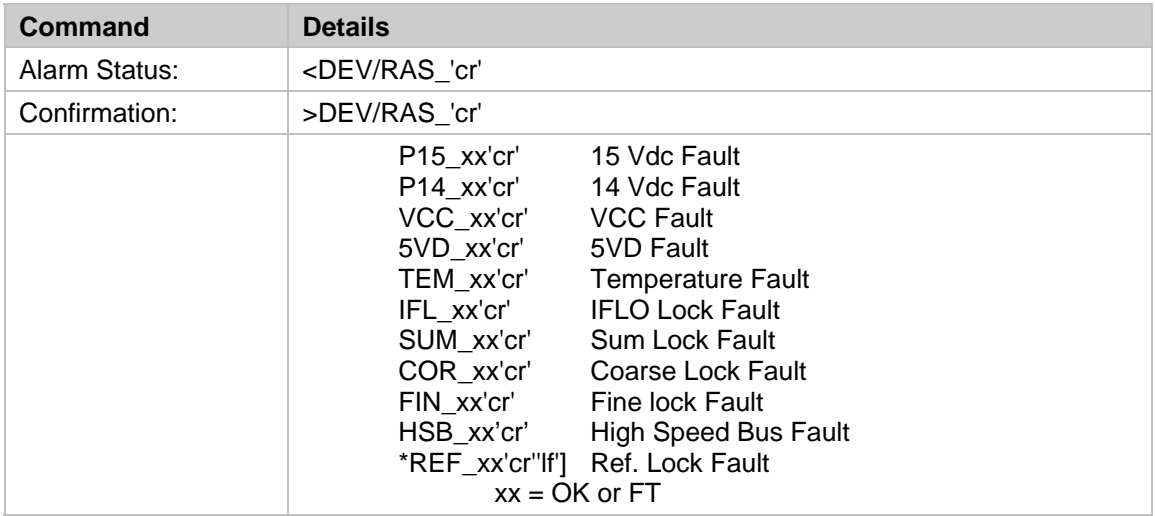

**Note:** REF\_xx is only returned if an external reference is present.

### B.6.4.5 SUMMARY ALARM STATUS

<span id="page-78-0"></span>Summary alarm is set to Fault (FT) if any of the items in Paragraph [B.6.4.4](#page-77-0) are faulted.

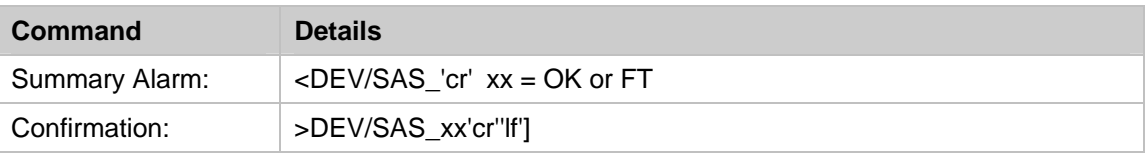

### B.6.4.6 TERMINAL STATUS CHANGE

<span id="page-78-1"></span>The TSC\_ command can be used to determine if the status of the terminal has changed since it was last polled. If any of the parameters listed in the RCS or RUS commands have changed as a result of user front panel operations or remote operations or if any new fault condition occur the TSC\_ command will return YES. The TSC\_ command will then continue to return YES until any of the following commands are received: RCS\_, RUS\_, RAS\_, PACRCS\_, PACRUS\_, or PACRAS.

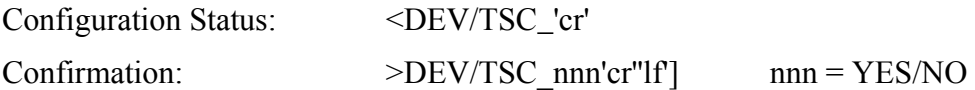

#### B.6.4.7 PACKED CONFIGURATION STATUS

<span id="page-78-2"></span>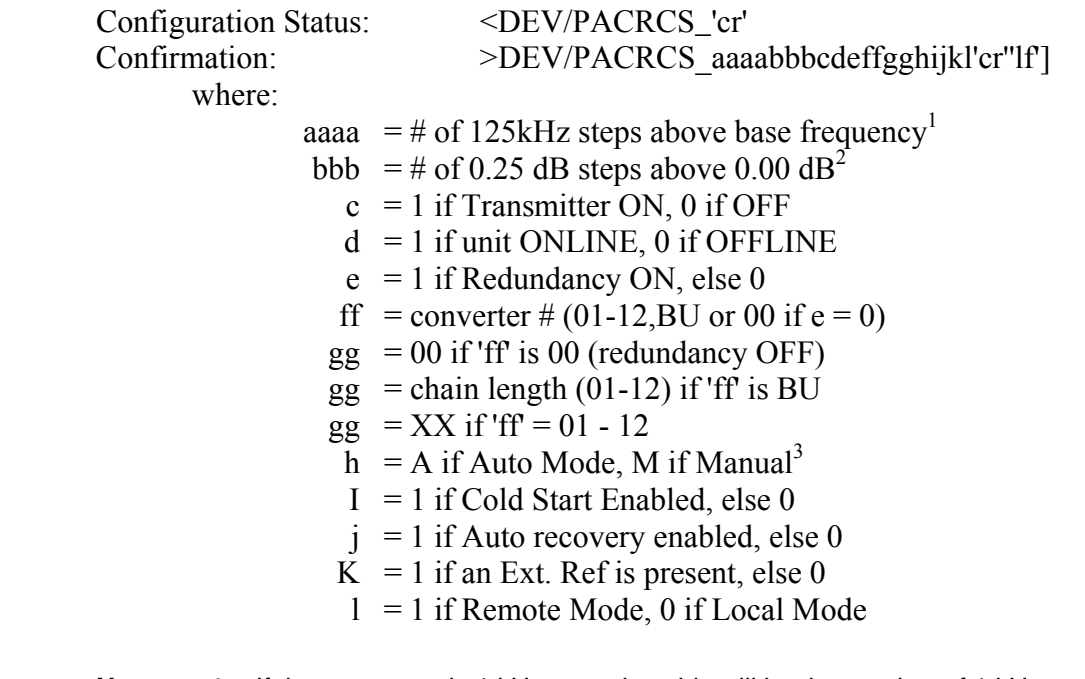

#### **Notes:** 1 If the converter is 1 kHz step size, this will be the number of 1 kHz steps above the base frequency

- **2** If the converter is 0.1 -dB step size, this will be the number of 0.1 -dB steps above the base frequency
- **3** If it is a backup converter, it is always 'A'.

## B.6.4.8 PACKED MAINTENANCE STATUS

<span id="page-79-0"></span>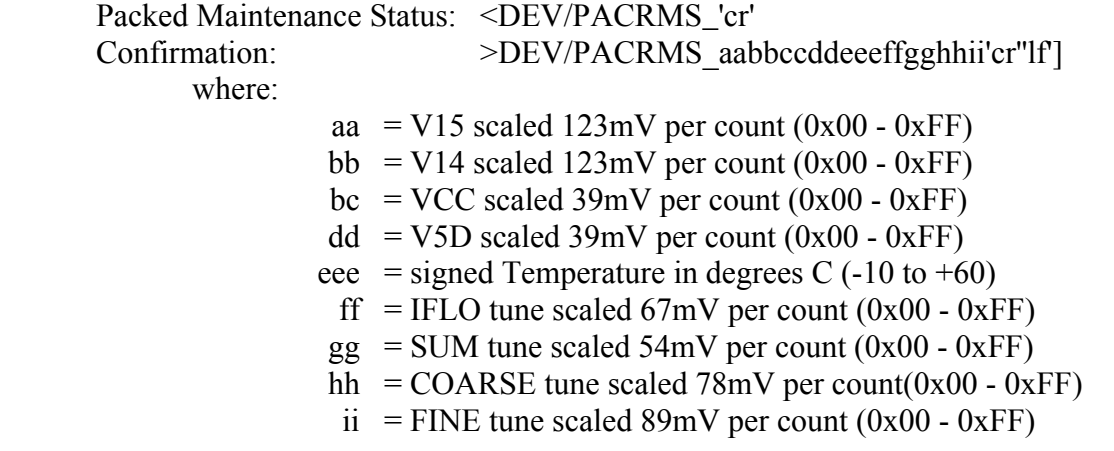

## **B.6.4.9 PACKED UTILITY STATUS**

<span id="page-79-1"></span>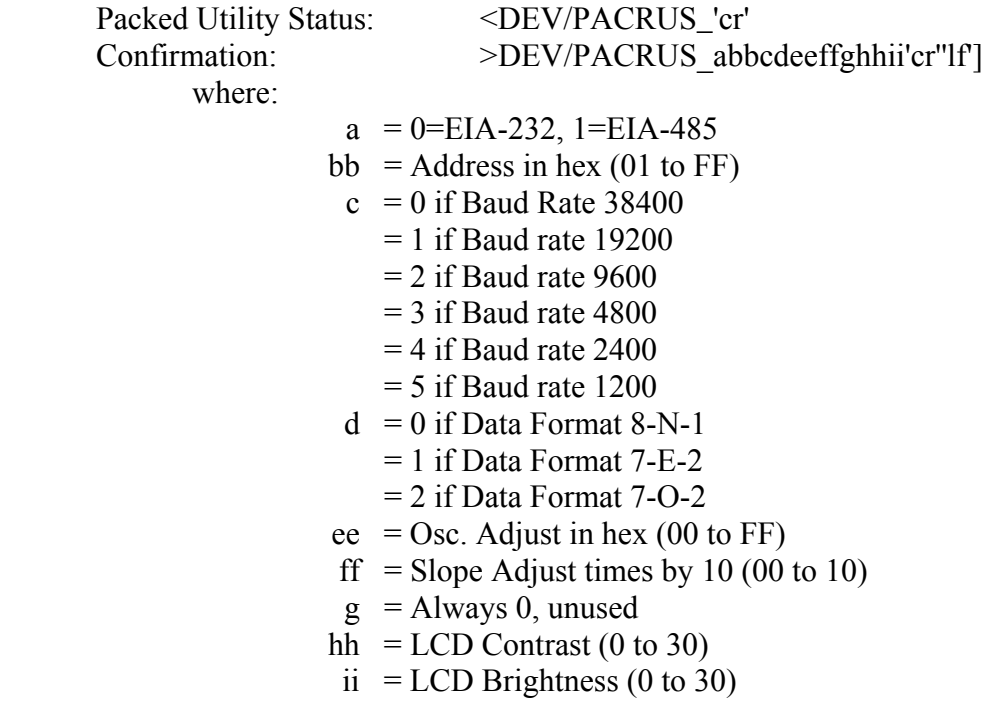

#### B.6.4.10 PACKED ALARM STATUS

<span id="page-80-0"></span>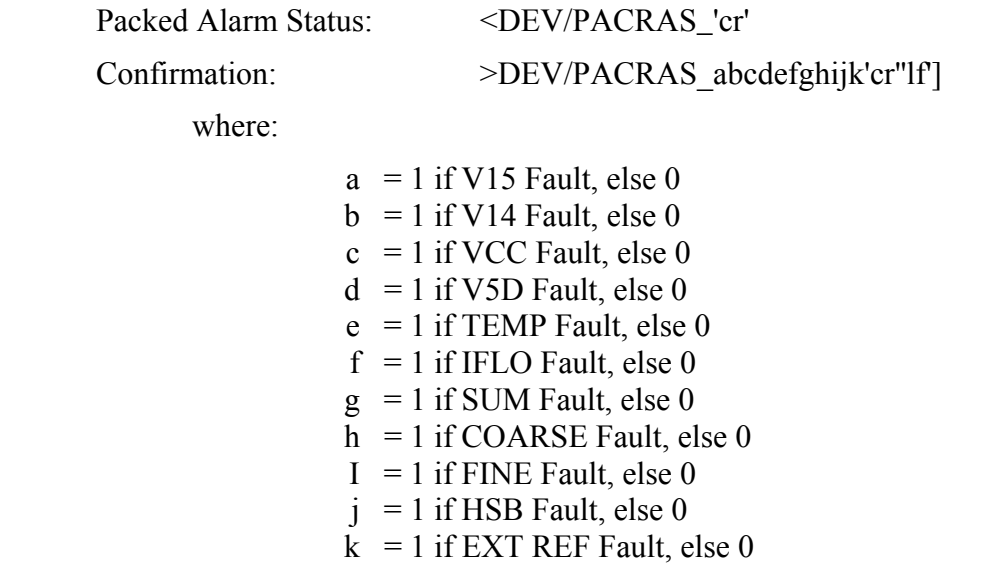

#### **B.6.5 STORED ALARM**

The 100 alarms are date/time stamped and stored in memory as they occur. The alarm entry is also updated with its date/time of clearance. The entry remains in memory until it is removed by command.

#### B.6.5.1 TOTAL STORED ALARMS

<span id="page-80-1"></span>This command retrieves the total number of stored alarms and the time and date of the most recent alarm.

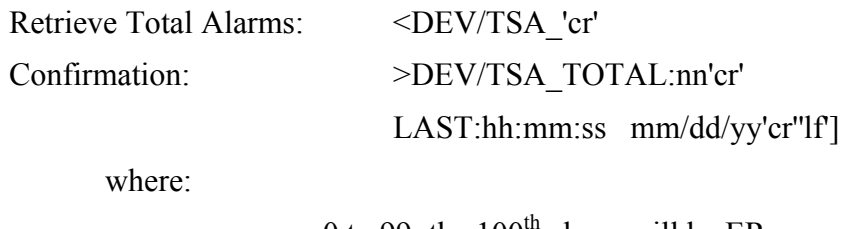

nn = 0 to 99; the  $100<sup>th</sup>$  alarm will be ER hh.mm.ss = time in hour:minute:second  $mm/dd/yy$  = date in month/day/year

## B.6.5.2 CLEAR ALL STORED ALARMS

<span id="page-80-2"></span>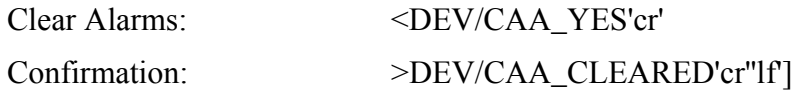

#### B.6.5.3 LIST ALL ALARMS

<span id="page-81-0"></span>This command retrieves a list of the stored alarms. This command is currently unavailable when using virtual addressing mode.

List All Alarms: <DEV/LAA**\_**'cr'

Confirmation: >DEV/LAA\_'cr'

xx yyyyyyyyyyy hh:mm:ss mm/dd/yy'cr'

 $\mathbf{u}$  "  $\mathbf{u}$ "  $\mathbf{u}$  "  $\mathbf{u}$ "  $\mathbf{u}$ "

xxx yyyyyyyyyyy hh:mm:ss mm/dd/yy'cr''lf']

Where:

 $xx = stored$  fault number  $y y y y y y y y y y y y$  = fault description  $hh:mm:ss = fault time$  $mm/dd/yy$  = fault date

## **B.7 ERROR PROCESSING**

#### **B.7.1 GENERAL ERRORS**

The following Error Responses may be generated by any command instead of a confirmation:

>DEV?COM CU CMD UNRECOGNIZED'cr''lf']

>DEV?COM IP INVALID PARAM'cr''lf']

>DEV?COM PE PARITY ERROR'cr''lf']

### **B.7.2 CONFIGURATION ERRORS**

The following Error Responses may be generated by configuration commands:

>DEV?COM LO DEVICE IN LOCAL MODE'cr''lf']

### **B.7.3 MODE ERRORS**

The following Error Responses may be generated by Mode selection:

>DEV?COM AE ONLY VALID WHEN BACKUP'cr''lf']

>DEV?COM OE OFFLINE NOT AVAILABLE'cr''lf']

>DEV?COM CN COMMAND NOT AVAILABLE'cr''lf']

## **B.7.4 TIME-OUTS**

A time-out should be assumed if there is no response in 500 milliseconds. The station monitor and control computer should try at least three times.

## **B.8 CONVERTER REMOTE COMMAND SUMMARY**

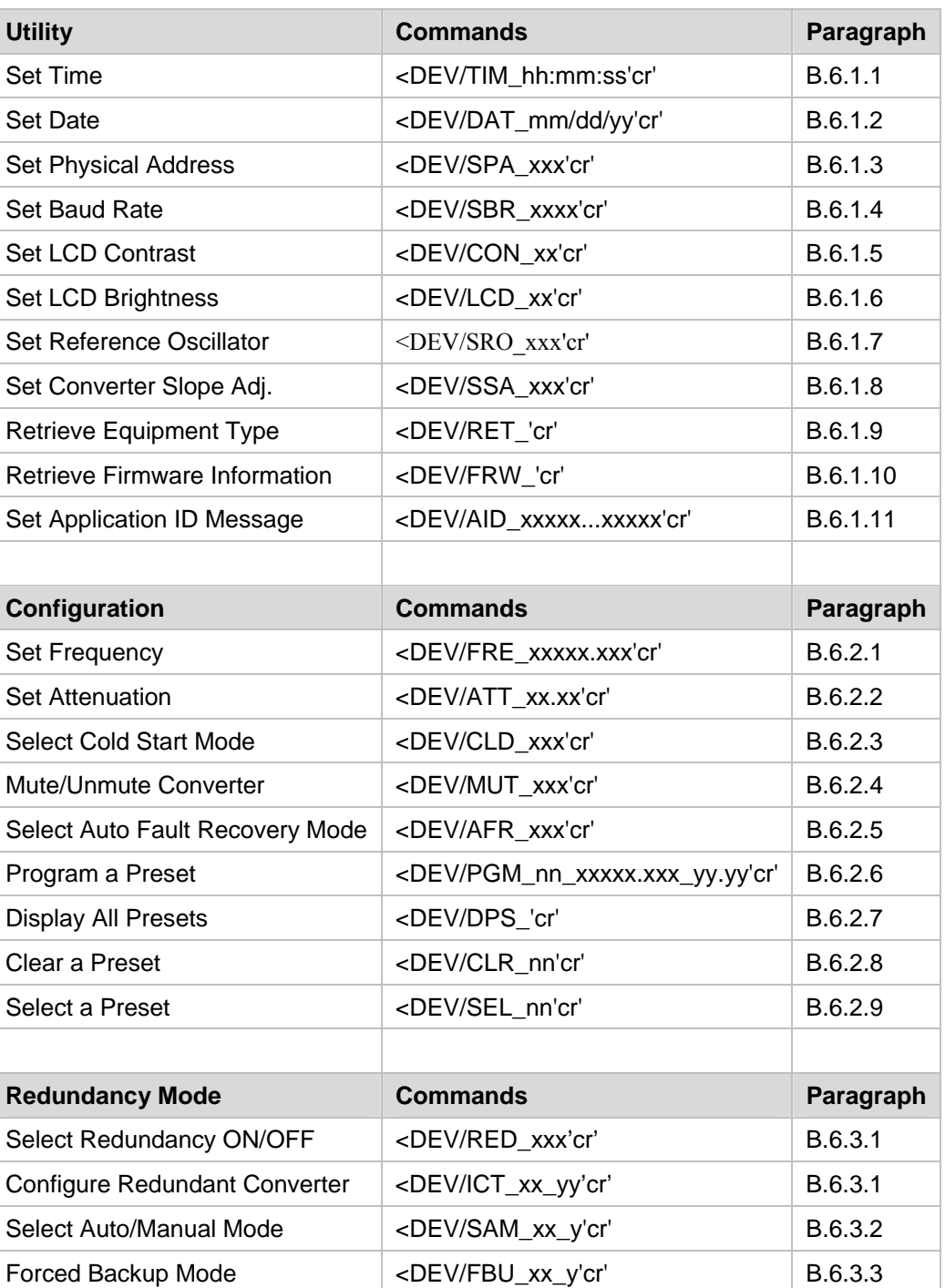

Table 10. Remote Command Summary

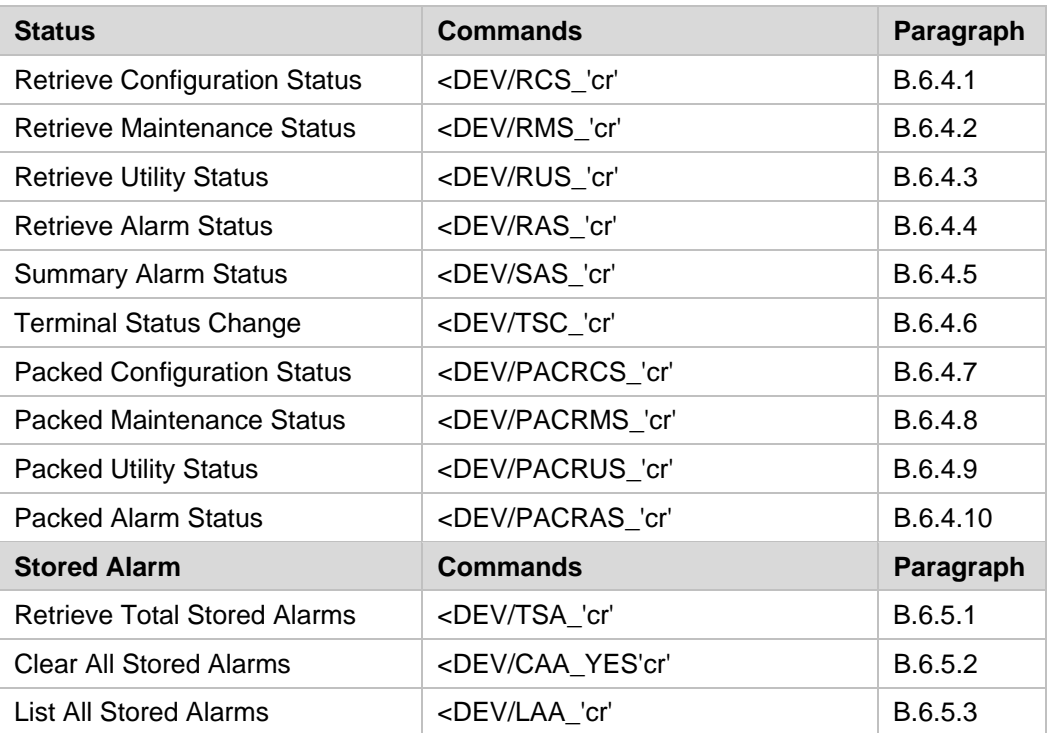

**NOTES:** 

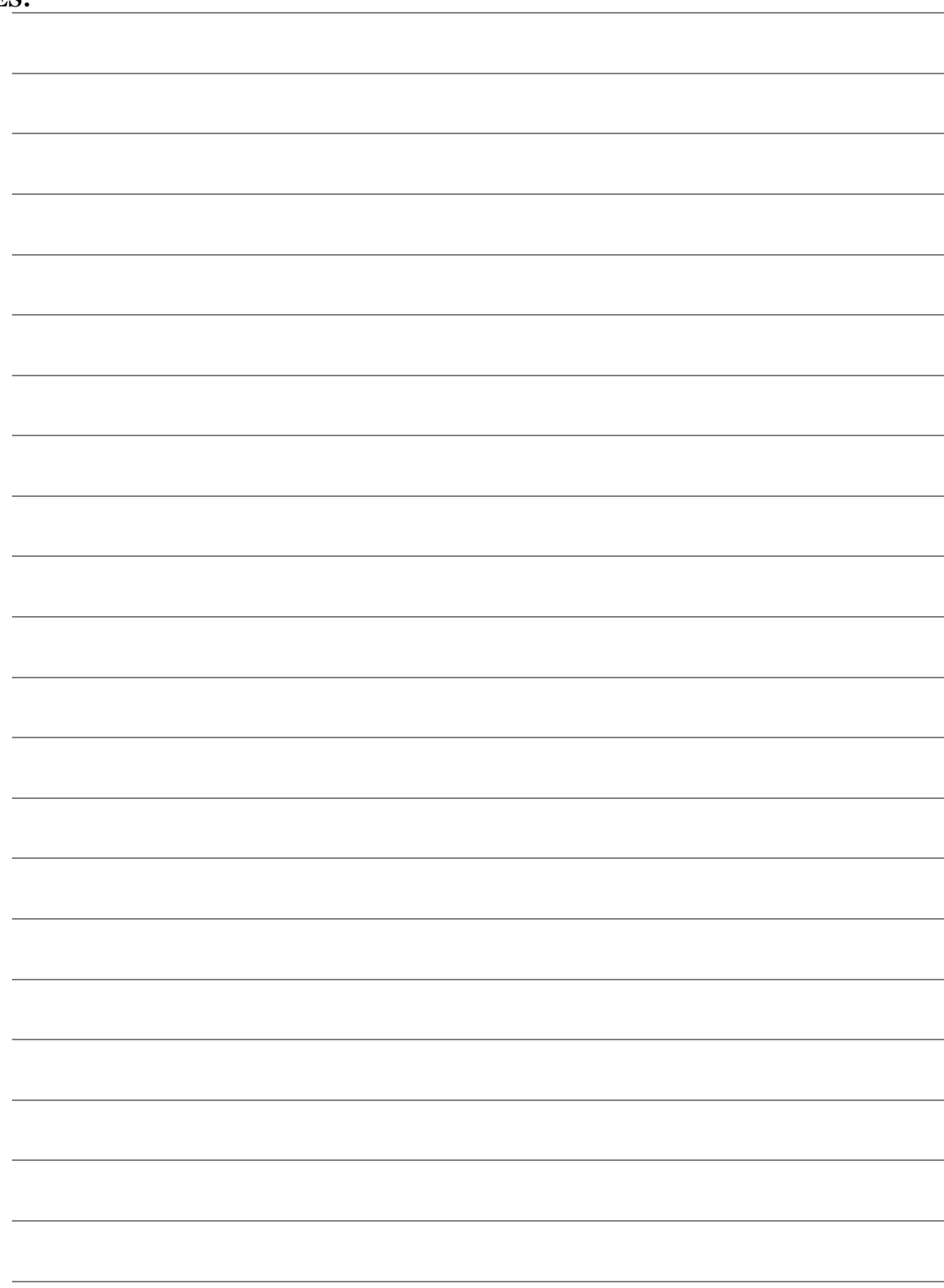

# **Appendix C. Theory of Operation**

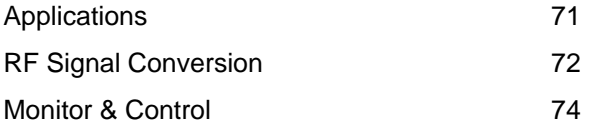

### <span id="page-86-0"></span>**C.1 APPLICATIONS**

This appendix contains a general description of the theory of operation for the Model UT-4579 Up Converters. The UT-4579 Up Converter is used for SCPC, DAMA AND TDMA, as well as for full transponder HDTV and analog TV, applications.

The converter operates over the RF frequency range with a typical gain of 35 dB. The RF output level is  $+10$  dBm at 1 dB compression allowing the capability for longer cable runs to compensate for splitting networks without adding options such as external line amplifiers.

The phase noise performance exceeds the Intelsat phase noise mask for IBS and IDR services by more than 9 dB. This allows high capacity earth stations to add more demodulators and still meet transmission standards. The close-in phase noise is also very low make the converter ideal for low bit rate digital circuits such as used in DAMA hub earth stations.

A selectable EIA-232C or EIA-485 remote control serial communications connector interface is provided on the rear of the converter. All configuration control, status retrieval and adjustments are available as ASCII commands through the serial interface, or as local operator input command to the converter.

A detachable Input/Output Module (IOM) can be mounted in the rear of the converter chassis for switching the RF output for single thread operations, or for testing the output of the unit. The connectors for the IOM are located on the rear panel.

In applications where Converter is "Daisy Chained" together to provide distributed online protection switching to a backup converter, the IOM is replaced with a detachable Transmit Switch Module (TSM). The TSM contains RF and IF transfer switches. Type N connectors are provided for the RF loop, and 50  $\Omega$  or 75  $\Omega$  BNC connectors are provided for the IF loop.

The "Daisy Chain" configuration is designed to chain the IF input and RF output of up to twelve (12) on-line converters together through TSM's terminating in a backup converter. When a fault occurs in an on-line converter, the TSM in the converter with the fault is commanded to switch to the backup converter. The backup converter performs the fault detection, self reconfiguration and the logical switching functions. If the backup converter has a fault, it will not attempt to perform the protection switching task. If the backup converter does not have a fault, it will assume the frequency and attenuation of the faulted on-line converter, and compensate for the chain losses.

The backup converter in the "Daisy Chain" communicates with the on-line converters through a high speed (data interface) bus (HSB). When faults are detected the backup converter re-configures itself to replace the on-line converter with the fault. The backup converter also uses the HSB to monitor configuration changes made to the on-line converters by either remote control or front panel command inputs. Changes in frequency, attenuation or polarity are entered into the backup table as they are made, as well as information from new on-line units. The HSB does not interfere with the remote control communications link for access to any of the converters in the "Daisy Chain".

The UT-4579 Up Converter 1s a standard 19 inch rack mounted units, 1.75 inches in height. The converter is 22 inches deep, and weighs 25 pounds. Prime power the converter can be either 100 to 125 Vac, or 205 to 240 Vac, at 47 to 63 Hz (or provided with an optional -48 Vdc prime power input). The power dissipation is 100 watts. The converter can operated in a temperature environment of 0 to 50 degrees C at 10,000 feet altitude in 0 to 95% relative humidity.

## **C.2 RF SIGNAL CONVERSION**

<span id="page-87-0"></span>As a typical example of the RF signal processing, in the Model UT-4579 Up Converter, the 70 MHz IF input is mixed in the first mixer with a 1150 MHz IFLO signal. The IFLO is locked to a 5/10 MHz reference oscillator. The first mixer is located in the Signal Path Assembly.

The intermediate IF is 1220 MHz which is mixed in the second stage mixer with 6680 to 7180 MHz synthesizer signal to provide an RF output frequency of 7900 to 8400 MHz in 125 KHz fine tuning steps. The synthesizer is also locked to the 5/10 MHz reference oscillator. The second mixer is located in the converter Signal Path Module, and the synthesizer consists of the Coarse/Fine Step Module and Sum Loop Module.

[Figure 33](#page-88-0) is a typical functional block diagram of the converter.

<span id="page-88-0"></span>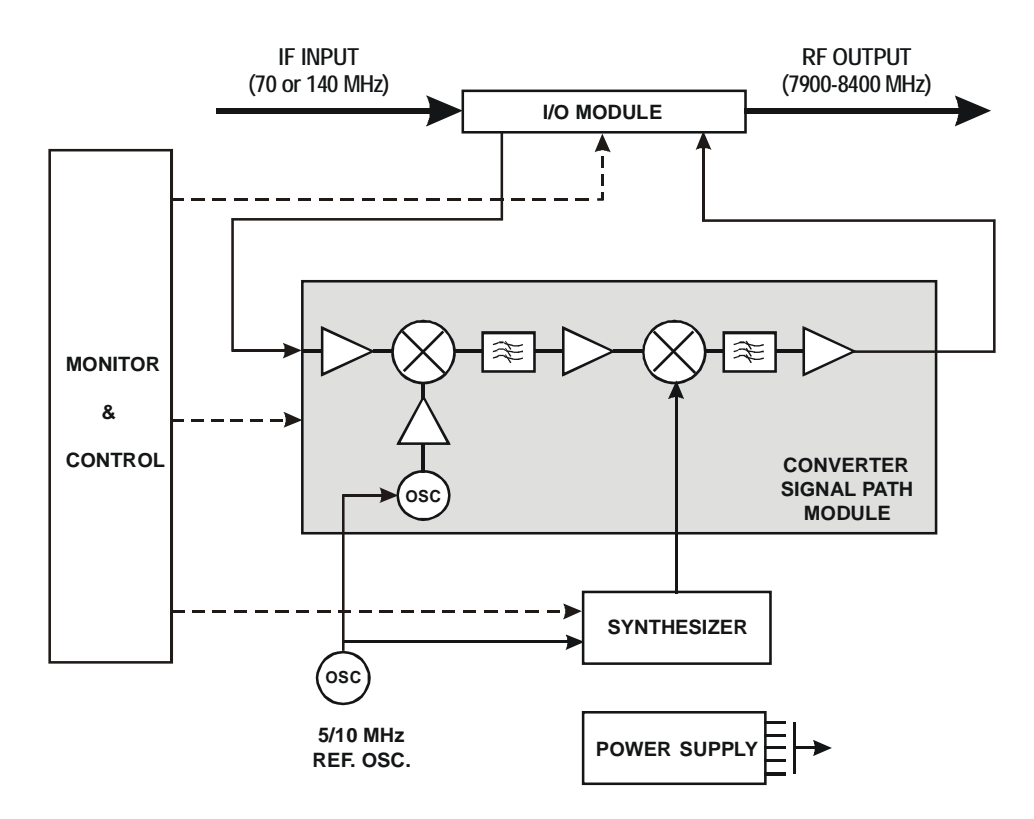

Figure 33. Typical Converter Functional Block Diagram (Model UT-4579 shown)

## <span id="page-89-0"></span>**C.3 MONITOR & CONTROL**

The Monitor & Control Assembly is designed to monitor the functions of the converter, and provide the control for remote and local command inputs to the converter. Remote control inputs are provided through the EIA-232C or EIA-485 communications port on the rear of the panel, or by local operator inputs through the key-pad on the front panel. Local operator input commands and the status of the converter are displayed on the LCD display on the front panel.

A converter fault is indicated by the LED indicator on the front panel. Specific fault conditions are displayed on the LCD display through local key-pad input commands.

# **Appendix D. Maintenance and Troubleshooting**

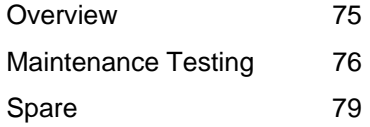

## <span id="page-90-0"></span>**D.1 OVERVIEW**

This appendix is intended to provide procedures to assist operator and maintenance personnel in the checkout, maintenance and troubleshooting of the converter.

Comtech EF Data recommends that spare replacement converters be used to replace converters removed from the system for maintenance. Troubleshooting procedures are provided for fault isolation to the module level.

The input and output signals, the interconnecting cables and the location of the modules are as shown in [Figure 34.](#page-91-1)

<span id="page-91-1"></span>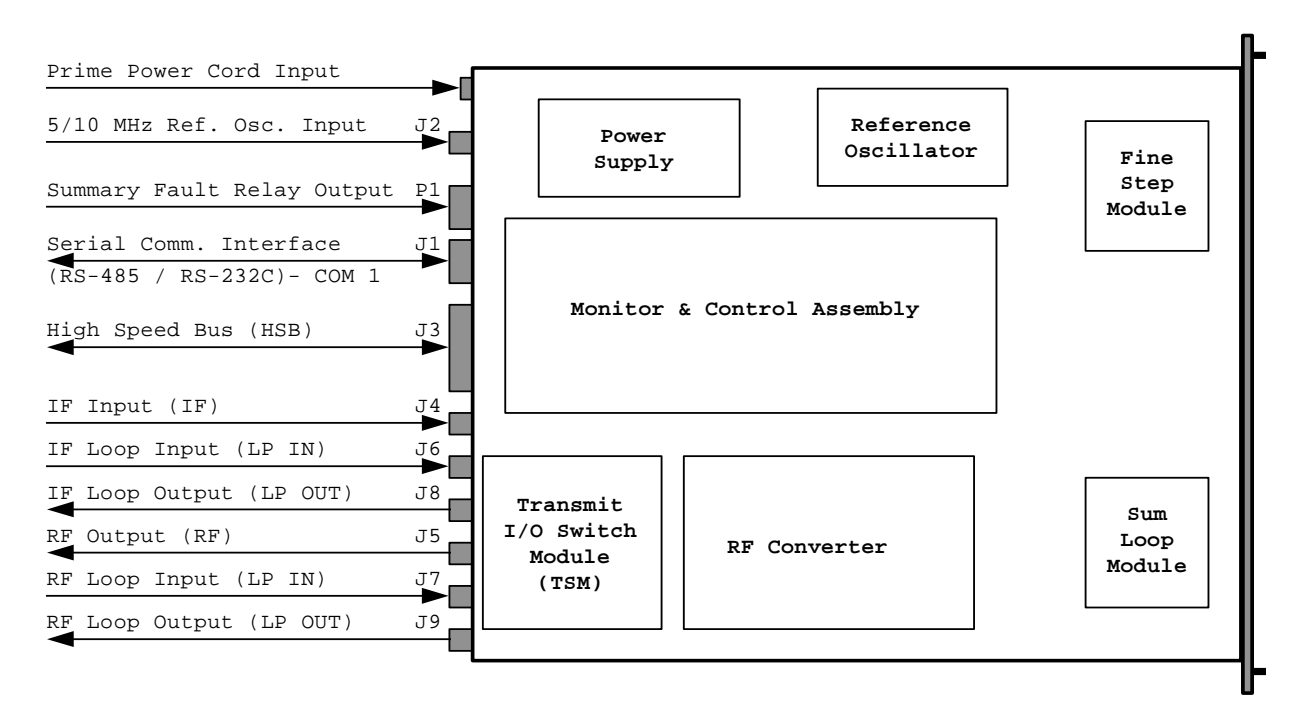

Figure 34. Converter Signal and Interconnecting Cable Diagram (with TSM Switching Module).

## <span id="page-91-0"></span>**D.2 MAINTENANCE TESTING**

Use the instructions in [Chapter 2,](#page-24-0) [Installation,](#page-24-0) for installing the converter for checkout, and the procedures in [Chapter 3,](#page-30-0) [System Operation,](#page-30-0) for operating the converter.

The converter is a Up Converter which translates the input IF frequency from 52 to 88 MHz (or optional 104 to 176 MHz) to an output RF frequency - for example, the RF output frequency of the Model UT-4579 is 7900 to 8400 MHz. The IF input level is -35  $dBm$  (typical), and the RF output level is  $+10$  dBm at 1 dB compression.

### **D.2.1 TEST POINT SAMPLES**

The IF input and RF output can be monitored at the RF Sample Test Points on the front panel. A BNC connector is provided for the IF sample, and an SMA connector is provided for the RF output. The RF sample output level is -20 dBc nominal, and the IF sample input level is -20 dBc nominal.

### **D.2.2 TROUBLESHOOTING**

Converter operating problems can be identified by first observing the status indicators on the front panel. When a fault condition is indicated, the specific fault, or faults, can be identified in the [Figure 18,](#page-38-0) which is accessed through the local operation key-pad and displayed on the LCD display located on the front panel. The status of converter functions is displayed in the [Figure 17.](#page-37-0) Refer to Paragraph [3.3,](#page-32-0) [Operation,](#page-32-0) for a description of the converter command functions.

## **D.2.3 CONVERTER FAULTS**

Check the Monitor Status Functions Menu for possible faults, or an indication of a marginal performance tolerance condition.

#### D.2.3.1 PRIME POWER

Check the dual fuses on the rear panel. The required prime power is 100 to 125 Vac, or 205 to 240 Vac, at 1 amp. The optional DC prime power is -48 Vdc.

### D.2.3.2 DC POWER SUPPLY MODULE

#### **15 Vdc:**

A fault ("FT") indicates a voltage level exceeding  $\pm$  10% of the power supply voltage. Check the output of the DC Power Supply Module. The typical current output level is 3.0 amps. Check all connections to make sure they are secure. If the voltage exceeds  $\pm 10\%$ , or the power supply module current is not approximately 3.0 amps, or the fault still exists, remove the power supply and return it to Comtech EF Data for repair.

#### **14 Vdc:**

A fault ("FT") indicates a voltage level exceeding  $\pm$  10% of the power supply voltage. The 14 Vdc is developed in the modules. Check the output of the 15 Vdc Power Supply Module, check for other module faults, and check all connections. If the fault still exists, remove the converter and return it to Comtech EF Data for repair.

#### **VCC (+5 Vdc):**

A fault ("FT") indicates a voltage level exceeding  $\pm$  10% of the power supply voltage. The 5 Vdc is developed in the modules. Check the output of the 15 Vdc Power Supply Module, check for other module faults, and check all connections. If the fault still exists, remove the converter and return it to Comtech EF Data for repair.

## D.2.3.3 RF CONVERTER MODULE

#### **IFLO LOCK DETECT:**

A fault ("FT") indicates that the IFLO is not locked. Check all connections to the converter module to make sure they are secure. If the fault still exists, remove the Converter Module and return it to Comtech EF Data for repair.

#### D.2.3.4 SYNTHESIZER SUM LOOP MODULE

#### **SUM LOOP DETECT:**

A fault ("FT") indicates that the sum loop is not locked. Check all connections to the converter module to make sure they are secure. If the fault still exists, remove the Sum Loop Module and return it to Comtech EF Data for repair.

#### D.2.3.5 SYNTHESIZER FINE STEP MODULE

#### **COARSE LOOP DETECT:**

A fault ("FT") indicates that the coarse loop is not locked. Check all connections to the converter module to make sure they are secure. If the fault still exists, remove the Fine Step Module and return it to Comtech EF Data for repair.

#### **FINE LOOP DETECT:**

A fault ("FT") indicates that the fine loop is not locked. Check all connections to the converter module to make sure they are secure. If the fault still exists, remove the Fine Step Module and return it to Comtech EF Data for repair.

#### D.2.3.6 REFERENCE OSCILLATOR MODULE

#### **REFERENCE LOCK DETECT:**

A fault ("FT") indicates that the reference oscillator detected an external reference, but could not lock to it. Disconnect the external reference. If the fault still exists, remove the Reference Module and return it to Comtech EF Data for repair.

#### D.2.3.7 TEMPERATURE FAULT

#### **CONVERTER OVER TEMPERATURE FAULT:**

A fault ("FT") indicates that the converter is over temperature. Turn the prime power switch off and return the converter to Comtech EF Data for repair.

## **D.2.4 CONVERTER I/O MODULES**

The Converter I/O Modules (IOM, or TSM) are installed on the rear panel of the converter. The screws holding the I/O Module to the converter chassis are installed "hand tight".

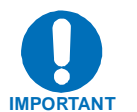

When installing an I/O Module "**DO NOT**" use a screwdriver to tighten the module mounting screws - install screws "hand tight" only.

## <span id="page-94-0"></span>**D.3 SPARE**

Comtech EF Data recommends field maintenance replacement at the RF converter level, and that the converter be returned to Comtech EF Data for repairs. However, for field replacement of the converter modules, the following is a list of recommended spare.

Contact Comtech EF Data for the correct spares for and particular converter.

#### **NOTES:**

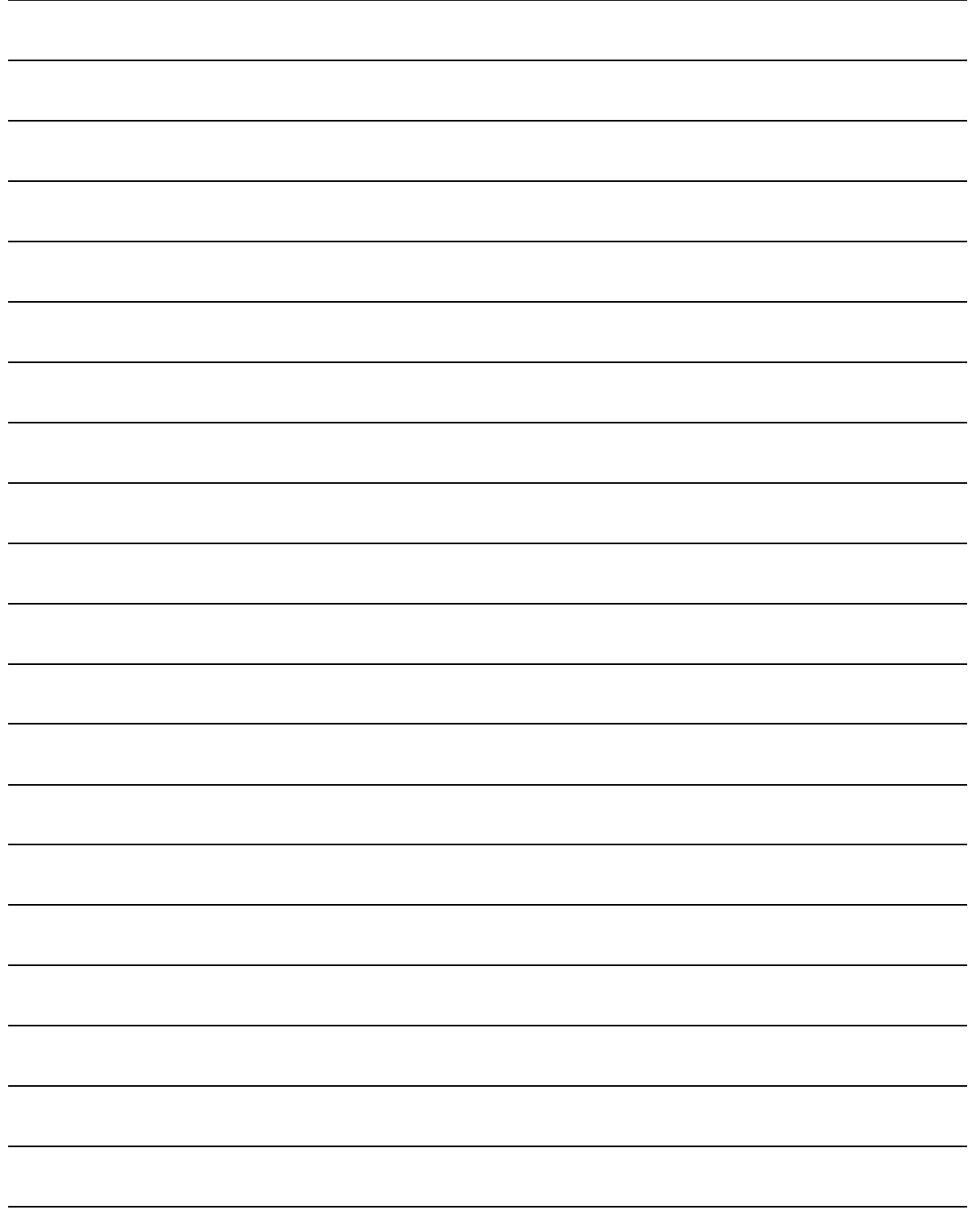

## **A**

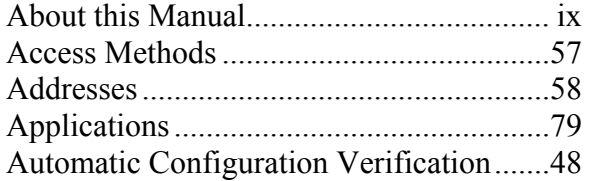

## **B**

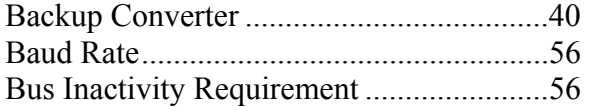

## **C**

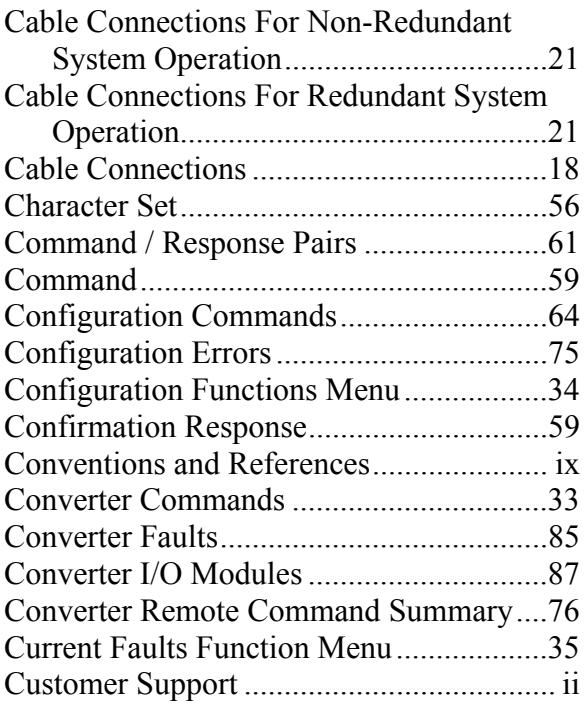

## **D**

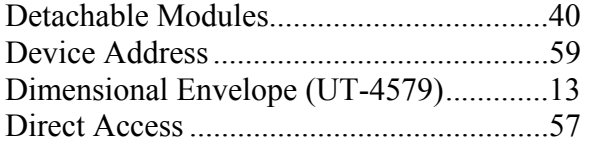

## **E**

# **Index**

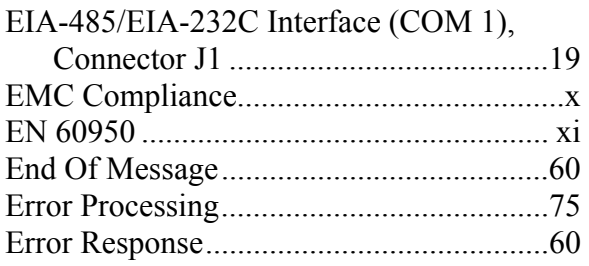

## **F**

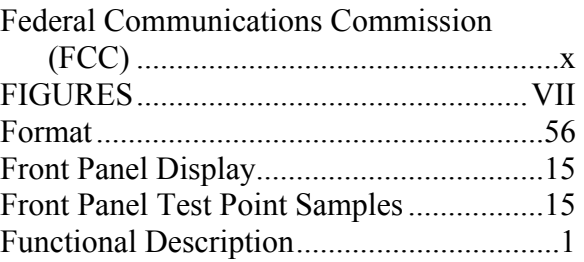

## **G**

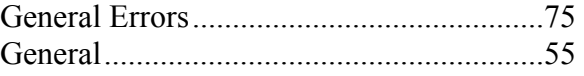

## **H**

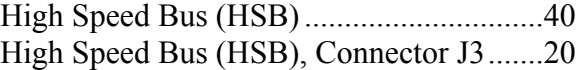

## **I**

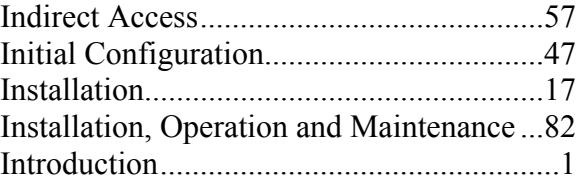

## **M**

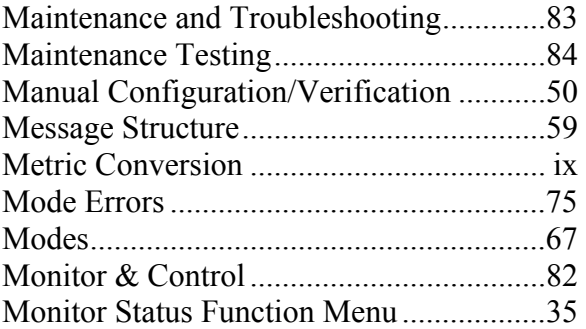

## **O**

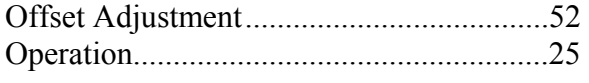

## **P**

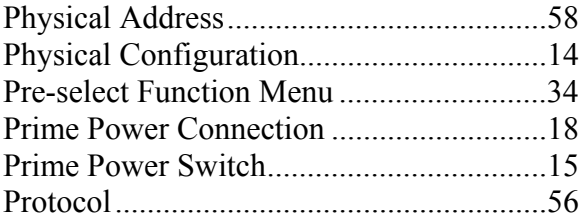

## **R**

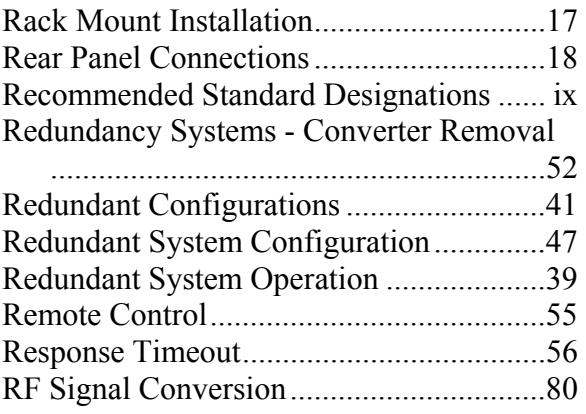

## **S**

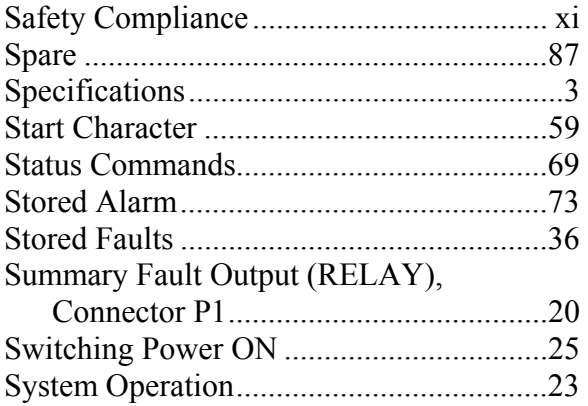

## **T**

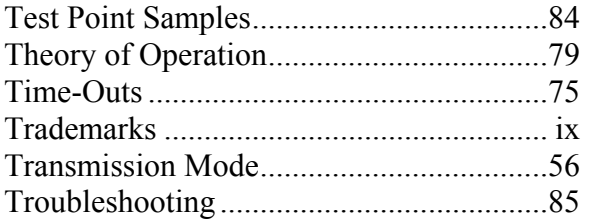

## **U**

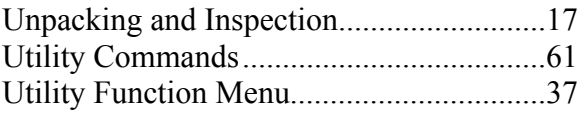

### **V**

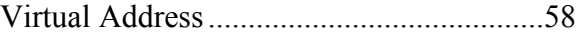

### **W**

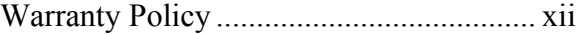

### **METRIC CONVERSIONS**

## **Units of Length**

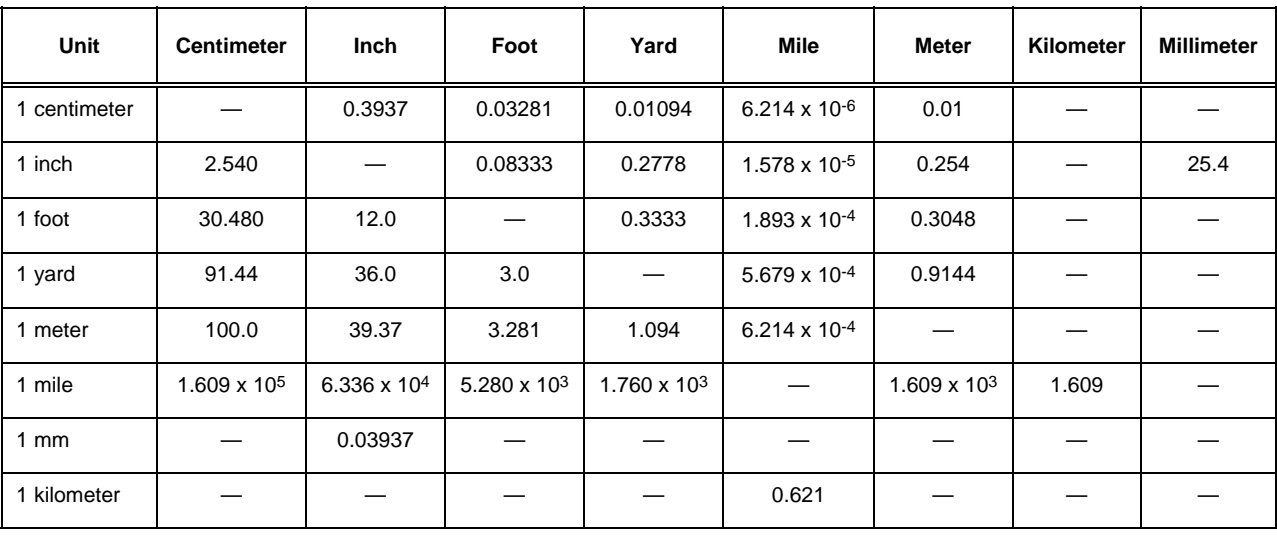

## **Temperature Conversions**

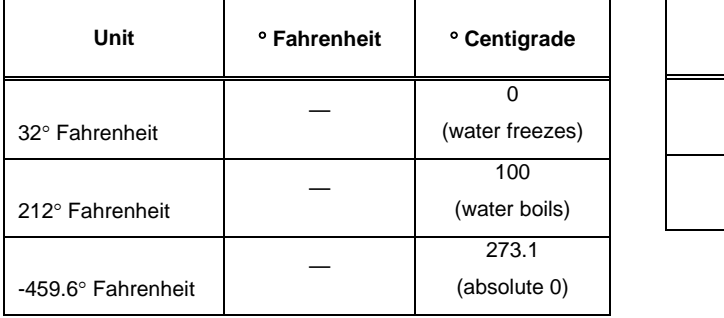

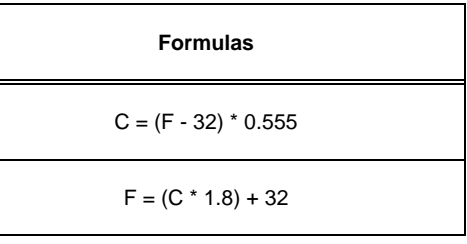

## **Units of Weight**

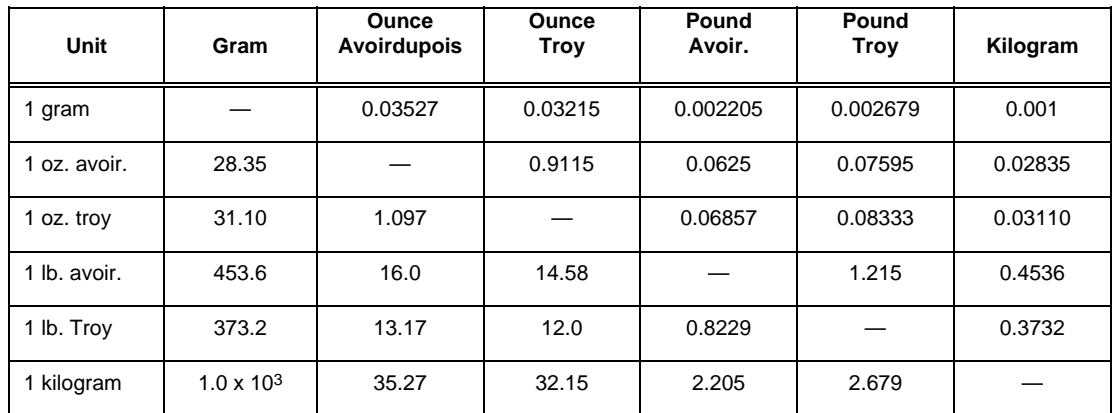

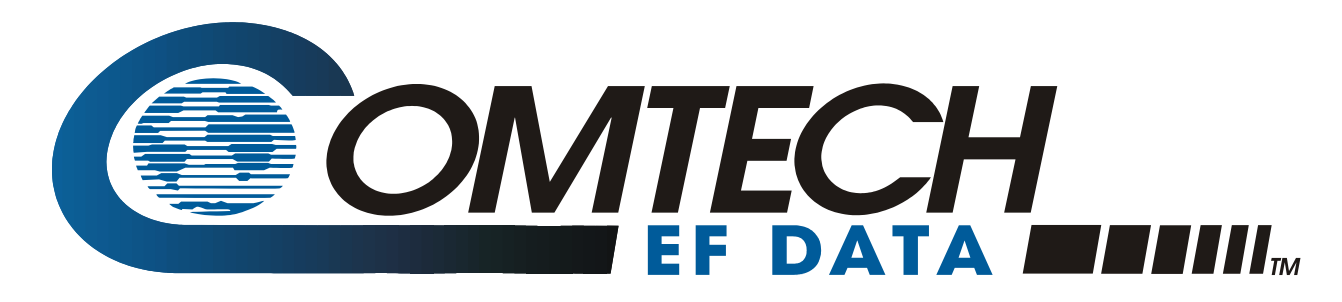

# 2114 West 7th Street Tempe Arizona 85281 USA 480 • 333 • 2200 Phone 480 • 333 • 2161 FAX